# **A Collection of Computer Vision Algorithms Capable of Detecting Linear Infrastructure for the Purpose of UAV Control**

## **Evan McLean Smith**

Thesis submitted to the faculty of the Virginia Polytechnic Institute and State University in partial fulfillment of the requirements for the degree of

> Master of Science In Mechanical Engineering

> Kevin B. Kochersberger A. Lynn Abbott Tomonari Furukawa

> > April  $20^{th}$ ,  $2016$ Blacksburg, VA

Keywords: autonomous navigation, computer vision, linear infrastructure, machine learning, unmanned aerial vehicle (UAV)

Copyright 2016 ©

# **A Collection of Computer Vision Algorithms Capable of Detecting Linear Infrastructure for the Purpose of UAV Control**

## **Evan McLean Smith**

## **ABSTRACT**

One of the major application areas for UAVs is the automated traversing and inspection of infrastructure. Much of this infrastructure is linear, such as roads, pipelines, rivers, and railroads. Rather than hard coding all of the GPS coordinates along these linear components into a flight plan for the UAV to follow, one could take advantage of computer vision and machine learning techniques to detect and travel along them. With regards to roads and railroads, two separate algorithms were developed to detect the angle and distance offset of the UAV from these linear infrastructure components to serve as control inputs for a flight controller. The road algorithm relied on applying a Gaussian SVM to segment road pixels from rural farmland using color plane and texture data. This resulted in a classification accuracy of 96.6% across a 62 image dataset collected at Kentland Farm. A trajectory can then be generated by fitting the classified road pixels to polynomial curves. These trajectories can even be used to take specific turns at intersections based on a user defined turn direction and have been proven through hardware-in-the-loop simulation to produce a mean cross track error of only one road width. The combined segmentation and trajectory algorithm was then implemented on a PC (i7-4720HQ 2.6 GHz, 16 GB RAM) at 6.25 Hz and a myRIO 1900 at 1.5 Hz proving its capability for real time UAV control. As for the railroad algorithm, template matching was first used to detect railroad patterns. Upon detection, a region of interest around the matched pattern was used to guide a custom edge detector and Hough transform to detect the straight lines on the rails. This algorithm has been shown to detect rails correctly, and thus the angle and distance offset error, on all images related to the railroad pattern template and can run at 10 Hz on the aforementioned PC.

# **A Collection of Computer Vision Algorithms Capable of Detecting Linear Infrastructure for the Purpose of UAV Control**

## **Evan McLean Smith GENERAL AUDIENCE ABSTRACT**

Unmanned aerial vehicles (UAVs) have the potential to change many aspects of society for the better. Some of their more popular modern applications include package delivery and infrastructure inspection. But how does a UAV currently perform these tasks? Generally speaking, UAVs use an array of sensors, including a global positioning system (GPS) sensor and a compass, to detect where they are in their environment and where they are going. Using flight control software, an engineer can tell the UAV where to go by placing various GPS coordinates on a map for the UAV to follow in a sequential order at mission time. For example, this could mean marking the GPS coordinate of someone's house that requires a package delivery or a specific section of railroad that needs inspection. However, the roads that the UAV would fly above to get to the house or the railroad the UAV would fly along to get to the inspection site provide natural visual cues that as humans, would allow us to reach these destinations without a GPS. These cues can be detected by UAVs as well by mounting a camera onboard. Upon sending the images from this camera to a computer on the UAV, image processing and other programming techniques can be used to find where the roads or railroads are in the image. The basis of my work was developing software packages capable of such a task. To detect roads, examples showing the color and texture of the road were shown to the computer to help it distinguish between road and non-road image sections. Once it learned what a road looked like and found it, it was then able to tell the UAV where to move to align itself with the road. For railroads, a small template image containing a small portion of a railroad was compared with the image to try to find matches. If a match was found, then a second algorithm which looked for the rails (approximated as straight lines) was implemented near the match location. Both algorithms were shown to be accurate to within a few pixels and run quickly setting the stage for future application.

### **DEDICATION**

I first would like to dedicate my thesis to my loving parents, Joyce and Mac Smith, who supported me in so many ways throughout my college career. They always put a positive spin on things and regardless of how my weeks went at school, I knew that I had a safe refuge with them.

I would next like to dedicate my thesis to my amazing fiancé, Victoria McClintic-Church, who has been by my side through all of the challenges this degree has brought upon me. She has made a huge impact on several important decisions throughout my graduate career and I am so lucky to have had her with me through this process.

My final dedication is to my friends both in and outside of school whose names are too numerous to list, but whose mark on my degree cannot be missed. Whether it was academic assistance, a prayer, or just hanging out and forgetting about the struggles for a while, all of you are responsible for my level of positivity and success.

### **ACKNOWLEDGEMENTS**

My gratitude first and foremost must go to my advisor Dr. Kochersberger. He has stood out as one of the best advisors I could have asked for mostly because he, above all other professors I have come to know intimately, puts his students first. Given that academia generally rewards advisors with a more selfish behavior, I have a great respect for him maintaining this stance. Beyond this however, he has lived up to all other expectations one would have of an advisor. He has worked very hard every semester to ensure I have funding, that I am working on a project that is both meaningful and something I am passionate about, and has pushed me to take the challenging coursework necessary to succeed in the modern robotics community. I have been very lucky to have him as a mentor in graduate school and know the lessons learned through working with him have well prepared me for my professional career.

My next set of acknowledgements go to several lab members: Haseeb Chaudhry in part for his assistance on the AIAA project and for being an excellent peer mentor to me, Gordon Christie for countless computer vision and machine learning recommendations, Matthew Frauenthal for introducing me to the field I have come to have such passion for, Andrew Morgan for his insight on aircraft design, Justin Stiltner for being all around wealth of knowledge, and Danny Whitehurst for practically facing every graduate school challenge with and for always being there to bounce another idea off of.

Finally, I would like to thank my major corporate sponsor, Jennifer Player of Bihrle Applied Research. Through her initial financial assistance, data provisions, and project support, I was able to work on cutting edge UAV research and develop a stem project that formed the backbone of my thesis work.

`iv

### **ATTRIBUTION**

While most of the work presented in this thesis is that of my own, I would not have accomplished all that I did without the research and writing of a few past and present individuals from the Unmanned Systems Lab.

## **Chapter 3: Road Detection**

Haseeb Chaudhry, Ph. D. candidate, is currently working on his doctoral Mechanical Engineering degree in the Unmanned Systems Lab at Virginia Tech. He is well versed in control theory and aircraft design and was responsible for the controls portion of the AIAA work.

## **Chapter 4: Railroad Detection**

Matthew Frauenthal, M.S., is a Mechanical Engineering graduate from the Unmanned Systems lab at Virginia Tech. He is currently an engineer at Kollmorgen Corporation responsible for motor prototyping and manufacturing assistance. His work provided much of the dataset used for the railroad algorithm development.

## **TABLE OF CONTENTS**

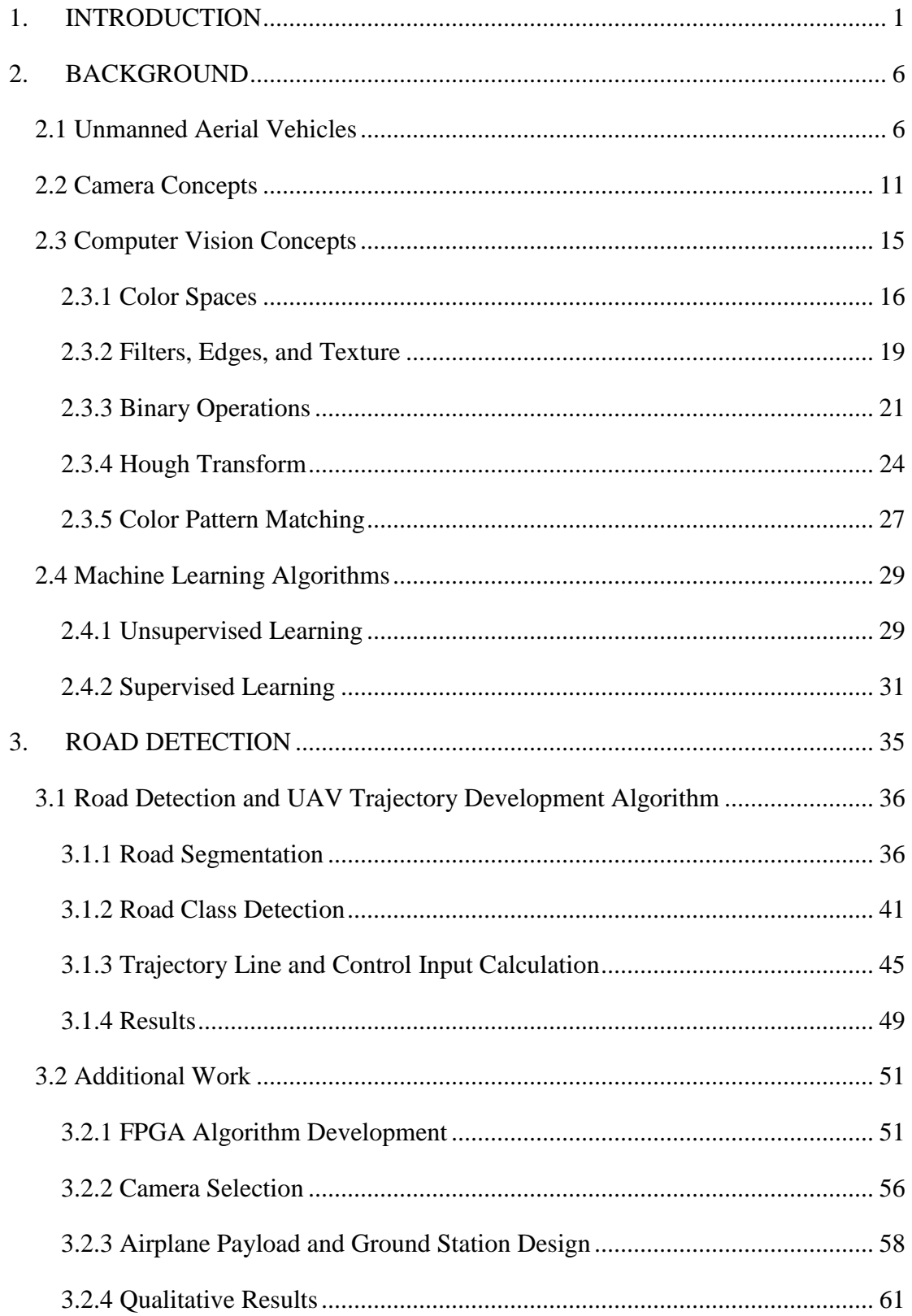

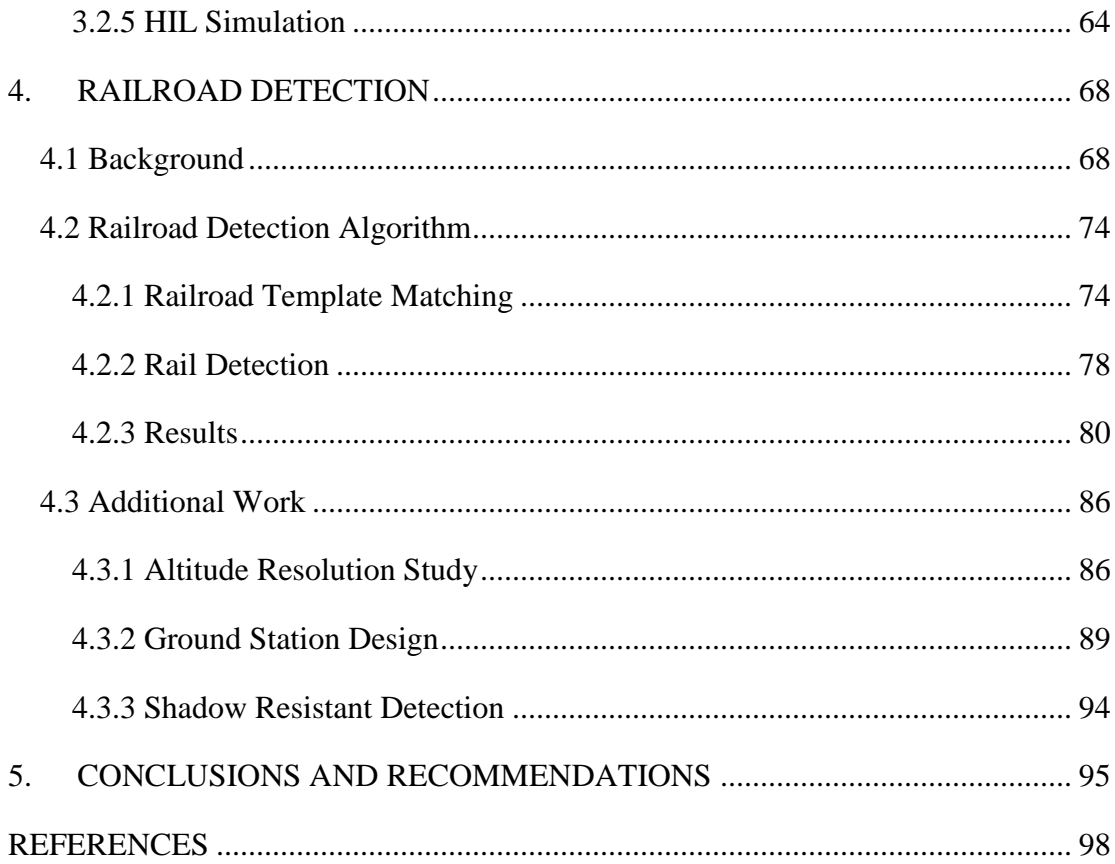

## **LIST OF FIGURES**

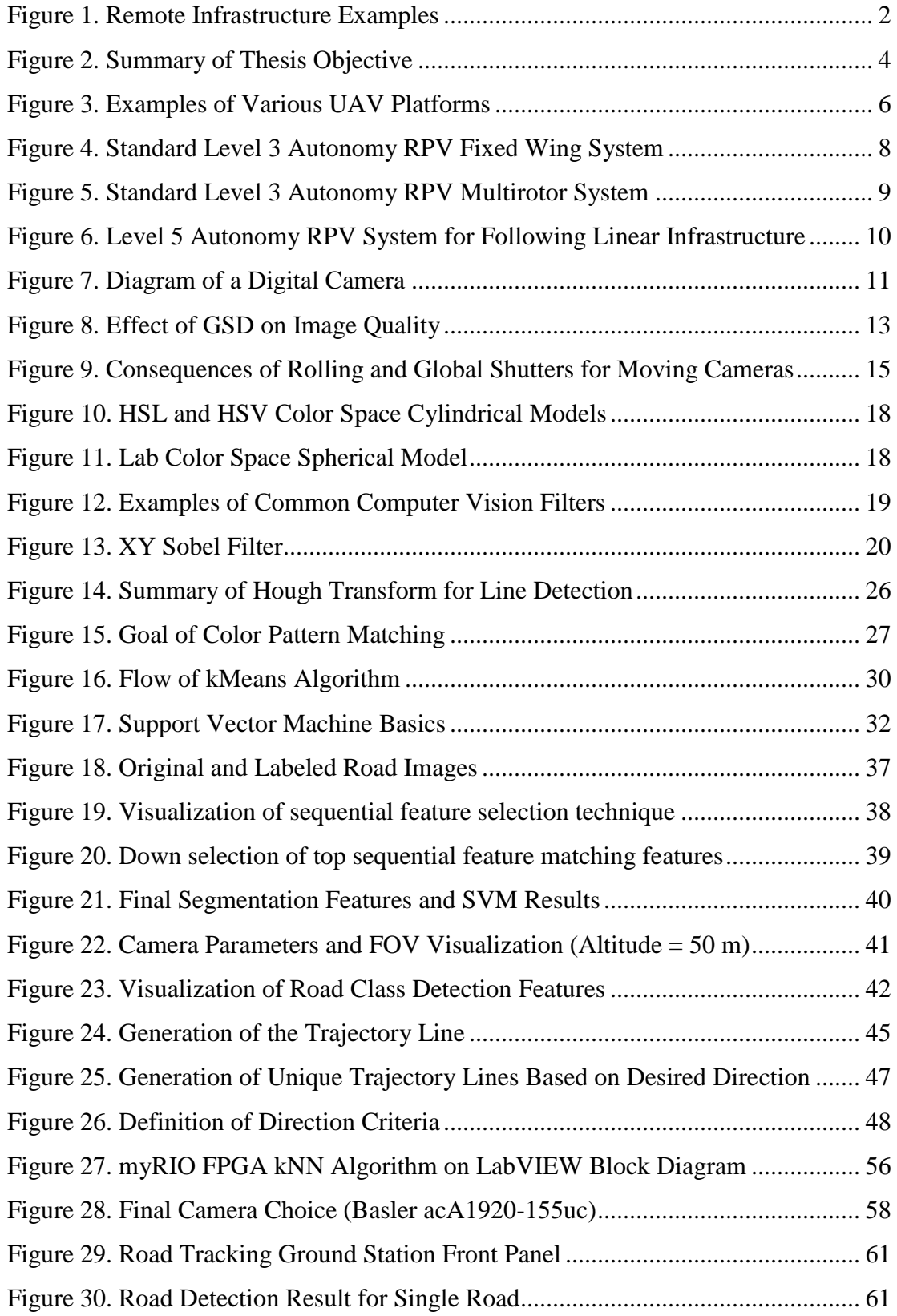

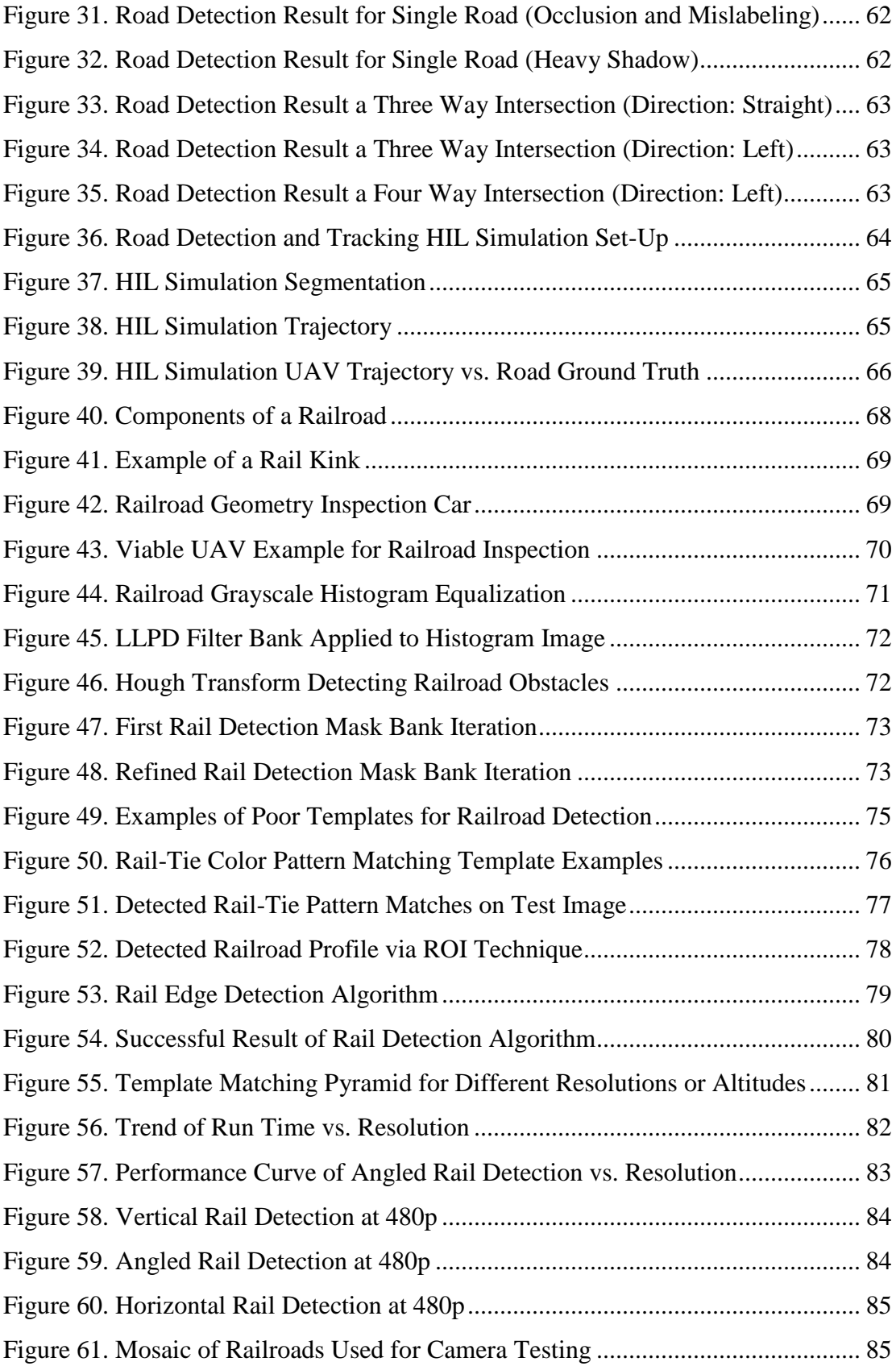

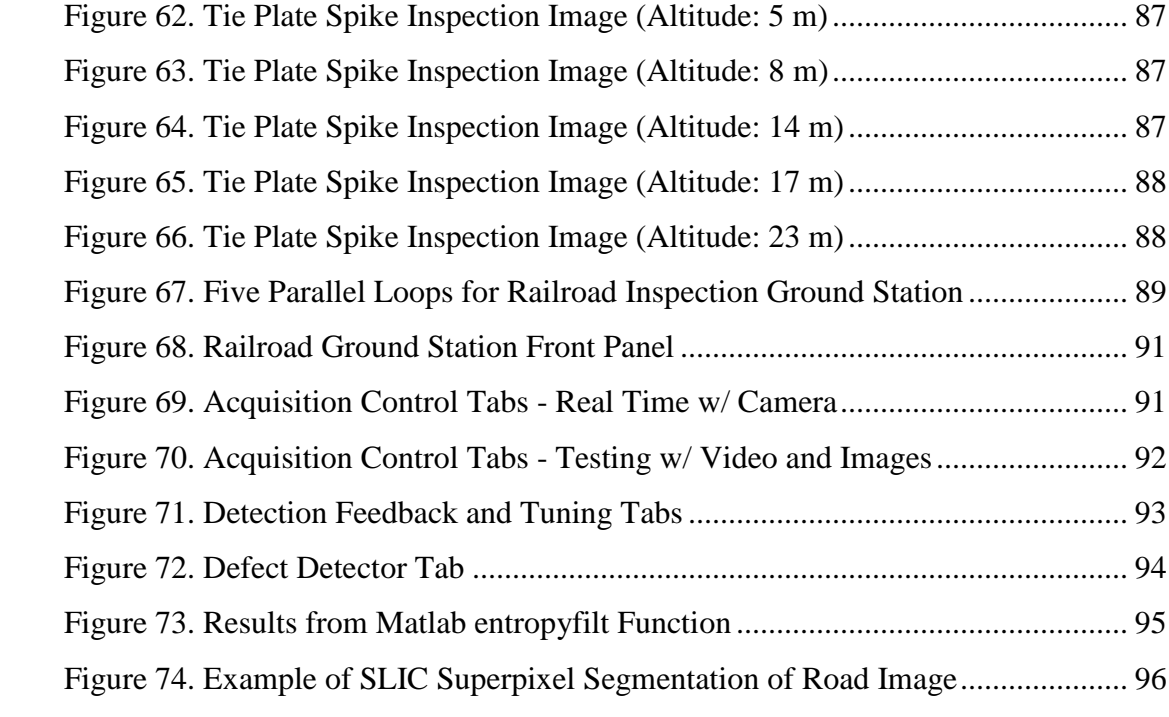

## **LIST OF TABLES**

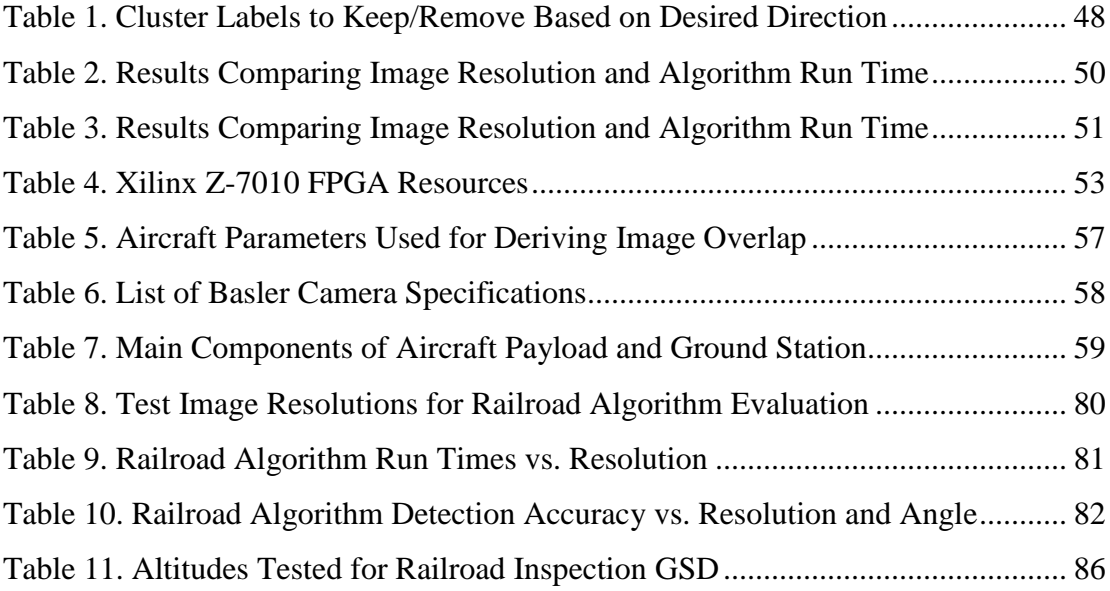

## **NOMENCLATURE**

- Alt: Relative altitude of a UAV with respect to the ground (m)
- : Distance on the ground visible by the nadir view UAV camera (m)
- ∆: Distance offset between the UAV and the center of the linear infrastructure (m)
- $f$ : Focal length of the camera lens (mm)
- : Frame rate of the camera (frames per second)
- $FOV$ : Angular field of view of the camera lens (deg<sup>o</sup>)
- $\theta$ : Angular offset between the UAV and the linear infrastructure (deg<sup>o</sup>)
- : Ground sample distance of the images taken by the camera (cm/pixel)
- : Desired image overlap between sequentially taken UAV images (%)
- : Resolution of the camera in a particular imaging sensor dimension (pixels)
- : Ground speed of the UAV (m/s)

### **1. INTRODUCTION**

<span id="page-13-0"></span>Arguably one of the greatest achievements in modern human history has been the advancement of ground transportation systems and infrastructure. The arteries of these systems include roads, railroads, pipelines, and power lines; each one having served to accelerate the growth of civilization and human ideas on a global scale [1-4]. While major innovations including air travel, the personal computer, and smartphones have mitigated some of their original benefits, each form of infrastructure still has an important place in the  $21<sup>st</sup>$  century. Roads and highways are the lifeblood of day to day transportation for much of the developed world and allow us to travel previously unmanageable distances on a daily basis to reach our homes and places of work while simultaneously facilitating the transport of goods and services on previously unheard of scales. Railroads still stand as a viable means of travel with major speed benefits in areas where high speed rail has been installed. More importantly, railroads provide a very cost effective means to transport heavy cargo across long distances when compared to other shipping methods. Pipelines are the energy lifelines that keep the modern world running through the transport of crude oil, natural gas, and natural gas liquids. They are the reason that approximately 390 million gallons of gasoline reach their destinations every day in the United States alone and are still responsible for a large sector of electric power production [5]. Finally, power lines provide us with a steady supply of electrical energy which without overstatement drives every facet of modern life.

While the main purpose of these infrastructure systems may be obvious, there are two less obvious realizations that can be made. The first idea which must be addressed is that the failure of even one of these systems would be devastating to the other three. The only cog in the chain preventing such disaster is the inspection, repair, and upgrade of these systems on a regular basis. Unfortunately, infrequent inspection and high repair costs often prevent such maintenance to occur in a timely fashion. This is especially true of railroads, which can rarely be scanned by track monitoring vehicles more than once a year. In fact, aside from roads, accessing many of these pieces of infrastructure can prove challenging whether it be due to the remote locations they can reside in or because the equipment necessary to perform inspections and repairs is difficult to deploy as seen in

Figure 1 [6, 7]. These issues are an important first realization to come to terms with, but there is another realization which can be made leading to potential applications.

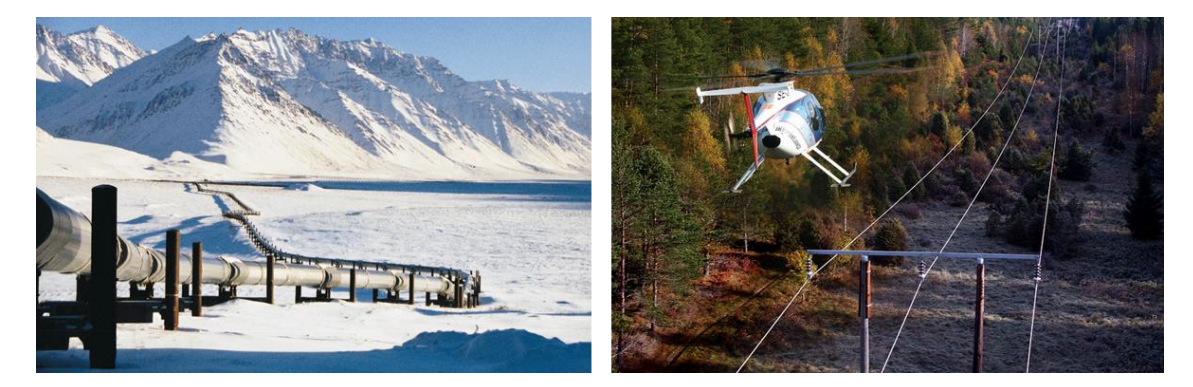

**Figure 1. Remote Infrastructure Examples** - Example of remote pipeline (left) and power lines (right) presenting inspection and repair challenges

<span id="page-14-0"></span>This second non-obvious idea relies on the geometric and geographic nature of these infrastructure components. From a geometric standpoint, they are generally linear in nature. This is important because unlike natural formations like forests and lakes, they have defined paths which could be taken. From a geographic standpoint, they are routes from one location to another. The presence of any of these components in a previously untouched landscape provide a logical direction to travel along to reach some destination where few navigational queues would have existed before. One can imagine being lost in the wilderness and upon coming across one of these structures, taking advantage of the linear geometry to define a simple path to follow. Combining this idea with the geographic knowledge that they will likely lead to some desired destination (in this case civilization) shows the power of these structures as navigational tools. So now that we have addressed that these structures are difficult to inspect and provide directional queues, what can be done with this knowledge?

Enter the modern unmanned aerial vehicle (UAV), defined as any aircraft without a human operator or passenger physically onboard. This class of aircraft has seen major advancement outside military application since the early  $21<sup>st</sup>$  century due to a wide variety of factors. The three most important, however, have been the downsizing of powerful computer components, advances in the electronics and software that make these aircraft possible (lithium batteries, inertial measurement units (IMUs), global positioning system (GPS) chips, electric propulsion systems, etc.), and the overall reduced cost to produce the aforementioned technologies. This has led to a surge in UAV interest in the commercial sector resulting in the creation of countless companies or company sectors focused on applying this technology to society. These companies include Amazon Prime Air and Flirtey who are leading the industry in package delivery UAVs, Blue Chip UAS and Sensefly who have developed a UAV hardware and software packages capable of surveying agriculture to determine crop health, and Sky-Futures and Measure providing manual and GPS guided semi-autonomous inspection of pipelines, road ways, windmills, and construction sites [8]. While the applications vary immensely, what makes all of these UAVs similar is that they almost exclusively use GPS sensors as their sole means of achieving autonomous navigation. Another feature in common between them which is important is that they are outfitted with cameras to collect the useful data their applications depend on. What is unfortunate in all of this is that the cameras that are already equipped to the UAVs could be enhancing or eliminating the GPS navigation in many of the applications listed through the use of computer vision techniques. Computer vision is a field involving the use of cameras for analyzing or understanding scenes in the real world by means of extracting useful information from images [9]. It turns out that the linear ground based infrastructure mentioned before provides an ideal target for computer vision techniques to be applied to.

Referring back to the noted inspection companies, their current technique for inspecting pipelines requires either a pilot to fly the UAV manually using a remote control (RC) transmitter and expensive wireless video equipment or a technician to manually select GPS coordinates along the linear infrastructure into flight control software for the UAV to follow later. These techniques add to the operating expense significantly and although they do produce better inspection results than could be previously achieved, they could be improved if one takes advantage of the linear geometry of the pipeline. Now consider the package delivery drones which also happen to rely upon GPS navigation. If GPS signal was lost either due to interference or damage, the UAV would have no means to return to its launch point even though the streets directly below it provide a logical path that is used by people every day to navigate to and from destinations. This is where my work begins and where we can begin to exploit the non-obvious realizations that were made about this linear ground infrastructure earlier.

Figure 2 demonstrates the main goal of the work presented in this thesis. First, an image is taken by a camera onboard a UAV. Next, the image is sent to computer onboard the UAV for analysis using computer vision and machine learning techniques. If a linear infrastructure component is detected, it is localized in the image and related to the current position of the UAV. Using this data, an error term representing the angle and distance offset of the UAV from the linear infrastructure component is generated which could then be sent to a controls algorithm. The controls algorithm can then convert this error term into a manageable trajectory given the UAV dynamics and send an electrical signal to the UAV flight controller to actually command a physical response. For the purposes of my thesis, I chose to focus solely on two applications and two linear infrastructure components. These included road navigation for the purpose of GPS denied flight and railroad following for the purpose of collecting inspection images. These were chosen partially due to the requests of a corporate sponsor and also due to the presence of both of these pieces of infrastructure at our UAV test site, Kentland Farm near Blacksburg, VA.

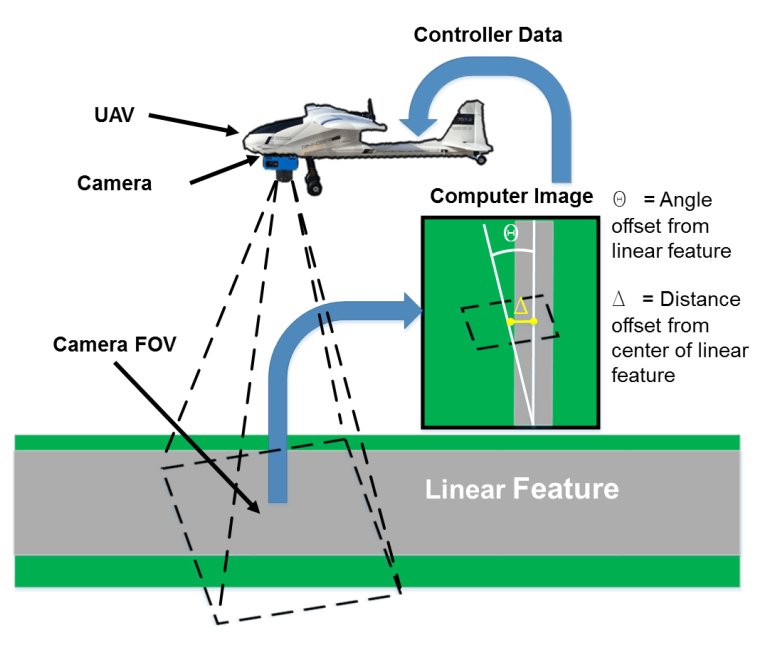

<span id="page-16-0"></span>**Figure 2. Summary of Thesis Objective** - General idea of UAV system proposed in thesis to detect and generate navigation error terms from linear infrastructure

The rest of the document will progress in the following way. In Chapter 2, all of the background information related to the overarching topics my work is based on will be explained to the point that the novel work presented in the chapters that follow should be easily understood. In Chapter 3, I will present an excerpt from the journal paper I authored outlining the computer vision and machine learning techniques I used to detect roads in a rural setting for the purpose of UAV navigation. Additional work related to the project including my personal FPGA experiences using the National Instruments myRIO for computer vision, the design of ground control software for a road following UAV, qualitative results from the algorithm, and the hardware-in-the-loop simulation of the algorithms will round out the chapter. In Chapter 4, I will present another set of algorithms used to detect top-down railroad profiles using a UAV for the purpose of autonomously following a railroad and collecting images for post process inspection. I will then conclude this chapter by mentioning progress made in this area including research on the ground resolution necessary to inspect railroad components from a UAV, the design of ground station software to monitor a railroad inspection UAV and post process images coming from it, and a computer vision technique found useful for detecting railroads even in shadow conditions. Chapter 5 will state the main conclusion from my work as well as directions which can be taken by future researchers in this field and will be followed in Chapter 6 by the references used in this work.

### **2. BACKGROUND**

#### <span id="page-18-1"></span><span id="page-18-0"></span>**2.1 Unmanned Aerial Vehicles**

When the phrase UAV is mentioned in today's time, the type of aircraft that may come to mind can vary significantly. Given that certain definitions of a UAV apply to any aerial vehicle without a human pilot onboard, literally any aircraft could be a UAV with proper modifications. Nonetheless, some of the well-known military and consumer UAV packages are presented in Figure 3 [10, 11]. As it pertains to this paper, I will restrict the term UAV to apply only to those aircraft lying within the legal size requirement of 55 lbs. as per the latest Federal Aviation Administration (FAA) model aircraft regulations [12]. Within this category of UAVs, my work was restricted to a specific subset known as remotely piloted vehicles (RPVs).

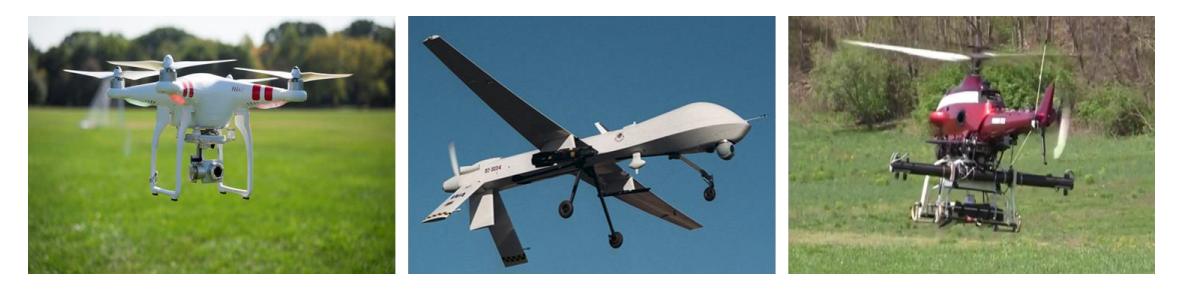

**Figure 3. Examples of Various UAV Platforms** - Popular UAVs from the consumer (left), military (middle), and commercial (right) sectors

<span id="page-18-2"></span>An RPV is a restricted definition of a UAV in that it has the ability to be directly controlled by a human operator on the ground. This does not however, mean that an RPV cannot achieve autonomy. An RPV could have level 10 human-like autonomy as long as a human operator has the ability to retake direct control of the aircraft. The RPVs used in my research all had stock set ups of level 3 autonomy per the Air Force Research Laboratory definitions [13]. This meant that they, by means of an onboard flight controller with GPS sensing capability, could augment human control inputs to produce more stable flight or fly fully automated missions via GPS waypoint files uploaded either prior to or during a flight mission. Given my research goal of generating computer vision and machine learning software to allow these aircraft to generate their own trajectories by means of detecting linear infrastructure, the autonomy level would be increased to level

5. This is because the main distinction between a level 3 and a level 5 autonomous RPV is the ability of the vehicle to make its own decisions about its trajectory.

The two types of RPV aircraft referred to in this paper will be electric fixed wing and multirotor configurations. A fixed wing is any aircraft which uses a wing affixed to the fuselage to generate lift as opposed to spinning propellers. RPV fixed wings have several configurations including high wing, low wing, flying wing, canard, and many more. However, the hardware necessary to move the various control surfaces on these different fixed wing variations are similar. Therefore, we will consider the high wing example that follows as a generalization of how most fixed wing RPVs function in the model aircraft category.

As seen in Figure 4, an RC transmitter first sends radio frequency signals proportional to the joystick input provided by a human operator to an RC receiver onboard the aircraft. A flight controller reads in these signals and augments them with data coming in from the GPS, compass, and inertial measurement unit (IMU) sensors to produce a desired control output for the airplane control surfaces. Fixed wings generally have four main channels that the control output must address. The throttle channel controls the rotational velocity of the electric motor and determines the amount of the thrust coming from the aircraft propeller. A speed controller converts the low voltage throttle output from the flight controller into a proportional high voltage signal coming from the battery. The next channel is the aileron. The aileron channels flex small control surfaces on the aft surfaces of the wings to reduce or increase lift on either wing causing the plane to roll. The third channel, elevator, controls the amount of lift on the rear horizontal stabilizer causing the plane to pitch. Finally, the rudder channel alters the flow of air around the vertical stabilizer resulting in a yaw motion. These final three control surfaces require that the airfoils themselves be mechanically flexed proportional to the flight controller signal. To do this, each respective signal is sent to servo motors which can convert the PPM signal into rotational motion. By attaching the servo arms to linkages mounted on the various airfoil control surfaces, linear actuation of the remaining control surfaces is achieved thus giving the aircraft full 3D control.

7

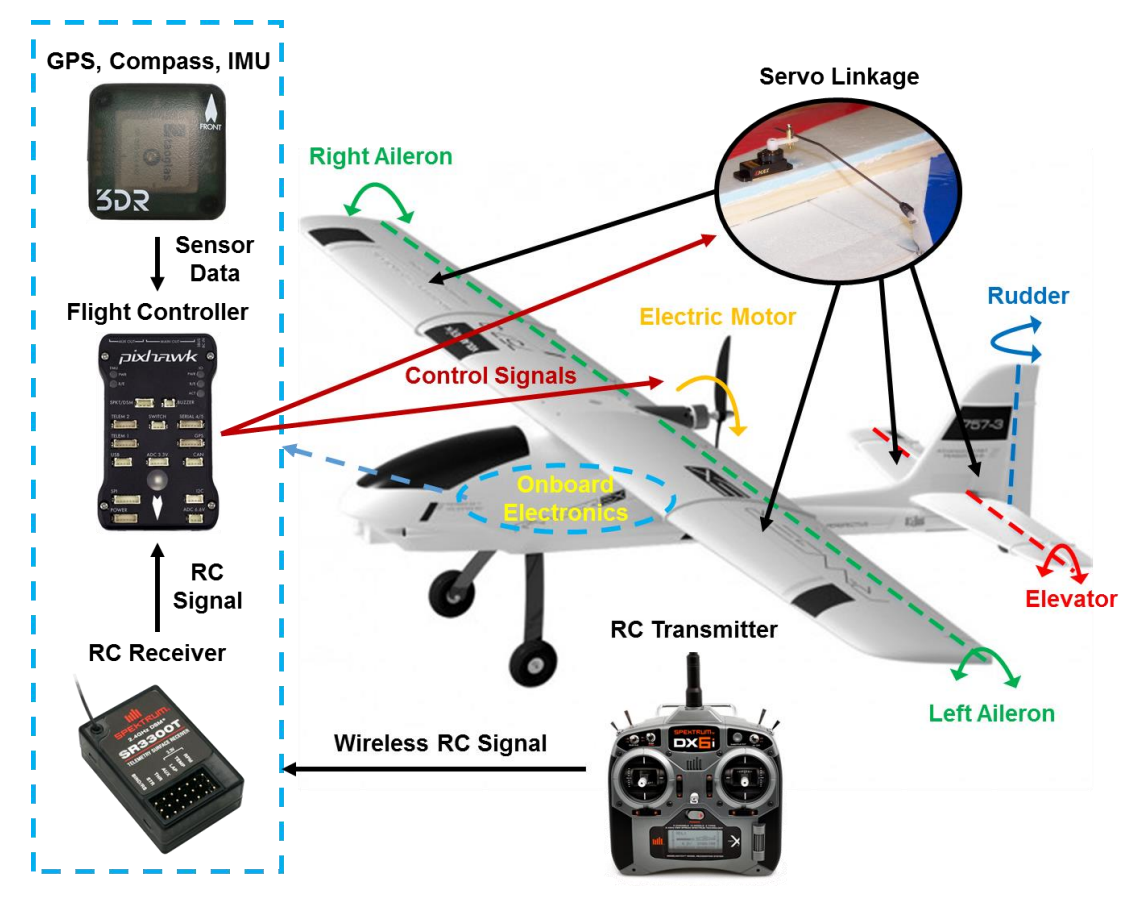

<span id="page-20-0"></span>**Figure 4. Standard Level 3 Autonomy RPV Fixed Wing System** - Diagram of main components and control surfaces in a fixed wing RPV that achieves level 3 autonomy

For multirotor platforms, the main electronics components are similar to that of a fixed wing aircraft. However, the physical design of the aircraft changes how the aircraft is actually controlled and how the signals are interpreted. As seen in Figure 5, everything leading up to the flight controller output is identical. However, the control signals the flight controller sends out must now produce a stable aircraft with N number of motors (in this case four) rather than one motor and several airfoils. To accomplish this, each motor is sent a signal proportional to its RPM which in turn produces a respective thrust force. When all motors are given the same RPM signal, the aircraft will maintain level vertical flight. If the motors on the right or left side of the multirotor receive more thrust, it can roll in either direction. If the motors on the front or back of the aircraft receive more or less thrust, it can pitch. To yaw, a slight combination of roll and pitch can be used. One important note is that there must be an even number of clockwise (CW) and

counterclockwise (CCW) propellers onboard the aircraft to prevent angular momentum from yawing the aircraft out of control [14].

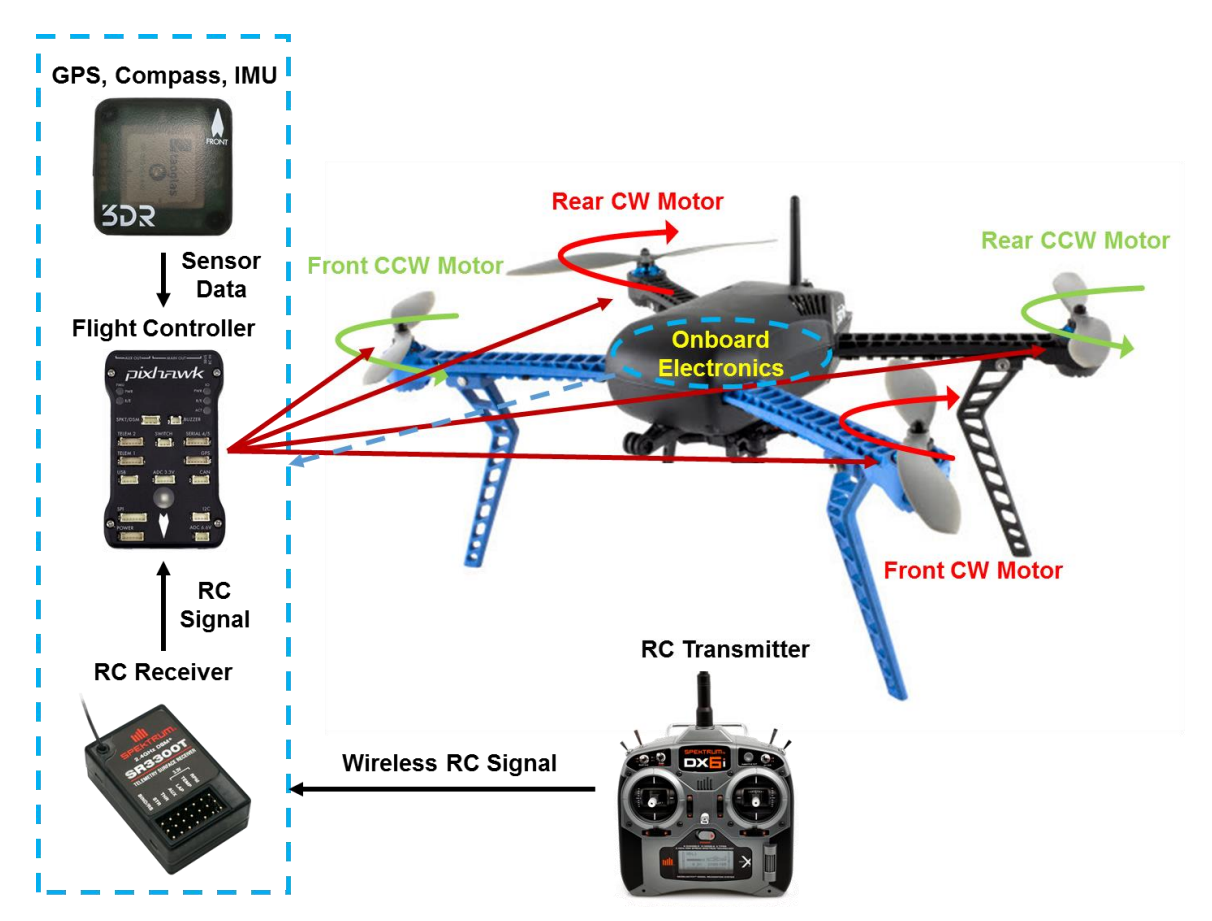

<span id="page-21-0"></span>**Figure 5. Standard Level 3 Autonomy RPV Multirotor System** - Diagram of main components and control surfaces in a multirotor RPV that achieves level 3 autonomy

Now that the basic level 3 autonomy UAV platforms presented in this paper have been described, how can computer vision and machine learning be incorporated into the system to produce a level 5 autonomy UAV platform that can automatically detect roads and railroads and plan its own trajectory along them? Figure 6 displays the same fixed wing aircraft shown before but with the added hardware necessary to achieve this goal. First a camera must be installed on the aircraft to collect images of what is beneath the UAV. These images are then sent to an onboard computer for analysis using computer vision and machine learning algorithms. With the linear infrastructure detected and the distance and angle offset from the linear infrastructure calculated, an appropriate RC signal is generated by the computer to center the UAV over the road. Whether or not this signal reaches the flight controller is determined by a multiplexer. A multiplexer is basically an RC switch. If the human operator flips a switch on the RC transmitter, then the multiplexer will treat the simulated RC signal coming from the computer as the RC receiver signal. If the operator flips the transmitter switch the other way, they can return the aircraft back to level 3 autonomy essentially taking the camera and computer out of the loop. Finally, the flight controller reads in either the transmitter or computer signal and controls the aircraft accordingly. Using this technique, the flight controller can focus solely on keeping the aircraft stable while the secondary computer handles all of the additional work necessary to generate trajectories. With the full UAV system now explained, the next step is to discuss how the camera works and what factors must be considered when selecting a camera for computer vision applications onboard UAVs.

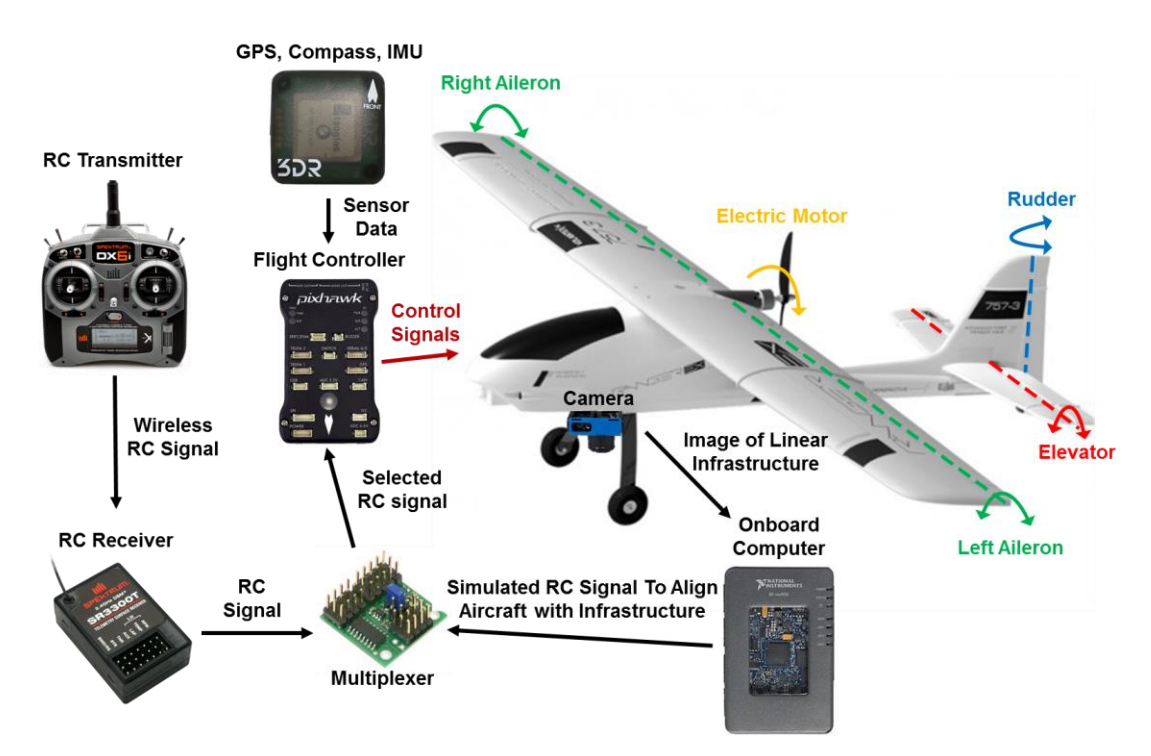

<span id="page-22-0"></span>**Figure 6. Level 5 Autonomy RPV System for Following Linear Infrastructure** -

Diagram of main components necessary to build a fixed wing UAV capable of following linear infrastructure

## <span id="page-23-0"></span>**2.2 Camera Concepts**

The digital camera is the input to a real time computer vision system. It serves as the eye for the onboard computer providing it with the raw visual information necessary to implement vision algorithms. As seen in Figure 7 [15], light first enters the camera from the outside world in the form of rays. A ray can be considered as the reflection of light from one point in the 3D world. It is through the combination of all of these rays that the complete world image we are used to seeing is generated. Next, the light passes through a convex lens which focuses all of the rays into a point some distance behind the lens. To control the amount of light allowed through the lens, a variable diameter hole directly follows called the aperture. This light control not only affects how bright or dark the final images can appear, but also controls how focused the center of the image will appear with regards to its surroundings. Finally, the focused light enters the main body of the camera and strikes the camera sensor panel which in turn converts the light coming in into electrical signals. The signals are then sent through processing circuitry which format the data into useful image information for a computer to use. Now that the digital camera has been defined as a whole, there are several important factors which must be considered about a digital camera when specking it for a UAV application.

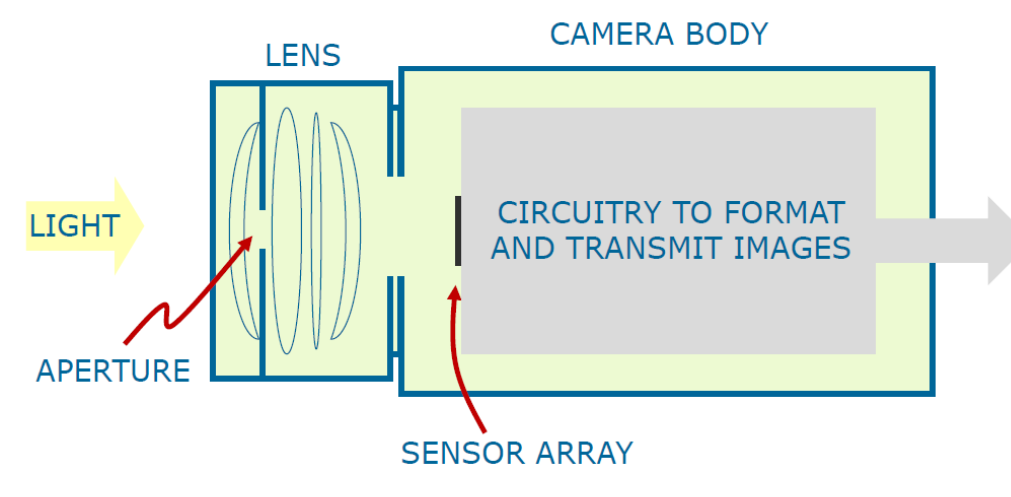

**Figure 7. Diagram of a Digital Camera**

<span id="page-23-1"></span>The first important camera factor to consider is the focal length of the lens. The focal length is the distance between the camera lens center and the location where the light entering the lens is focused into a single point. Lenses that have smaller focal

lengths must combine the rays together more quickly and therefore converge the light at wider angles than lenses at higher focal lengths. This is why pictures taken with smaller field of view lenses produce wider field of view images. The actual correlation between the field of view a camera can achieve given its horizontal and vertical sensor dimensions along with its lens focal length can be seen in equations 1 and 2 [16].

$$
FOV_{horizontal} = 2 \tan^{-1} \left( \frac{Sensor \text{Width}}{2f} \right) \tag{1}
$$

$$
FOV_{vertical} = 2 \tan^{-1} \left( \frac{Sensor \; Height}{2f} \right) \tag{2}
$$

Field of view is important when specking a UAV camera for two main reasons. First, with regards to nadir view applications where the image plane is parallel to the ground plane, it determines how large the viewing window will be on the ground and thus whether or not the object of interest will fit within the frame. To convert field of view to these physical ground distances, equations 3 and 4 can be applied given the additional knowledge of the UAV altitude.

$$
D_{horizontal} = 2a(\tan\left(\frac{FOV_{horizontal}}{2}\right))
$$
 (3)

$$
D_{vertical} = 2a(\tan\left(\frac{FOV_{vertical}}{2}\right))
$$
\n(4)

The second reason field of view is important is because it determines how much distance each pixel relates to. This relationship, known as the ground sample distance (GSD) is important because it can effect which type of computer vision algorithms can be applied to an object. Consider in Figure 8, for example, trying to detect the railroad tie in the top image as opposed to the bottom image. Much more of the detail is preserved in the top image because it was taken at a lower altitude and thus a lower ground sample distance. To actually calculate this parameter, equations 5 and 6 can be employed [17].

$$
GSD_{horizontal} = \frac{Sensor \text{Width} \cdot \text{Alt}}{f \cdot R_{horizontal}}
$$
 (5)

$$
GSD_{vertical} = \frac{Sensor Height \cdot Alt}{f \cdot R_{vertical}}
$$
 (6)

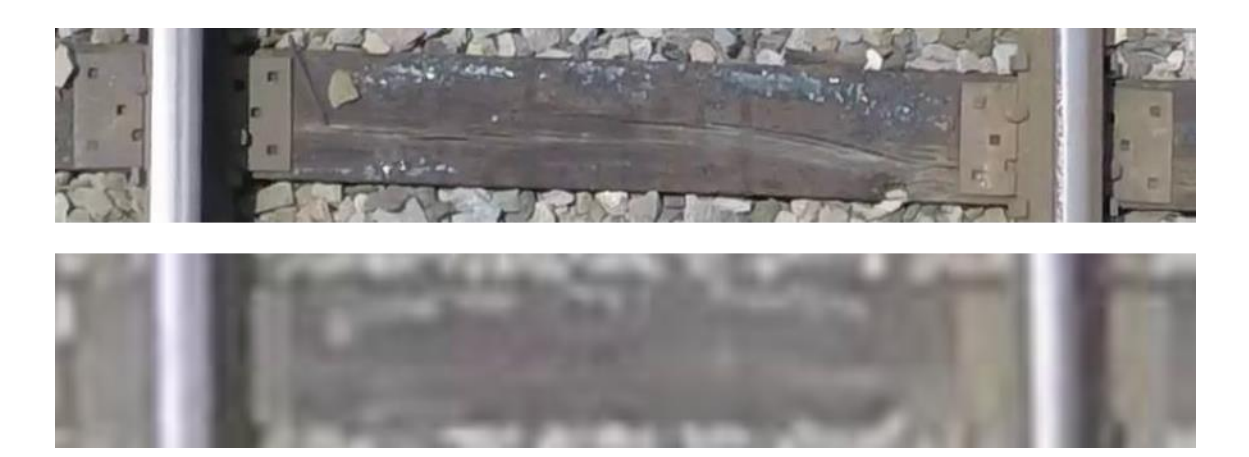

<span id="page-25-0"></span>**Figure 8. Effect of GSD on Image Quality** - Diagram showing sharp details in a railroad tie image taken at a low GSD value (top) as opposed to the poor details in a high GSD value image (bottom)

Another important factor to consider is the frame rate of the camera being selected. Frame rate is a measure of how quickly the camera can take images and is often measured in frames per second (FPS) Frame rate, along with  $D_{horizontal}$  and  $D_{vertical}$ , is especially important when trying to achieve image overlap between sequential images. Image overlap is vital for UAV imaging applications where basic 2D mosaics or 3D reconstructions of the imaging scene are required. This is because enough feature points must match between the two images to generate a strong geometric transform correlation. To guarantee that desired overlap exists between sequential images, a required FPS for the camera in the given application can be calculated using equation 7.

$$
FPS = \frac{v}{D(1 - 0)}\tag{7}
$$

When using this equation, certain considerations must be made. First, the velocity, ground distance, and GSD terms must all be in the same direction. This leads into the second consideration. The UAV velocity vector must be in a direction parallel to either the horizontal or vertical camera sensor direction. Otherwise, calculating the equivalent overlap becomes a functions of both the horizontal and vertical travel of the UAV. One reasonable way to account for this is to include both the horizontal and vertical GSD terms together as seen in equation 8 below.

$$
FPS = \sqrt{\left(\frac{V_{horizontal}}{D_{horizontal}(1 - O_{horizontal})}\right)^2 + \left(\frac{V_{vertical}}{D_{vertical}(1 - O_{vertical})}\right)^2}
$$
(8)

The intuition behind this equation is very simple. If either velocity is 0, then the required FPS is just a function of the other velocity. Care must be taken not to set either desired overlap to 1 however as this will result in a divide by 0 error. Nonetheless, a 100% overlap is not a realistic requirement and if it is only desired in one direction, then the aforementioned equation 7 should be used instead. In the case of high overlaps or even generally high UAV velocities, a camera with high FPS may still produce poor quality images if it has an inappropriate shutter.

Camera shutters are split into two categories, rolling and global, which generally correspond to two imaging sensors, complementary metal-oxide semiconductor (CMOS) and charge-coupled device (CCD) respectively. CMOS rolling shutter sensors are called rolling because they do not expose the entire sensor to the incoming light at the same time. The shutter "rolls" from the top of the sensor to the bottom exposing different parts of the sensor to the incoming light at different times. On the other hand, CCD global shutter sensors have shutters which expose the entire sensor to the incoming light at one time. The consequences of these two different exposure techniques do not show themselves under normal operating conditions, but can be seen in Figure 9 easily under conditions where the camera is moving [18]. The top-to-bottom image generation technique of the rolling shutter sensor induces skew as the bottom portions of the image are shifted from right to left as seen in the skewed sign in the rolling shutter image. Meanwhile the global shutter preserves the geometry but induces some blur as a result of the sensors on the CCD reading neighboring values along the pan direction. While both sensors have appropriate applications, moving UAV applications where computer vision techniques are being applied are better suited to global shutter cameras as geometry preservation is the most important factor in most situations. At high frame rates and low exposure times, global shutter blur effects can almost completely dissipate further reinforcing the case for global shutter cameras on UAV platforms.

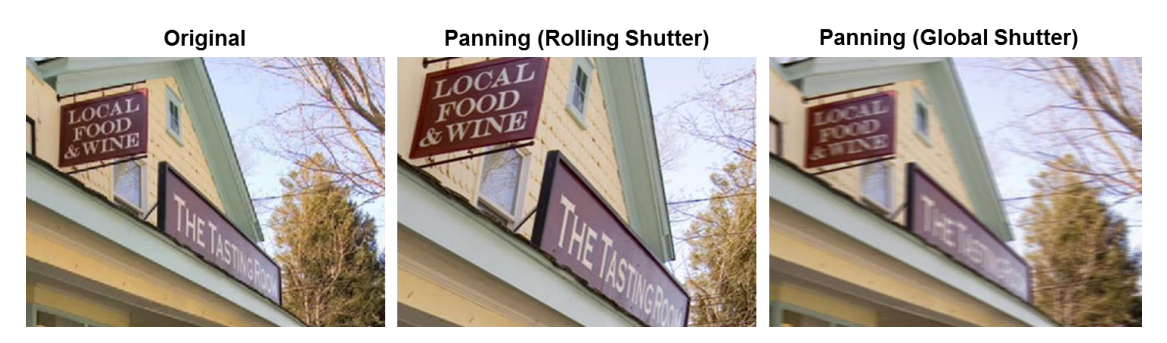

<span id="page-27-1"></span>**Figure 9. Consequences of Rolling and Global Shutters for Moving Cameras**

Now the major factors affecting UAV camera and lens selection have been discussed. However, once the camera has been mounted and images can be collected, what can we do with that data? The next step is to discuss how computer vision techniques can be applied to these raw images to extract useful data with the eventual goal of identifying trajectories for UAVs to follow linear infrastructure.

## <span id="page-27-0"></span>**2.3 Computer Vision Concepts**

Computer vision is a vast field capable of extracting an almost infinite amount of data from images. It can be used for everything from surveillance and robotics to photo organization and image searching. In the field of UAV navigation, as is the case for this paper, many of the computer vision concepts that were used relate to fast extraction of navigational data. A large subset of the algorithms currently available are not applicable to this task as they could result in navigational failure or even catastrophic crashes. Therefore, the following low level computer vision concepts were chosen first and foremost because of the relatively low computational cost they impart compared with more high level operations. The algorithms discussed later in the paper will all rely on these fundamental operations. However, before jumping into computer vision itself, it is first useful to understand digital images.

A digital image can be thought of as a two dimensional matrix, where each individual position in the matrix corresponds to pixel. In the case of 8 bit images, each of these pixels has a value ranging from  $0 - 255$  called the pixel intensity. In a classic grayscale image as seen in old photography before the advent of color sensors, black corresponded to the value 0, white corresponded to the value 255, and ever increasingly

bright shades of gray ranged in between. With the advent of color, however, the complexity of the image matrix increased.

## <span id="page-28-0"></span>*2.3.1 Color Spaces*

The most popular color space in modern digital imagery is the RGB space corresponding the colors red, green, and blue. An RGB image can be thought of as three grayscale images superimposed on top of each other to form one three dimensional RGB image matrix. The top matrix contains the red intensities in each pixel, the middle matrix contains the green intensities, and the bottom matrix contains the blue intensities. By varying how intense each pixel's RGB values are respectively, most colors can be generated.

Another popular set of color spaces which derive from RGB are the hue saturation luminance (HSL), hue saturation value (HSV), and hue saturation intensity (HSI) systems. To understand these systems as a whole, their individual planes must first be explained. As these color planes are usually visualized along a cylinder as seen in Figure 10, hue represents the angular dimension of the cylinder and can be thought of as defining which specific color is being perceived i.e. red, orange, yellow, green, blue, indigo, and violet. As such, each angle or hue can be considered a different nameable color. To calculate hue, equations  $9 - 12$  can be employed which upon inspection show that hue calculates differently depending on the most prominent RGB color in the pixel. This is an important factor to consider as hue will not calculate the same way across different images making it challenging to use in certain computer vision applications.

$$
M = \max(R, G, B) \tag{9}
$$

$$
m = \min(R, G, B) \tag{10}
$$

$$
C = M - m \tag{11}
$$

$$
H = \frac{60^{\circ}}{c} \cdot \begin{pmatrix} G - B, & \text{if } M = R \\ B - R, & \text{if } M = G \\ R - G, & \text{if } M = B \end{pmatrix}, \text{else undefined} \tag{12}
$$

One thing hue does not indicate is how much of that named color is present. Enter saturation, the radial dimension of the cylinder which defines the depth and richness of the color. One useful way to think of saturation is to refer back to the RGB space, where

each plane's pixel intensity corresponded to how much red, green, and blue was present. Saturation works much the same way, but each plane is now represented by a different hue angle instead of just red, green, and blue. It should be noted that saturation is calculated differently in the color spaces mentioned because of the subtle differences between luminance, value, and intensity. The equations governing these three saturation calculations are provided in equations  $13 - 15$ .

$$
S_{HSL} = \frac{c}{1 - |2L - 1|} \tag{13}
$$

$$
S_{HSV} = \frac{c}{v} \tag{14}
$$

$$
S_{HSI} = \begin{cases} 0, & \text{if } C = 0\\ 1 - \frac{m}{l}, & \text{otherwise} \end{cases}
$$
 (15)

Finally comes the vertical height dimension of the cylinder represented by luminance, value, or intensity. While easiest to visualize in Figure 10 as lightness, luminance defines the whiteness of a color is with comparison to true white. This is very different from value, which can be thought of as how much black is in a color with respect to its most rich and bright form. Probably the most difficult to visualize and thus not depicted plane of these color systems is intensity. Often defined as the amount of light passing through a color, it is less ambiguous to simply declare it as the average of the red, green, and blue values in the RGB system. In this way, it can be understood more clearly as how much total color is present. The calculations for these three planes is shown in equations  $16 - 18$  [19].

$$
L = \frac{M+m}{2} \tag{16}
$$

$$
V = M \tag{17}
$$

$$
I = \frac{R + G + B}{3} \tag{18}
$$

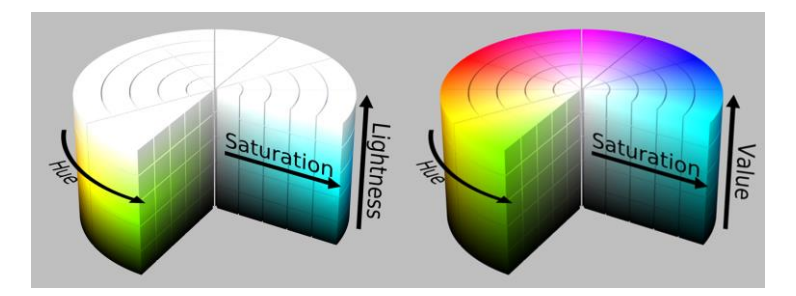

<span id="page-30-0"></span>**Figure 10. HSL and HSV Color Space Cylindrical Models** - Diagram showing the HSL color space (left) and HSV color space (right).

The final color system which must be understood for this paper is the Lab color space in the spherical system shown in Figure 11. Although its equations of derivation are quite in depth and are beyond the scope of this thesis, it was still used because of its unique nonlinear transform that seeks to separate all colors evenly. This is important with regards to computer vision and more specifically color classification because it guarantees linear distance between colors. As for the planes in the Lab system, L corresponds to the brightness and like luminance determines how much white is present in the color. The a plane contains red and green values where all red values are positive and all green values are negative. The b plane works the same way but with positive yellow values and negative blue ones [20].

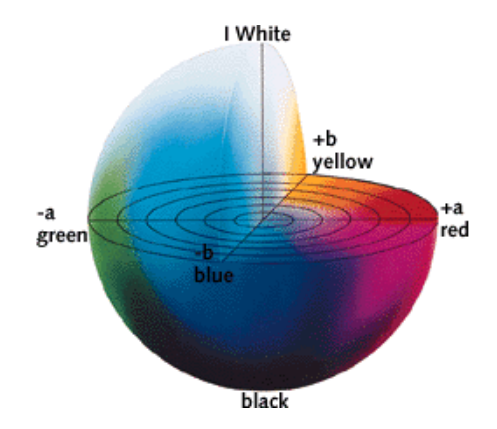

**Figure 11. Lab Color Space Spherical Model**

<span id="page-30-1"></span>The reason all of these color planes exist in the first place is that they have advantages in different applications and better extract information in different image situations. For this reason, combining information from these different color spaces enhances computer vision applications such as classification more than just using one color model at a time. The main advantage of using color is that it computes very quickly since the data is a direct derivative of the raw data coming from the camera. However, color cannot provide all of the information necessary to accomplish most meaningful computer vision tasks.

## <span id="page-31-0"></span>*2.3.2 Filters, Edges, and Texture*

Sometimes it is useful to alter the default pixel values that reside in images by relating each pixel value to its neighboring pixel values. In the field of computer vision, this is often done through the use of filters. Filters are small matrices which, when slid across the pixels in an image, produce some new image with a desired result. Filters can do everything from blur pixels together through neighborhood averaging to sharpening fine details. These different operations are achieved by altering the filter matrix values, size, or by using mathematical combinations of filters together. It is important to note that filters generally only work on two-dimensional or grayscale images. Therefore, one must select a particular color plane (usually luminance) to serve as the image to be filtered. That said, three dimensional filters due exist for filtering RGB and other 3D color spaces. Some examples of common filter matrices can be seen in Figure 12 [21].

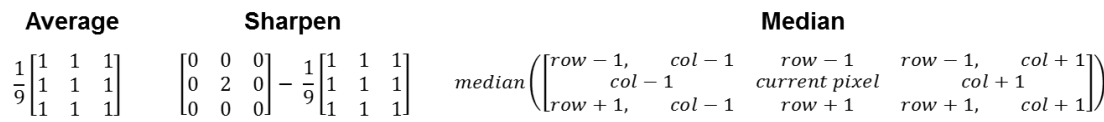

<span id="page-31-1"></span>**Figure 12. Examples of Common Computer Vision Filters** - The averaging filter (left) works by summing the multiples of 1 and a 3x3 neighborhood around the central pixel together and dividing by 9 to generate and average image. The sharpening filter (middle) creates one image that has double the pixel values and subtracts the average image to generate an image with sharp edges. The median filter (right) is a nonlinear filter that calculates the 3x3 median of window around each pixel to generate an image with reduced noise.

One common application of filters in computer vision is to enhance the edges of objects. Often called edge detection, the goal of this process is to produce an image where the edges of the image have a higher pixel intensity (closer to white) than the smoother more uniform regions of the image. An edge can be considered any location in

an image where the pixel value changes abruptly from one value to another. To detect such pixel changes using a filter, generally the filter design must be capable of extracting the pixel differences in a neighborhood around the pixel of interest to determine how alike that pixel is to its surroundings. While there are many popular edge detection algorithms including Canny, Prewitt, Roberts, and even custom machine learning designs, the one employed in this thesis was the Sobel edge detector [22]. Sobel has the advantage of producing stronger horizontal and vertical edges than Prewitt or Roberts while providing angle information and general edge magnitude information that Canny cannot. Canny does provide sharper and more defined edges than Sobel, but its added computational cost and the fact that it converts the image to binary made it a non-useful candidate for this work [23]. The XY Sobel filter matrix and representative equation are shown in Figure 13 and equation 19 below.

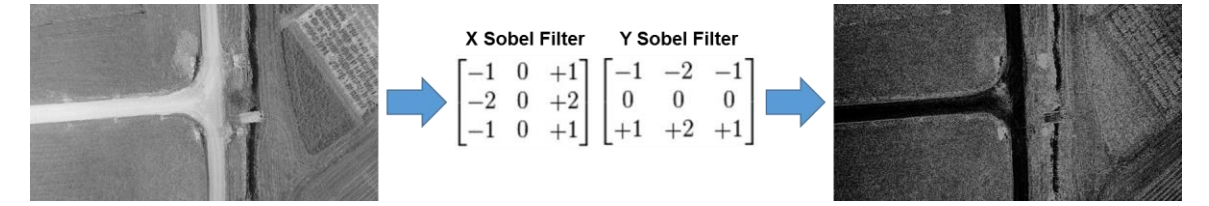

<span id="page-32-0"></span>**Figure 13. XY Sobel Filter** - Given the input image of a road (left), convolving with the XY Sobel filter (middle) produces the Sobel edge image (right)

$$
Pixel Value = \sqrt{\frac{[-(r-1,c-1)-2(r,c-1)-(r+1,c-1)+(r-1,c+1)+2(r,c+1)+(r+1,c+1)]^2}{+}} \tag{19}
$$

Another major use of filters in computer vision is to get a sense for the texture within in an image. Filters designed for this application often seek to gather statistical data about their surroundings and apply these statistical results to the pixels they are filtering. One can imagine for example gathering statistical data about the number of edges in a given neighborhood to approximate the roughness texture of the object. Common examples include standard deviation filters, histogram filters, and even shape filters where a filter approximating the shape of a repeating pattern in an image tries to locate such patterns by giving off a high response in those areas [24]. One texture filter used in this work was called the entropy filter. Similar in application to the median filter in Figure 12, the entropy filter works by applying the local entropy of the filter

neighborhood to the pixel of interest in a grayscale image. Entropy is referred to as the randomness of an image section and can be thought of as the variation in contrast and pixel value. The formula for entropy is shown in equations  $20 - 21$  [25-27].

$$
p = remove\ zero\ elements\left(\left[\frac{histogram(neighbourhood\ pixel\ values)}{number\ of\ neighborhood\ pixels}\right]\right) \tag{20}
$$
\n
$$
E = -\sum_{i=0}^{size(p)} p_i \log_2 p_i \tag{21}
$$

The techniques mentioned up to this point have been useful for extracting information from color and grayscale images, but there are situations where altering or collecting data from specific objects in an image can be useful. To do this, techniques exist to work on a specific image type called binary.

## <span id="page-33-0"></span>*2.3.3 Binary Operations*

A binary image is any image which has only two pixel values, usually 0 and 1. Binary images are useful because they allow separate features or objects in an image to be modified or analyzed simply by running algorithms which detect the presence of 0s and 1s in a region. One of the most common techniques to generate a binary image is to threshold the image. Thresholding is a process where a user or user defined algorithm specifies a pixel value to serve as the threshold point. Any value below the threshold becomes a 0 and any values equal to or above the threshold become a 1. This technique can be extrapolated using two threshold values to specify a "bandpass" type threshold where values outside the window are 0 and values inside the window become 1. This is especially useful when thresholding color images where a specific range of RGB values is desired so that a specific color can be extracted from the image. Aside from thresholding, another main way that binary images can be generated is via machine learning classification. In this scenario, a machine learning algorithm has been trained to label pixels or pixel regions as 0 or 1 based on a complex set of features it has learned. This technique can yield much more predictable results and was the technique mostly employed in this work. While generating the binary image is important, modifying and extracting data from it is where things get interesting. A complete list of the low level binary morphological operations and data parameters used is presented below:

1 Inverse – The inverse of a binary image is an image where all pixel values are opposite their original value i.e. 0 becomes 1, 1 becomes 0. To calculate the inverse, equation 22 can be employed.

$$
inverse = XOR(binary \, image, 1)
$$
\n<sup>(22)</sup>

2 Dilation – This operation refers to the process of increasing the size of foreground objects in a binary images. A foreground object can be considered a pixel or a connected group of pixels all sharing the value 1. The algorithm begins by sliding a structuring element (similar to the filters described before) across the pixels in the binary image. A structuring element or  $SE$  is a matrix where all elements which are to be analyzed have values of 1 and all elements to be ignored have values of 0. By organizing the placement of 1s and 0s in the structuring element, various element shapes can be generated to produce different results. In the case of dilation, all of the elements in the sliding structuring element labeled 1 have the algorithm in equation 23 applied to the pixel located at the center of the structuring element. In this way, the value 1 is padded around all foreground objects in the image with depth equal to the size of the structuring element.

$$
center\ pixel\ value = \begin{cases} current\ value, \ SE(1) = 0 \\ 1, \ SE(1) = 1 \end{cases}
$$
 (23)

3 Erosion – Identical to the dilation algorithm except, as seen in equation 24, foreground objects are reduced in size as their pixels values are set to 0.

$$
center\ pixel\ value = \begin{cases} current\ value, \ SE(1) = 1 \\ 0, \ SE(1) = 0 \end{cases}
$$
 (24)

- 4 Opening Referring to an erosion followed by a dilation, this technique is useful for removing small objects from an image while still preserving the shape of the main foreground objects. Imagine eroding a binary image until all of the small foreground objects are removed. Since they are gone, they will not reappear when dilated. However, the objects that remain can return to their original shape once they have been dilated the same number of times that they were eroded.
- 5 Closing Referring to a dilation followed by an erosion, this technique is useful for filling holes in objects while preserving the original shape of the external objects. A hole is defined as a 0 valued pixel or set of connected pixels that is

surrounded by foreground pixels. Therefore, subsequent dilations can be used to keep replacing these 0 values until the hole is filled. Following this operation by an identical number of erosions will return the main foreground object back to its original size and assuming the hole was completely removed in the dilation phase, will not cause the hole to reappear.

- 6 Skeleton The skeleton of a binary object is similar to the internal skeleton of an organism in that it forms the structure of the objects shape. Binary skeleton algorithms strive to remove the most amount of foreground pixels from the object of interest as possible while still retaining a single pixel wide line which represents the overall object's shape. Many algorithms have been developed that generate such skeletons, but the specific algorithm used in this paper was developed by Lantuéjoul [28]. Also called morphological skeletons, the skeletons produced by Lantuéjoul's algorithm are generated via repetitive conditional opening and thinning operations which run until the entire skeleton is only one pixel in width. The specific algorithm is a paper in itself and thus will not be fully discussed in this document. However, the reason this algorithm was used over other implementations such as M-skeleton is that the Lantuéjoul skeleton (Lskeleton) produces far less branches or deviations from the true object shape while still maintaining a reasonable execution time [29].
- 7 Region Properties
	- a. Number of Objects This parameter refers to the number of foreground objects in a binary image or the number of unique connected sections of pixels with the value 1. To calculate this, an algorithm is generally implemented called the two pass algorithm. This algorithm works by first scanning through each pixel in the image with a 3x3 cross shaped structuring element. The first foreground pixel the element passes over is labeled 1. If the structuring element is hovering over this foreground pixel when it reaches the next foreground pixel, that pixel is labeled 1 as well. Otherwise, the next foreground pixel is labeled 2. This continues in a cumulative fashion until pass one is complete. On pass two, all of the numbered pixels are scanned through to determine if they are touching any
pixels with different numbers. Upon finding this situation, all pixels that were set to a higher number value are reset to the lower value. When this algorithm is finished, each binary foreground object will have its own pixel value. The max pixel value therefore will be the total number of foreground objects in the image [30].

- b. Number of Holes This algorithm can only be implemented upon completing the number of objects procedure. Next, the locations of each foreground object are stored, the pixels surrounding each border object are stored, and a new image is created that is the inverse of this binary image. By running the number of objects algorithm along the pixels making up each object in the image, the total number of binary pixels that could be holes can be found. Then by removing any candidates with pixels shared by the outer border of the foreground object, the total number of holes can be calculated [31].
- c. Area This refers to the number of pixels making up a connected set of foreground pixels. Upon completing the number of objects analysis, this can be calculated by summing the total number of elements with an equal pixel value.

Using a combination of these low level operations, a wide array of problems can be solved including a large portion of the filtering and data extraction presented in the road following algorithm later in this paper. That said, the previously mentioned algorithms have all been fairly low level. Some of the main computer vision tools for detecting specific shapes and objects in an image require more complex strategies to work effectively as will be seen in the following sections.

# *2.3.4 Hough Transform*

Many objects in the real world can be approximated by or are made up of simple shapes which can make their identification process much easier. One of the most basic shapes that exists is a straight line. As is the case for all shapes in an image, they can be approximated as 2D even if the real world object the camera was trying to capture was 3D. But how would one go about detecting a simple 2D shape in an image, even one as

basic as a straight line? For starters, it is helpful to think of a line as a collection of points that lie along the algebraic function shown in equation 25 below.

$$
y = mx + b \tag{25}
$$

An algorithm which was capable of finding high responses to the line equation at different slope and intercept values would be a good starting place. However, this is difficult to iterate through effectively in the classic XY space that images reside in. Enter the Hough transform, an algorithm which transforms data from the image space to a voting space by changing the XY axes to parameters of the shape equation that is trying to be fit. In the case of line fitting, the Hough transform changes the default space with horizontal x-axis and vertical y-axis to a voting space with horizontal slope-axis and vertical intercept-axis. Therefore, the Hough equation for a line changes to the form shown in equation 26.

$$
b = xm - y \tag{26}
$$

The idea of the Hough transform is simple. As more and more points are transformed to the voting space, popular slopes and intercepts will begin to overlap each other producing large accumulations of points. At the end, the most popular slopes and intercepts can be extracted and returned to the XY space thus indicating the best line candidates in the original image. However, some red flags should already be presenting themselves. For starters, although the XY shape points are provided in the original image, usually from running an edge detection algorithm to extract shape borders, the only way to iterate through all possible slope and y-intercept values in the image is to loop through all possible values of slope and intercept. This presents an issue as vertical lines can exist, but in the slope world they cannot be represented since they result in the generation of an undefined slope value. Luckily, there exists another form of the line equation which works at all angles. This form, shown in equation 27, is called the polar line equation and replaces the Hough terms for slope and y-intercept with two new terms with  $\theta$ representing the angle of the line with respect to horizontal axis and  $d$  representing the orthogonal distance from the line to the origin.

$$
d = x \cos \theta - y \sin \theta \tag{27}
$$

However, there is still the issue of looping through all possible angles in the Hough space which adds a lot of computational complexity. Even when specifying discrete windows of values to loop through, the nested for loops required to run the Hough transform in this fashion slow down the overall program functionality immensely. Luckily, the XY Sobel filter described earlier can be used to output the specific angle to check at each edge point thus reducing the Hough transform to only looping through all edges rather than all edges and all angles. The equation for extracting the angle value for a given edge in the XY Sobel filter is seen in equation 28.

$$
\theta = \tan^{-1}\left(\frac{Sobel \ Y\ Response}{Sobel \ X\ Response}\right) \tag{28}
$$

With the Hough transform for lines now simplified computationally and able to detect lines at all angles, the voting procedure can begin. As seen in Figure 14, the Hough space resembles a grayscale image when visualized in image form. Higher pixel values or bin counts correspond to line equations that were selected more often during the voting process. This happens because each  $\theta$  and  $\dot{\theta}$  value that is calculated in the Hough space causes a vote of  $+1$  pixel value to appear in that location. Therefore, the top line candidate corresponds to the point of maximum intensity in the Hough space. This can be extrapolated further to detect N multiple lines if the top N maxima in the Hough space are used to generate line equations. Once these equations are overlain on top of the original image, the Hough transform is complete and the detected lines can be used as meaningful output data [32].

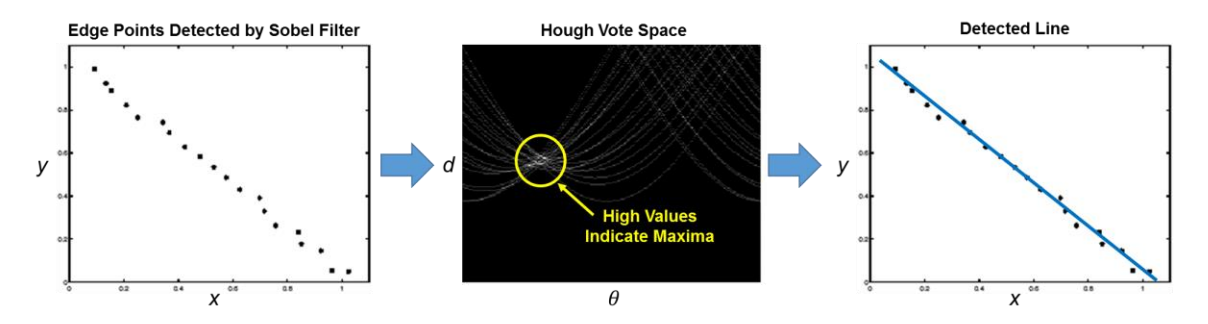

**Figure 14. Summary of Hough Transform for Line Detection**

## *2.3.5 Color Pattern Matching*

While detecting shapes provides a wide variety of image information, it does not work well for detecting complex objects in images. To do this, a technique called color pattern matching must be employed. As seen in Figure 15, color pattern matching is the process of comparing stored data from a template image with data in a new image to find similar features or objects. This can be useful for a lot of applications including object detection, image alignment, and image scaling. The two techniques that combine together to form the color pattern matching algorithm are normal color matching followed by grayscale template matching [33].

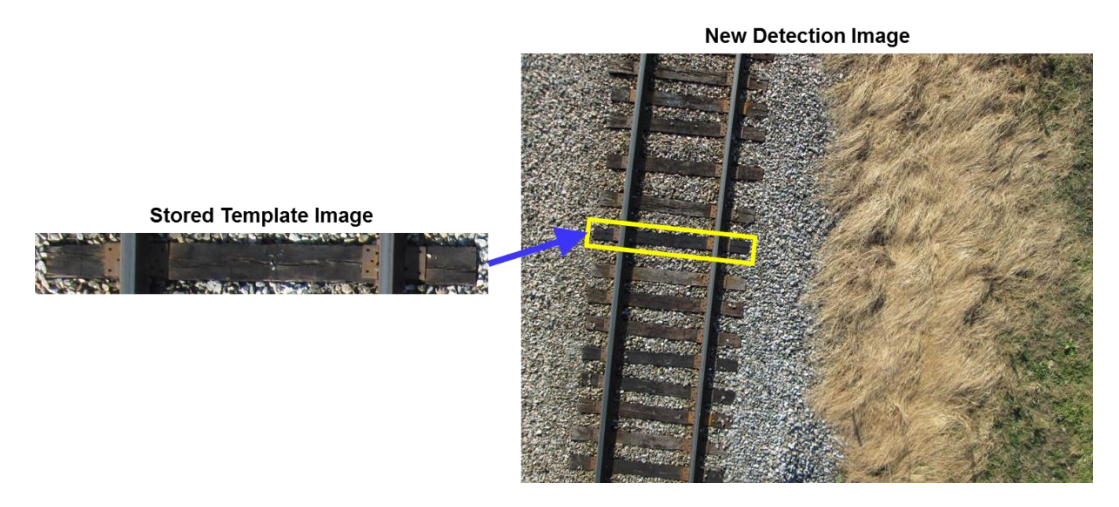

**Figure 15. Goal of Color Pattern Matching**

In the color matching step, the color distribution of the template image is extracted and stored in an Nx3 vector, where the columns represent the RGB channels and the rows represent the number of pixels in the template. The template is then normalized so that all the values lie between 0 and 1 through column independent maxima division. This same process is then completed with a scaled down version of the template. With the scaled down color vector generated, new color vectors extracted from a scaled down input image are compared against it by calculating their Mahalanobis distances between each other. This scaled down comparison yields the most likely candidate locations for matches in the full sized image while rapidly reducing the computational expense of a full size image search. With the candidate locations found, the full sized template regions in the image are compared to the full size template color

vector. The smallest distances are then considered the best color matches in the image. However, the color match technique does not produce accurate pattern matching results on its own since regions of an image could have similar overall color while representing a completely different object. This is where the grayscale template matching step comes in. It begins by converting candidate regions from the color matching portion of the algorithm into grayscale images via the RGB conversion in equation 29 [34, 35].

$$
grayscale value = 0.21R + 0.72G + 0.07B
$$
 (29)

Next, a Sobel edge detector is used to extract edge information from the grayscale regions to be used as features for matching the template to. After thresholding the edge image so that only edges of a desired strength remain, the remaining edges are added to an Nx1 feature vector which counts the number of edges in each section of the N sections of the region being scanned. This vector is then compared with the same vector generated from the template image using the same distance scoring technique, where lower distances equal better scores. Finally, the highest score match from this technique is set to the best color pattern matching candidate. One detail left out however is how scale and rotation invariance is handled in this technique. For scale invariance, a Gaussian pyramid of various downscaled version of the template and scan locations are formed. By analyzing the lowest resolution data first, computational time can be reduced and templates of smaller sizes can be found. For rotation invariance, the same bottom-up approach is used where rotated versions of the smallest template are compared with the input vector from the image to detect matches at different angles [36].

With the conclusion of this section, a general understanding of the underlying computer vision principles and algorithms used in the advanced algorithms later in this paper should be attained. One aspect of computer vision introduced in this section which was novel compared to the other methods mentioned was the idea of matching previously stored data in the form of templates with newly collected data. This technique comes from another major subject field utilized in this thesis called machine learning.

 $\zeta$ 

## **2.4 Machine Learning Algorithms**

Machine learning is defined as the "field of study that gives computers the ability to learn without being explicitly programmed [37]." Using a vast array of complex algorithms for finding meaning in data, machine learning can solve problems and find patterns that humans would struggle with or find impossible. The power of machine learning has an almost infinite number of applications, but a few include mining medical data to find trends indicating disease causes or potential cures, monitoring of user accounts on websites to correlate past purchases and likes with possible future products of interest, or the analysis of human speech and writing to generate more accurate voicerecognition software. At its core, all machine learning algorithms rely on collecting data in the form of features. Features can literally represent anything, but all features must be capable of conversion to numerical data. While this conversion is built in for quantitative data, other data situations might not be obvious to translate. For example, true-false questions might have answer features represented as 0 or 1. The goal of a machine learning algorithm is then to make use of these features by either clustering them into groups based on statistical similarity, separating them into classes based on past feature examples that were labeled by humans, or making decisions based on the overall trend found in the data. This leads to two main categories of machine learning approaches, unsupervised and supervised learning.

# *2.4.1 Unsupervised Learning*

Unsupervised learning is the branch of machine learning associated with making decisions about data without any prior labeled examples from humans. This means that the computer must make all of its decisions about how to organize the data and what meaning should be drawn from it strictly using the data provided. In computer vision applications, unsupervised techniques can be used to cluster image pixels together into groups based on a variety of features such as their color, texture, edge responses, etc. One such algorithm used in this work was kMeans clustering.

KMeans is a simple and fast clustering algorithm compared to other unsupervised techniques that nonetheless works well for a wide variety of applications. The main caveat is this algorithm requires that the number of clusters desired is known ahead of

time. As seen in Figure 16, kMeans begins by initializing k number of cluster centers in the feature space. Next, the distances between each feature in the feature space and the cluster centers is calculated to determine which cluster center is nearest by each feature. Each feature is then given the label of its nearest cluster center and all features with the same label are averaged together to generate a new cluster center value. When this step completes for all clusters, the cycle repeats until the average values at the end are equal, within some error bounds, to the current cluster center.

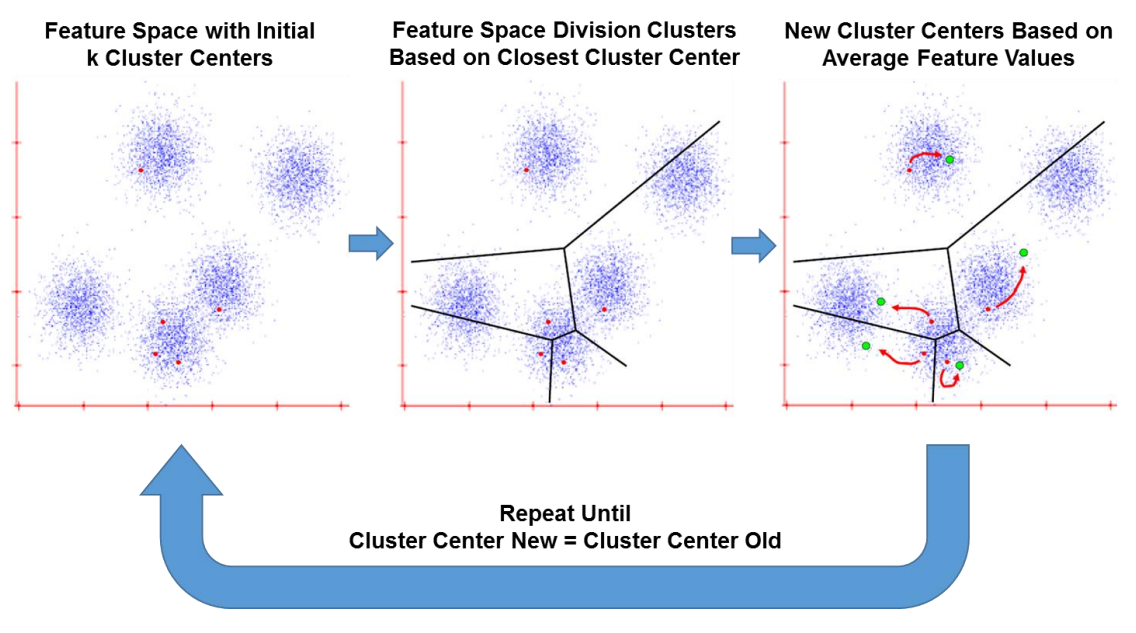

**Figure 16. Flow of kMeans Algorithm**

As one might ascertain from this description, the placement of initial cluster centers is vital to getting good results. While this can lead to undesirable clustering results when random cluster centers are chosen, guiding the cluster center initialization points by maximizing separation or using expert knowledge about the problem at hand can mitigate the issue [38]. Unsupervised techniques works well when the feature output cannot be predicted ahead of time, but supervised learning techniques are arguably more useful for obtaining definite results.

### *2.4.2 Supervised Learning*

Supervised learning is the more conventional form of machine learning where prior examples influence the decisions of the algorithm. Given a group of human-labeled training feature sets, a supervised machine learning algorithm will compare the new test feature sets against them to figure out which training features most resemble the new data. Computer vision can utilize this in a number of ways including scene classification, face detection, and template matching as discussed earlier. The two supervised machine learning algorithms used during my work were k-nearest neighbors (kNN) and support vector machine (SVM).

The kNN algorithm is perhaps the most basic supervised machine learning algorithm available. That said, it has the advantage of being easy to implement, inherent multiclass support, and overall strong performance with enough training examples. The first step in any supervised learning algorithm, with kNN being no exception, is to build the training set with labeled features. This involves a user collecting data from prior examples of their problem of interest and assigning features extracted from the data to particular classes. It is important that the feature space becomes sufficiently large or representative enough of the overall distribution of likely feature outcomes. In most supervised learning techniques, the next step would be to train the algorithm on the feature space to learn the decision boundary between the different labeled regions. In the case of kNN, the training step is inherent and thus the main implementation can begin immediately. Given a new feature sample, kNN will calculate the distance between this feature sample and all of the feature samples in the training set. While many different distance functions can be used including Euclidian, SSD, and Mahalanobis, the best k matches will be the distances with the smallest values. Out of the k best matches, the most common label amongst them will become label of the new feature [39].

One of the weaknesses of kNN is that its execution time will increase as function of the number of features in the training set since the distance between each labeled feature and the new feature must be computed. Although matrix operation distance calculations can drastically reduce this time, one of the best techniques for calculating distances in large training sets is to use representative cluster centers, like those obtained from kMeans, as index queues first. By calculating the distances between the cluster centers first, a general feature match location can be narrowed down thus drastically improving execution time [40]. While kNN is very useful in many situations, other more complex algorithms like SVMs can generally produce higher classification accuracies.

SVMs have been heavily used in machine learning applications since the mid-2000s and have consistently proven themselves as the go to supervised learning algorithm for most basic applications before implementing more time consuming techniques such as neural networks. This is because through the use of a wide variety of tunable parameters and kernel functions, SVMs can take many forms to fit different feature set layouts. The overall idea of an SVM, as seen in Figure 17, is to separate two training classes of data by the maximum possible margin [41]. But how is this actually accomplished mathematically [42, 43]?

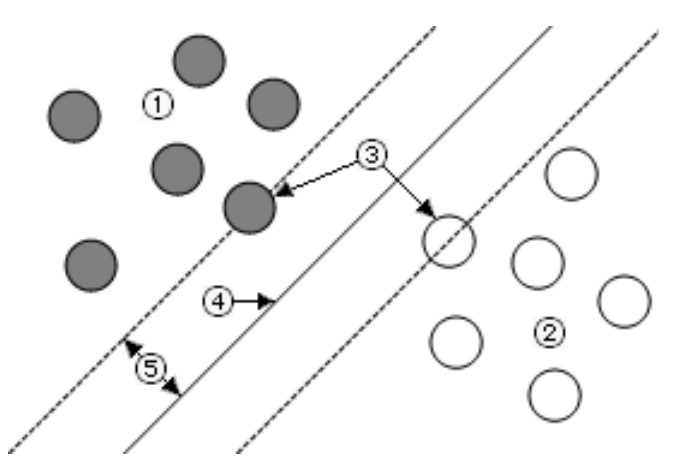

**Figure 17. Support Vector Machine Basics** - Given two training sets with classes (1) and (2) in which it is desired to generate a function which distinguishes between them, an SVM can find the support vectors (3) in the training set which separate the two classes from each other along a central hyperplane (4) at a maximum distance or margin (5)

To start, let us consider the default 2D linear SVM which tries to separate a 2D feature space with two classes by a hyperplane represented as a line. Referring to equation 25, the equation of a line can be rewritten to the form shown in equation 30 after introducing an additional scalar constant  $c$  to the  $\gamma$  term. We then introduce two new variable vectors **w** and **x** to simplify future operations as seen in equation 31.

$$
mx + cy + b = 0 \tag{30}
$$

$$
wx + b = 0 \text{ where } w = \begin{bmatrix} m \\ c \end{bmatrix} \text{ and } x = \begin{bmatrix} x \\ y \end{bmatrix}
$$
 (31)

The next step is to find a way to calculate the distance from this hyperplane line to any point in the 2D feature space. Using the newly defined terms in equation 31, this distance term can be calculated using the formula shown in equation 32. It turns out that support vectors, the features with the smallest distance  $D$  from the hyperplane, should meet the criteria in equation 33, with class label one being equal to  $+1$  and class label two being equal to -1. Therefore, any class label for either class one or two should meet the criteria in equation 34. This results in the desired  $D$  for a support vector in equation 35 which can also be visualized as twice the maximum margin  $(5)$  in Figure 17.

$$
D = \frac{wx + b}{\|w\|} \tag{32}
$$

$$
wx + b = \pm 1 \tag{33}
$$

$$
wx + b \ge 1 \text{ for class one, } wx + b \le -1 \text{ for class two} \tag{34}
$$

$$
D_{support\,vector} = \frac{(1 - (-1))}{\|w\|} = \frac{2}{\|w\|} \tag{35}
$$

The main takeaway from the equations shown thus far is that we want to maintain the class labeling criteria in equation 34 so that all feature vectors are labeled while maximizing equation 35 which represents the margin between them. It turns out that the problem that finds these solutions is a quadratic optimization problem with the final solution shown in equation 36, where  $a_i$  represents the weight of support vector *i*,  $y_i$  is the class association of that support vector  $(-1 \text{ or } +1)$ ,  $x_i$  is the support vector i, x is the unknown vector in which classification is desired, and  $b$  is now equal to the distance from the hyperplane to the origin. This can then be rewritten as the classification function in equation 37 since can  $y_i$  be handled by the sign operation.

$$
\boldsymbol{w} \boldsymbol{x} + \boldsymbol{b} = \sum_{i} a_i y_i \boldsymbol{x}_i \boldsymbol{x} + \boldsymbol{b} \tag{36}
$$

$$
label = sign(\sum_{i} a_i x_i x + b) \tag{37}
$$

In the case of linear SVMs, equation 37 is the final form of the function necessary to classify two class data. But what about data that is not linearly separable? In this case, an SVM technique called the kernel trick must be implemented to transform the default

feature space into some higher dimensional space related to the kernel choice. A kernel is simply a function of  $x_i$  and x that, upon calculation, ideally transforms the default classification into a more separable form. The classification equation for SVMs using the kernel trick is seen in equation 38 below.

$$
label = sign(\sum_{i} a_i K(x_i, x) + b)
$$
\n(38)

One such kernel used in this work was the Gaussian or RBF kernel. Seen in equation 39, the Gaussian kernel is an implementation of the Gaussian distribution around the support vector. The logic behind this function is that by adjusting the standard deviation term, new vectors nearby the support vector can receive higher values the closer they are to the support vector. This is useful for datasets in which the support vectors for the two different classes have small margins between them. Feature vectors that would normally have high scores for both support vector classes will now be heavily weighted to the support vector that they are the nearest to rather than having very similar values for both.

$$
K(x_i, x) = \exp\left(-\frac{\|x_i - x\|^2}{2\sigma^2}\right) \tag{39}
$$

Another point worth mentioning with regards to support vector machines is how to classify data with more than two class labels. Inherently, SVMs can only generate hyperplanes between two labeled datasets at a time. Therefore, in order to actually separate multiclass data, multiple two class SVMs must be trained independently with the results from each combined together at the end to generate the final class label for the test feature points [44].

With the conclusion of this section, enough background should be provided to facilitate an understanding of the linear infrastructure detection algorithms presented in the following sections. While railroad detection was the first algorithm developed during my thesis work, the road detection algorithm will be presented first since it made up a larger portion of my work and thus its implementation was more complete.

### **3. ROAD DETECTION**

The development of a computer vision algorithm to follow roads from the perspective of a UAV will be outlined in the journal paper excerpt appended in the following section of this document. However, many aspects of the work that was accomplished are not encapsulated in the journal itself and thus are presented in the additional work section that follows. The first of these additional items was the development of a low level kNN algorithm meant for low resource FPGA implementation. Next the specific camera selection process that took into account the needs of this project will be explained. The next section will discuss the custom ground station software that was developed to control the algorithm in flight. Finally, the qualitative results that visually show the detection capabilities of the algorithm along with quantitative results from an HIL simulation of the algorithm will complete the section.

# **3.1 Road Detection and UAV Trajectory Development Algorithm**

### *3.1.1 Road Segmentation*

The first step in following any linear feature is to determine where the linear feature is. In computer vision, there are many techniques for localizing objects of interest including template matching, feature matching, and segmentation [45]. In the case of road detection, segmentation is the best approach as it does not require prior knowledge of the shape, orientation, or scale of the road to make a detection. These are important criteria to meet as an ideal algorithm for UAV control should be invariant to changes in altitude and attitude. To perform segmentation, a variety of machine learning techniques can be employed. Most of these fall within two unique classes, supervised and unsupervised learning. Supervised learning algorithms base their decisions on prior knowledge whereas unsupervised learning algorithms use statistical properties within the data they are given to separate it into meaningful groups. Given that training data could be collected to quantitatively describe what roads look like and that supervised learning algorithms generally run more quickly and accurately than unsupervised algorithms, supervised learning was the best choice to perform this segmentation.

One of the most difficult aspects of developing an efficient and accurate supervised classification algorithm is feature selection. The key to feature selection is to minimize the total number and complexity of features while still maintaining a high level of accuracy and plasticity. In this case, plasticity is the effectiveness of the algorithm at correctly classifying previously unseen data. To perform road segmentation in real time onboard a UAV, selecting features which can be calculated very quickly using embedded hardware was a major requirement. Therefore, it was initially decided to only use features which were directly captured by the camera (i.e. red, green, and blue pixel values) or transformations of these values into different color spaces. These additional color planes included hue, saturation, luminance, value, intensity, and the three *CIE L\*a\*b* channels [46].

To collect these features, 62 images were taken of rural roads with varying background features including grass, trees, dirt, buildings, and hay bales. Next, a labeled version of each image was generated manually using Adobe Photoshop. The regions in

each image which were deemed to be road pixels were marked as white while all other pixels were replaced with black values as seen in Figure 18. With a set of labeled images developed, the next step was to extract features from these labeled regions. Since LabVIEW was the language the embedded platform (i.e. the NI myRIO) would run on, it was important to make sure that any collected features were generated using LabVIEW. This is important because various color transformations like hue are not calculated consistently between different platforms. Using LabVIEW, 570,382 pixels were extracted from road labeled regions and 3,865,915 pixels were extracted from the nonroad labeled regions of the image dataset. For each of these pixels, the eleven previously mentioned color channel values were recorded into a feature vector as a possible list of features useful for distinguishing between the road and nonroad pixels. Using Matlab, feature vectors with less than 2.55% difference between individual features were removed from the dataset. By removing these relatively redundant values, the calculated percent of correctly classified features was improved.

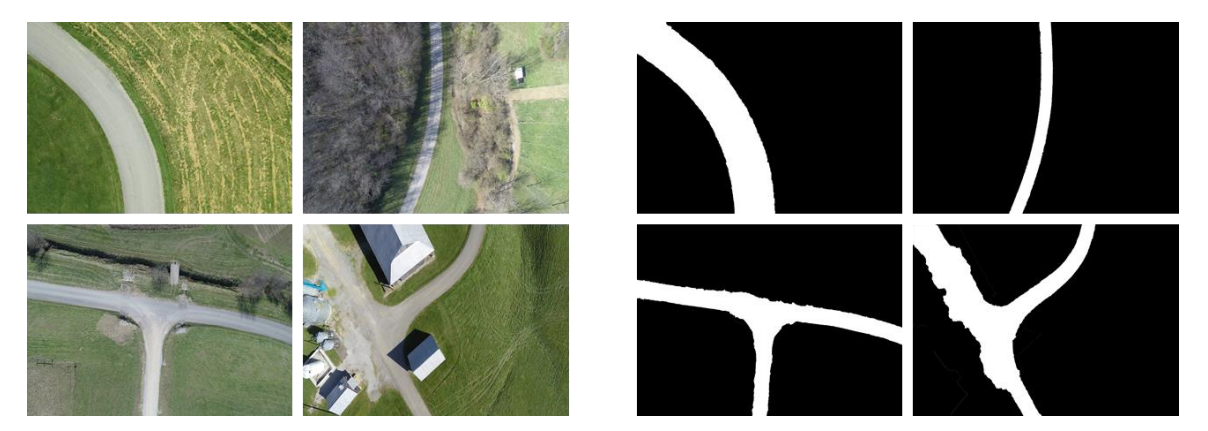

**Figure 18. Original and Labeled Road Images**

To figure out which of the eleven color spaces made the largest impact on correctly segmenting the road pixels sequential feature selection was employed. As seen in Figure 19, sequential feature selection involves starting with the minimum number of features and working up to the maximum number of features. At each feature iteration, an error function is used to determine how accurately the labels were classified. The error function used in this case can be seen in equation 40 below.

Total Error = 
$$
\sum_{i=1}^{Number\ of\ labels} \begin{cases} \text{if true label}_i = \text{classified label}_i, 1 \\ \text{else, 0} \end{cases}
$$
 (40)

In this equation, the total error increases the more often the classifier mislabels a pixel as road or not road using the given feature set. After iterating through the features  $11<sup>7</sup>$  times, the most accurate set of features was reached without seeing an increase in classification accuracy. The eight features which produced the best results were the red, green, blue, saturation, value, intensity, a, and b color channels. This was confirmed once all  $11<sup>9</sup>$  runs were completed with no increase in classification accuracy confirming that adding a ninth feature did not increase the classification accuracy.

| <u>Run</u>      | <u>F1</u> | F2       | <u>F3</u>   | <u>F4</u>   | <u>F5</u>         | <u>F6</u>   | F <sub>7</sub> | <u>F8</u>               | F9          | E10          | <u>F11</u> |                 | <b>Output</b> |
|-----------------|-----------|----------|-------------|-------------|-------------------|-------------|----------------|-------------------------|-------------|--------------|------------|-----------------|---------------|
| л.              | X         | X        | X           | $\mathbf x$ | X                 | X           | x              | X                       | X           | X            | X          |                 | $0\%$         |
| $\overline{2}$  | Red       | X        | X           | X           | x                 | x           | X              | $\overline{\mathbf{X}}$ | X           | X            | X          |                 | 30%           |
| 3               | X         | Green    | $\mathbf x$ | $\mathbf x$ | x                 | $\mathbf x$ | X              | X                       | $\mathbf x$ | X            | x          | <b>Error</b>    | 45%           |
| $\cdots$        | $\cdots$  | $\cdots$ | $\cdots$    | $\cdots$    | $\cdots$          | $\cdots$    | $\cdots$       | $\cdots$                |             | $\cdots$     | $\cdots$   | $\rightarrow$   | $\cdots$      |
| $>11^{7}$       | Red       | Green    | <b>Blue</b> | X           | <b>Saturation</b> | X           | Value          | Intensity               |             | $\mathbf{a}$ | b          | <b>Function</b> | 78.42%        |
|                 |           |          |             |             |                   |             |                |                         |             |              |            |                 |               |
| 11 <sup>9</sup> | Red       | Green    | Blue        | X           | <b>Saturation</b> | Luminance   | Value          | Intensity               | X           | a            | b          |                 | 78.41%        |
| $11^{11}$       | Red       | Green    | Blue        | Hue         | <b>Saturation</b> | Luminance   | Value          | Intensity               | L           | a            | b          |                 | 77.1%         |

**Figure 19. Visualization of sequential feature selection technique** - The sequential feature selection algorithm runs until the accuracy of the classifier does not improve with additional features. The figure shows that after looping through all possible runs using nine features (boxed in red), the classification error does not improve over the specific run (boxed in green) which used only eight features. The features marked in green indicate the best choice.

Although sequential feature selection indicated that three features could be removed without reducing classification performance, it was important to determine which of the remaining eight features made the greatest impact and what the consequences of removing different sets of those eight features would be. To do this, the maximum accuracy using different numbers of features from the original eleven features was determined. As seen in Figure 20, the result of using eight features matched the maximum result shown in the original sequential feature matching method. However, it

can be shown by the data that beyond using the three features blue, b, and value, there is not a significant increase in classification accuracy. Therefore, rather than using the slightly more accurate eight features mentioned before, only these top three features were used, thus minimizing overall feature space complexity and improving the real time performance capability of the algorithm.

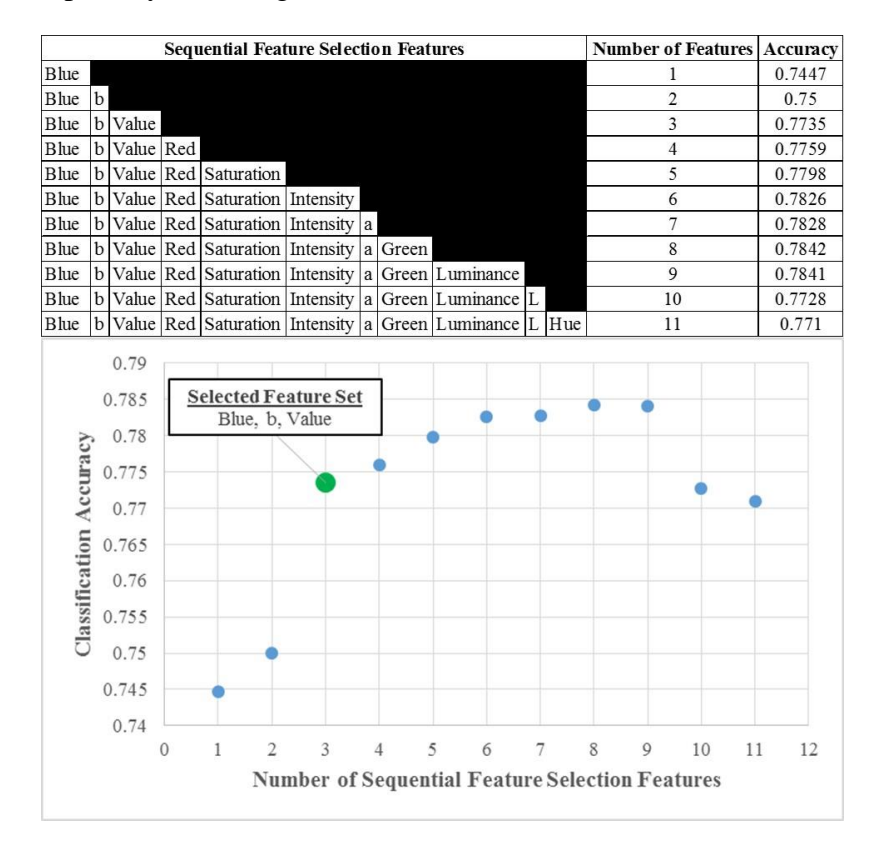

**Figure 20. Down selection of top sequential feature matching features** - Although the maximum classification accuracy occurs when eight features are used, the last major increase in accuracy  $(2\%)$  occurs after only the top three features are used (marked in green).

While the final three color space features had been identified, the current classification accuracy of 77.35% with these features did not produce accurate segmentation results. A new, non-color space based feature would need to be added to system to improve the segmentation results at the cost of real time performance. This fourth selected feature, the Sobel edge magnitude, measures the change in pixel value across pixels in the image along the row and column direction [47]. This response was then smoothed with a 6x6 averaging filter to reduce noise in the edge image. Adding this feature to the dataset improved the classification accuracy to 94.08% meaning that the accuracy was now high enough to perform reasonable segmentation.

Several supervised learning techniques were used to segment the road pixels using these four features including kNN, linear SVM, RBF SVM, and polynomial SVM. The final technique used which produced the best results was a Gaussian SVM with s=10. The Gaussian SVM kernel works well in this case because it generates a circular region of acceptance criteria around the support vectors thus increasing the plasticity of the algorithm to new inputs. The final segmentation image using the Gaussian SVM along with a visualization of the features extracted from a test image can be seen in Figure 21.

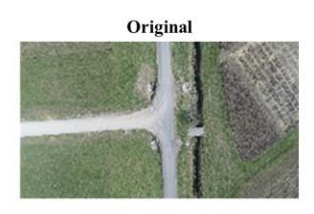

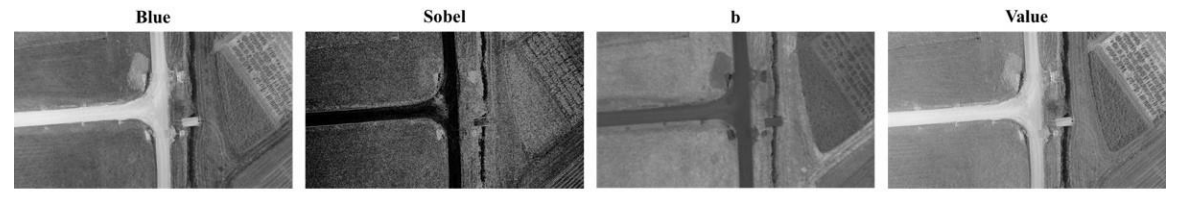

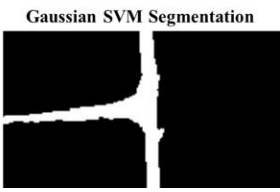

**Figure 21. Final Segmentation Features and SVM Results** - Illustration showing an input RGB image (top), the four feature planes extracted from it (middle), and the subsequent segmentation image using those features (bottom)

# *3.1.2 Road Class Detection*

With the road pixels separated from the nonroad pixels, the next step was to determine the number and type of possible routes which could be taken by the UAV. In general, this meant classifying which type of road junction was present. To do this, it was first necessary to determine FOV of the UAV camera and thus determine all possible visible road junctions at the test site within this FOV. The FOV was calculated using equations 41 and 42.

$$
FOV^{\circ} = 2\left(\frac{180}{\pi}\right) \tan^{-1}\left(\frac{CSS}{2f}\right) \tag{41}
$$

$$
FOV = 2A \tan\left(\frac{FOV^{\circ}}{2}\left(\frac{\pi}{180}\right)\right) \tag{42}
$$

Using the data in the table in Figure 22, the vertical and horizontal FOV of the camera was calculated. It was determined that the largest possible road junction within the field of view the UAV camera at the test site was a four way intersection. Therefore, it was chosen to limit the scope of the road class detection algorithm development to detecting a maximum of four way intersections.

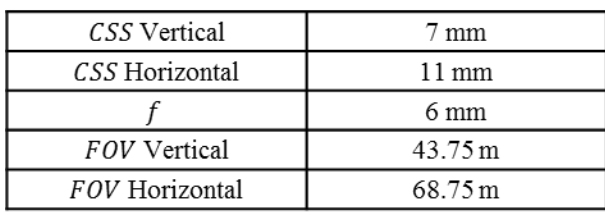

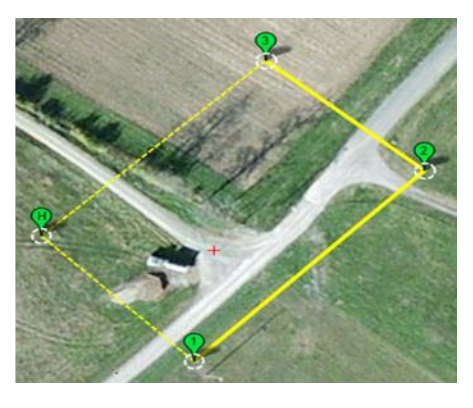

**Figure 22. Camera Parameters and FOV Visualization (Altitude = 50 m)**

Several ideas were originally developed to detect the presence of different types of road junctions. Corner detection seemed like a reasonable approach since it can be performed in real time and counting the number of corners along the road would likely indicate how many possible turns existed. However, most road branches are formed with gradual curves rather than sharp corners making the approach implausible. The next idea was to convert the segmented road image into a skeleton image and then to apply a

pruning algorithm to make the road junctions easier to detect [48]. However, skeleton pruning algorithms generally do not work at real time speeds making this approach implausible for UAV control. The solution which was finally settled on for determining the type of road junction involved only using binary features present in the segmented road image. The five features are summarized below with a general example of their application demonstrated in Figure 23.

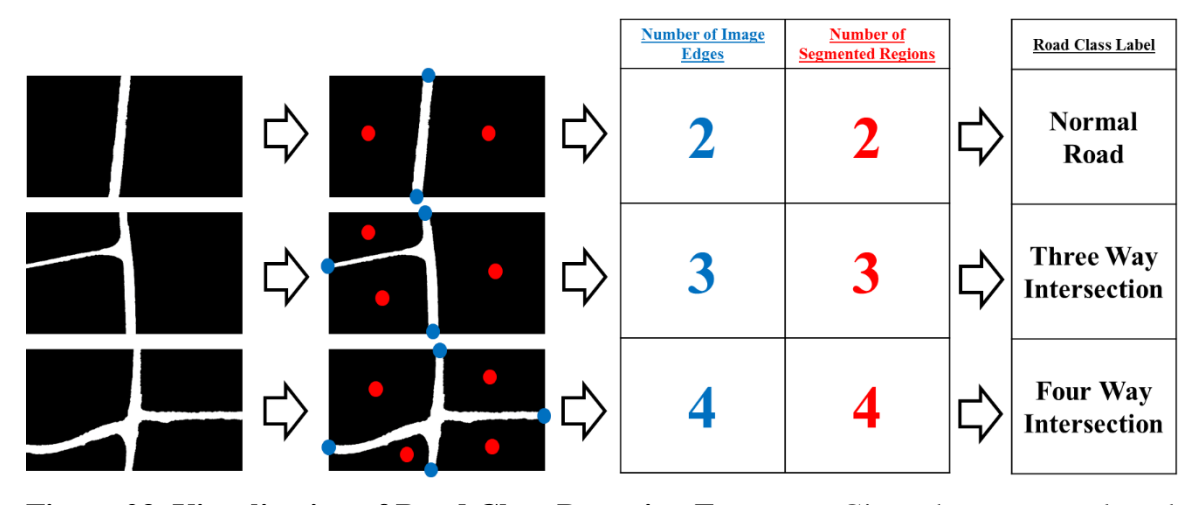

**Figure 23. Visualization of Road Class Detection Features** - Given the segmented road images on the left, the five features mentioned above are computed to determine which class of road junction is present. In this case, only the number of image edges (marked in blue) and number of segmented regions (marked in red) have nonzero values. The computed features correspond uniquely to their class label as seen in the right table.

- 1. Number of corners (0 4) How many image corners were labeled as road pixels. To calculate this feature, probe the pixel value at [0, 0], [0, number of rows], [number of columns, number of rows], and [number of columns, 0]. Then sum the values to determine how many corners were road pixels. This feature is useful for distinguishing between roads spanning corners of an image or lying along the edge of an image.
- 2. Number of image edges (0 4) How many image edges contain a road pixel? To calculate this feature, sum all of the pixel values in the first row, first column, last row, and last column. If the sum of the pixel values in an image edge is greater

than zero, then that edge contains a road pixel. Add the number of edges which contain road pixels together to determine the number of edges.

- 3. Number of segmented regions (0 N, where N is the number of intersection directions you wish to account for) - How many non-road regions does the road divide the image into? To calculate, take the inverse binary image of the classified road image. Using binary region properties, it is then possible to count the number of segmented regions the road divided the image into by counting the number of binary blobs.
- 4. Holes in road? (0 or 1) Is there a hole present within the road region? To determine this feature use binary region properties again to extract the number of holes. If the number of holes is greater than 0, there is a hole in the road. This feature is useful for identifying roundabouts and flagging classification errors.
- 5. Opposite corners? (0 or 1) Is the road passing from one corner of the image to the other? To calculate, use the corner feature information to calculate whether both the top left and bottom right corners were road or whether the top right and bottom left corners were road. If either is true, then opposite corners is true. This is useful for telling the difference between a basic one way road spanning the corners of an image and a three way intersection.

Given these five features, a total 512 unique combinations were possible. From these 512 unique combinations, it was determined that there were ten categories of road junctions which fell within the scope of project to detect.

- 1. Unknown Any road type outside the scope of the project (> four way intersections, roundabouts, etc.)
- 2. Impossible Any illogical combination of features (a road with four corners but no opposite corners, a road with two corners but no image edges, etc.)
- 3. All road The entire image is classified as road, possible if UAV altitude is too low or UAV is traveling over a parking lot
- 4. Mostly road The majority of the image is classified as road. Similarly to the previous class, this would imply the UAV altitude is too low
- 5. Contained road There is a road but it is not touching any image edges. This was outside the scope of the work because it was not possible at the test site. This is also very unlikely anywhere else (an example is a closed circuit race track)
- 6. Normal road Regular case where there is a road and only one possible direction to travel
- 7. Three way intersection Case where road has one additional branch giving the UAV two possible directions to travel
- 8. Four way intersection Case where road has two additional branches giving the UAV three possible directions to travel
- 9. U turn Case where the road enters and exits the same image edge telling the UAV to turn around
- 10. Dead end Case where a road is only interacting with one edge of the image telling the UAV to turn around

In this set of possible road classes, the first five options were considered error cases which would need to be ignored by the controller. If any of the other five road classes were detected, then a reasonable trajectory would be developed for the UAV to follow. In order to determine which of these ten road classes was present given a set of features from an image, it was first necessary to label all 512 feature combinations in Excel. With all combinations labeled, the data was then scaled to unity form. This was accomplished by dividing the number of corners, number of image edges, and number of segmented regions by four so that the largest measure equaled one. This facilitated the use of a nearest neighbor (NN) algorithm to classify the road junction from the features rather than hard coding 512 cases into the LabVIEW program. The NN algorithm was facilitated by exporting the labels and features from Excel into a lookup table for LabVIEW to refer to. Since all possible feature combinations were labeled, any set of features collected from an image would correlate perfectly with one of the labeled feature sets (i.e. a nearest neighbor distance of zero). This drastically reduced the programming time while improving the overall speed of the road junction classification. Now that the UAV would have the knowledge of what type of road junction it was encountering, the next step was to calculate a reasonable trajectory for the UAV to follow.

# *3.1.3 Trajectory Line and Control Input Calculation*

Prior research denotes several ways to generate trajectories based on available paths. Specifically with regard to UAV navigation with computer vision, several linear feature following techniques have been developed including the use of the Hough Transform to detect lane markings and straight edges [49, 50], dividing the linear feature into clusters and using the cluster centers to fit splines [51], and more recently the use of GraphCut and video processing techniques to detect road paths in [52]. Each of these techniques has drawbacks however, with the Hough transform approach assuming that straight lines or consistent road markings will be available, the cluster center fitting technique assuming that only one major direction is available, and the GraphCut technique relying on the presence of only one available path. My approach, as seen in Figure 24, begins by generating a trajectory line which roughly follows the center of the road. The first step in generating this trajectory line is to skeletonize the road pixels into a manageable set of data which still preserves the overall shape of the road. Next, the skeleton pixels are transformed from image data into XY graph data so that graph based fitting techniques can be applied. With the pixels now treated as XY data, SVD is used to solve for the first, second, and third order least squares polynomial fit to the data. This fit is done in both  $y = form$  and  $x = form$  so that line equations can be developed for both perfectly horizontal and perfectly vertical roads. The order and form of the polynomial fit producing the minimum residual error is then selected as the trajectory line equation which will be fit to the road.

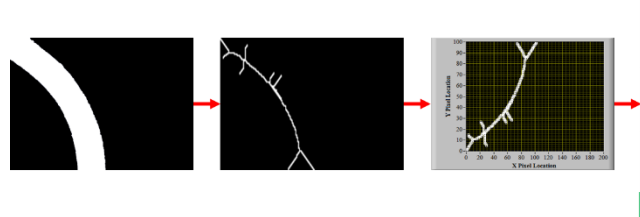

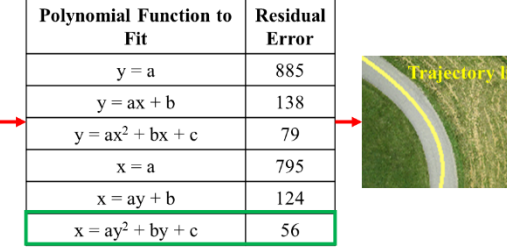

Minimum error equation used for trajectory line

**Figure 24. Generation of the Trajectory Line** - The segmented road image is first skeletonized at which point the image data is converted to XY data. The six polynomial functions are then fit to the data and the coefficients of the function which produced the least error are used to generate the trajectory line.

Since this approach relies solely on fitting the remaining pixels to a polynomial equation to generate a trajectory, altering the trajectory is accomplished by altering the pixels in the skeleton image. In Section 3.1.2, a method was discussed for identifying different road junction types. Specifically, when a three or four way intersection is detected, a sequence of steps can be used to generate unique trajectories to take the different available paths at these intersections. Consider the scenario in Figure 25, where a three way intersection is presented in the image. Ignoring the case where the desired direction of the UAV is to turn around (take the path it previously took), the UAV has two possible directions to take: left or straight. First the road pixels are segmented from the background and the skeleton of the segmented pixels is generated. After running the road junction detection algorithm, it is determined that a three way intersection is present. This begins a unique sequence of steps to ensure that the UAV travels in the desired direction of the user. First, the skeleton image's nonzero pixel XY values are placed into an array of features to be used for kMeans clustering. kMeans clustering works by iteratively selecting k different cluster centers and calculating which feature points lie closest to each center. The new center after each iteration is the centroid of the previous iteration's clusters. kMeans finally converges when the centroid locations do not change between runs. In the case of our algorithm, both the initial cluster centers and the k values are assigned based on the size of the intersection. Given an n way intersection, n evenly spaced border points on the image are assigned as cluster centers and  $k = n$  clusters are assigned to the kMeans algorithm. In the case presented in Figure 25, the cluster centers are at [1, 0.5 ∙ number of columns], [number of rows, 1], and [number of rows, number of columns] and  $k = 3$  given the presence of the three way intersection. The XY features are then iteratively segmented until the kMeans algorithm generates three unique clusters of pixels with three cluster centers as shown by the uniquely colored regions in the kMeans skeleton.

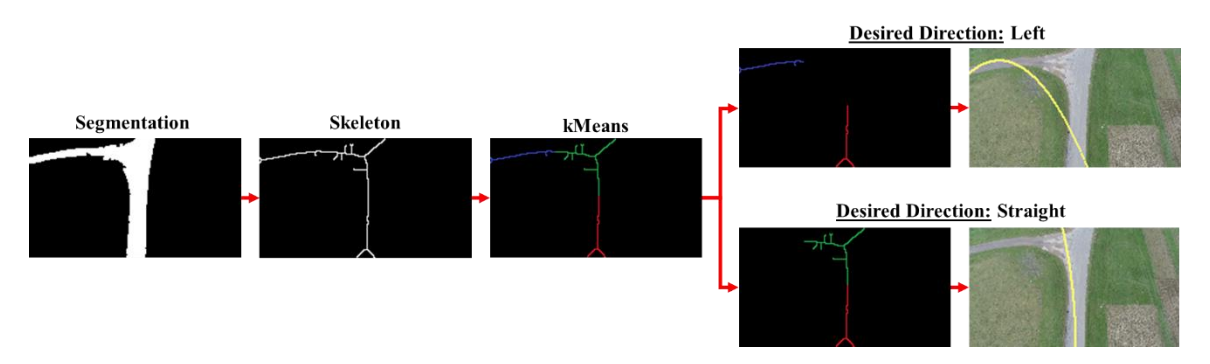

**Figure 25. Generation of Unique Trajectory Lines Based on Desired Direction** - The segmentation image (far left) is skeletonized (second to left) and segmented into  $k=3$ clusters of pixels using kMeans (center). Depending on the desired direction, cluster labels are removed to generate the ideal trajectory line for the desired direction (far right).

With the skeleton pixels clustered, the next step is the remove pixel clusters that do not correspond to improving the accuracy of the desired direction's trajectory. The desired direction is a user defined parameter indicating what path the UAV should take when presented with an intersection with multiple directions to turn. To determine which paths do not correspond to the desired direction, the direction of all paths must be first be identified. As seen in Figure 26, the cluster centers (shown as blue, green, and red circles) are first averaged to generate a mean cluster center (shown as a white circle). The area in the image around the mean cluster center is then partitioned into four regions: up, left, down, and right. Each of these regions make up a 90° area of the image with up ranging from 315° to 45°, left ranging from 45° to 135°, down ranging from 135° to 225°, and right ranging from 225° to 315°. To label a cluster center as one of these four directions, it is only necessary to calculate the angle between the division lines (white lines in Figure 26) and the vector from mean cluster center to cluster center in order to determine which angle range the cluster center lies between. With each cluster center labeled, all pixels in that cluster center are then labeled with the same direction. Depending on what the desired direction is, clusters are then removed based on the criteria in Table 1.

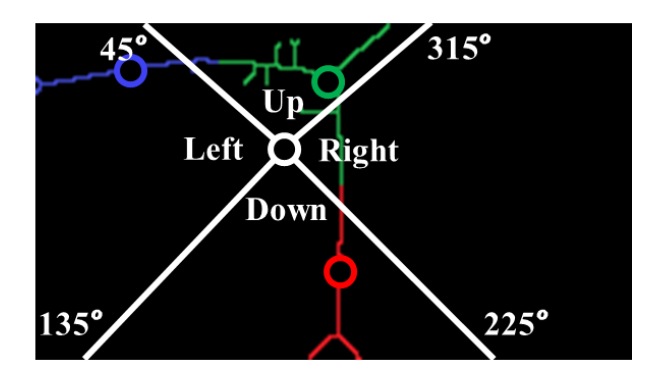

**Figure 26. Definition of Direction Criteria**

| <b>Desired Direction</b> | <b>Directions to Keep</b> | <b>Directions to Remove</b> |
|--------------------------|---------------------------|-----------------------------|
| Straight                 | Up, Down                  | Left, Right                 |
| Left                     | Left, Down                | Up, Right                   |
| Right                    | Down, Right               | Up, Left                    |
| <b>Back</b>              | Up, Down                  | Left, Right                 |

**Table 1. Cluster Labels to Keep/Remove Based on Desired Direction**

As seen in the table, down is included with all directions. This is done so that the produced trajectory line generates shallower angle offsets minimizing error to the smallangle criterion linear controllers are based on. With all of the clusters meeting removal criteria deleted, the line fitting technique described before can once again be used to generate a trajectory line along the desired direction. Now that an accurate trajectory line could be calculated along the desired direction for both normal and intersection road types, the last step was to calculate the distance and angle offset from the trajectory line for the UAV controller inputs. The distance offset magnitude is defined in equation 43 below as the minimum distance between the trajectory line and center of the image.

$$
\Delta_{mag} = \min \left( \left[ \sqrt{\frac{ (Image Center_x - Skeleton Fixed(1)_x)^2 + (Image Center_y - Skeleton Fixed(1)_y)^2, \dots }{ (Image Center_x - Skeleton Fixed(N)_x)^2 + (Image Center_y - Skeleton First(N)_y)^2}} \right] \right) (43)
$$

In this case, the center of the image is assumed to be the center of the UAV. With the location of the minimum distance  $(D_x, D_y)$  along the trajectory line found from

calculating the minimum distance magnitude, the angle offset can be calculated using equations 44 and 45 below.

$$
\theta_{orig} = \tan^{-1} \left( \int_{f'(\Delta_x)}^{f'(\Delta_x)} f' \text{rajectory Line Equation in } form \ y = f(x) \right) \left( \frac{180}{\pi} \right) \tag{44}
$$
\n
$$
\theta = \begin{cases} \n\left( \frac{90 - \theta_{orig}}{\pi}, \frac{\theta_{orig}}{\pi} \ge 0 \\ \n-(90 + \theta_{orig}), \theta_{orig} < 0 \n\end{cases}, \ \text{Trajectory Line Equation in } form \ y = f(x) \tag{45}
$$
\n
$$
\theta_{orig}, \ \text{Trajectory Line Equation in } form \ x = f(y)
$$

The convention of  $\theta$  is that  $0^{\circ}$  is vertical, negative angles require the UAV to turn counterclockwise, and positive angles require the UAV to turn clockwise. Finally, the sign of D can be determined by first finding a new point  $(D_x, D_y)$  equal to the point  $(D_x, D_y)$  $D_v$ ) rotated about the center of the image by  $\theta$ . Then D can be calculated using Equation 46 below.

$$
\Delta = \begin{cases} \Delta_x \leq \text{ Image Center}_x, & \Delta_{mag} \\ \Delta_x > \text{ Image Center}_x, & -\Delta_{mag} \end{cases} \tag{46}
$$

The convention of  $\Delta$  is that if  $\Delta$  is positive, the UAV is on the right side of the road and if  $\Delta$  is negative, the UAV is on the left side of the road. With the road following computer vision algorithm now fully developed, it was now time to evaluate its performance.

### *3.1.4 Results*

With regards to the computer vision algorithm, the three main performance categories are the classification accuracy, run time, and control parameter calculation accuracy. To evaluate the classification accuracy, each Gaussian SVM segmentation image in the dataset was compared with its corresponding labeled image to determine the difference between the human annotated and segmented pixel values. By taking the absolute difference of the segmentation image and the labeled image and summing the result, the total number of mislabeled pixels could be determined. Then by calculating the difference between one and the result of dividing the number of mislabeled pixels from the total number of pixels in the image, the percent classification accuracy could be

determined. Across the entire dataset of 62 images, the classification accuracy was determined to be 96.6%.

To determine the run time performance, each image in the dataset was run through the Gaussian SVM classification algorithm and timed at six different image resolutions. Each image resolution was a multiple of the native resolution of the camera (1920x1080) to minimize interpolation error. The results of this section are summarized in Table 2 below. As seen, the major factor on the run-time of the program is the image resolution. This is largely a factor of the Gaussian SVM segmentation requiring time to loop through and classify each pixel. Therefore, as long as trajectory accuracy can be shown to match up with the low resolutions, real time speeds of >5 Hz are plausible.

| <b>Image Resolution</b> | <b>Run-Time</b> |
|-------------------------|-----------------|
| 1920x1080               | 69.48s          |
| 960x540                 | 16.43s          |
| 640x360                 | 7.23s           |
| 384x216                 | 2.64s           |
| 192x108                 | 0.64s           |
| 96x54                   | 0.16s           |

**Table 2. Results Comparing Image Resolution and Algorithm Run Time**

To test the trajectory accuracy, road images were manufactured in Matlab with known distance offsets of zero pixels and angle offsets of  $0^\circ$ , 45 $^\circ$ , and 90 $^\circ$ . These were then run through the trajectory generation algorithm to determine what the deviation from these known values was thus providing the distance and angle offset error. The results of these tests are shown below in Table 3. As seen in the table, although accuracy does decrease with image resolution, the overall accuracy is still very good even at low resolutions. This is because at the desired flight altitude of 50 m, the road makes up a significant portion of the image meaning its data is not lost even at small image sizes. Therefore, it was concluded that the 96x54 resolution was acceptable to use thus giving us a real-time speed of 6.25 Hz.

| <b>Image</b>      | $0^{\circ}$ |                |         | $45^{\circ}$   | $90^{\circ}$   |                 |  |
|-------------------|-------------|----------------|---------|----------------|----------------|-----------------|--|
| <b>Resolution</b> | D error     | O error        | D error | Q error        | D error        | Q error         |  |
| 384x216           | 1.15        | $0.05^{\circ}$ | 0.015   | $0.23^\circ$   | $0.083$ pixels | $0.012^{\circ}$ |  |
|                   | pixels      |                | pixels  |                |                |                 |  |
| 192x108           | 1.15        | $0.09^\circ$   | 0.039   | $0.14^{\circ}$ | $0.084$ pixels | 0.016°          |  |
|                   | pixels      |                | pixels  |                |                |                 |  |
| 96x54             | 1.15        | $0.16^\circ$   | 0.064   | $0.037$ °      | $0.084$ pixels | 0.062°          |  |
|                   | pixels      |                | pixels  |                |                |                 |  |

**Table 3. Results Comparing Image Resolution and Algorithm Run Time**

### **3.2 Additional Work**

### *3.2.1 FPGA Algorithm Development*

While most of the work conducted for the road tracking project made it into the journal, several additional portions of the project did not. The first of these left out pieces of work was an exploration project into using the myRIO field programmable gate array (FPGA) to boost the speed of portions of the road detection algorithm. One of the major bottlenecks in the program was the implementation of the SVM to classify the pixels, which after timing analysis, used 93% of the total algorithm time. Therefore, the hypothesis was that if the SVM or some other machine learning technique could be ported to the FPGA, the entire program would run much faster.

An FPGA is best understood when placed in an example. Suppose you want to write a program in which a button is pressed and an LED turns on using a standard microcontroller. Normally, upon compiling code to a processor, the central processing unit (CPU) would have to continuously poll the button to determine whether the button is pressed and then send the on signal to the LED. This eats up CPU resources and time which could be used elsewhere. On an FPGA, think of the code written to the FPGA as a software wire which has actually now wired the LED directly to the switch. Therefore, the LED is now being turned on automatically when the button is pressed simply due to the fact the circuit is complete [53]. But how does this actually work?

FPGA architecture is very complex, but there are few basics which must be understood before discussing the algorithms which were implemented onboard and why specific programming choices were made. An FPGA is very appropriately named a gate array because it is an array of logic gates (or transistors). Combinations of logic gates can be put together in a variety of ways to produce various Boolean operations such as AND, OR, NOR, XOR, and so on. This cascades into the next level where combinations of these logic gates can form complex mathematical operations and eventually even the complex architecture of a CPU. So when an FPGA is programmed, a binary file is generated which sends high and low signals derived from the user defined code into the wide array of logic gates onboard. In this way, a completely electrical solution to the program has just been generated in the field without the need for developing custom hardware as is the case for a system on a chip (SOC) [54-56].

However, not all FPGAs are created equal and thus the specific components inside them must be understood to know the limitations of a particular model. Some of the most important are listed below, with their corresponding total amounts for the myRIO FPGA (Xilinx Z-7010) listed in Table 4 [57, 58].

- 1. Configurable logic block (CLB) Often referred to as slices, they are the building block of the FPGA. CLBs are actually each an independent system of two components called flip-flops and lookup tables.
- 2. Flip-Flop Also referred to as binary registers, flip-flops are used to store binary results. They hold a particular HIGH or LOW value between clock cycles of the program and thus also serve to synchronize the FPGA during state changes.
- 3. Lookup table (LUT) Easy to think of as small chunks of random access memory (RAM), LUTs store the logical operations for the various complex gates such as AND, OR, NAND, and XOR. Given different CLB inputs, the LUT will reference the RAM and output an appropriate Boolean answer.
- 4. Block RAM This represents how much data can be stored onboard the FPGA at one time. Usually not a major concern, Block RAM is of high importance when reading in arrays of 32 bit or 64 bit numbers which require large amounts of storage.

5. DSP48 slices – Complex arithmetic, even operations like the multiplication of 8 bit numbers, would require many CLBs to represent. Therefore, custom circuitry in the form of DSP48 slices which are specifically designed to perform these operations can reduce system resource usage.

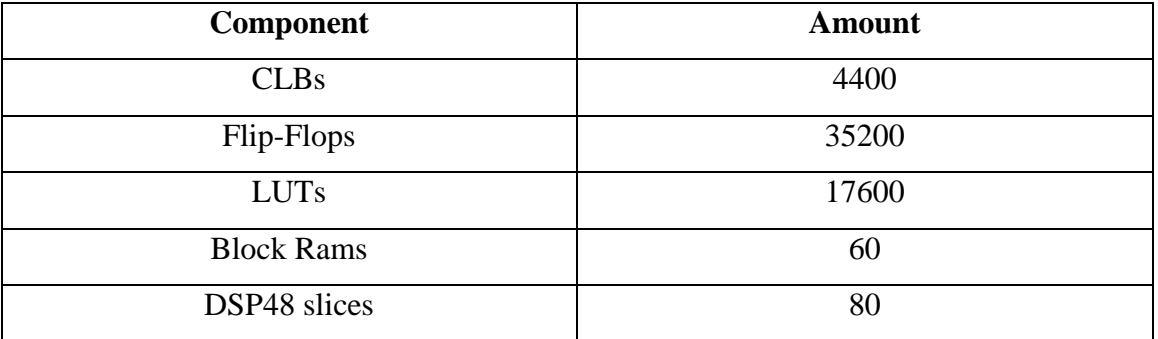

#### **Table 4. Xilinx Z-7010 FPGA Resources**

Given the available resources, testing revealed that implementing a linear SVM, let alone the Gaussian SVM which produced such good results in the journal, would not be feasible. Therefore, an attempt was made to implement the kNN algorithm onboard the FPGA instead. Recall that for kNN, the entire dataset is used at test time to compute labels. In this case, using the entire training set from the Gaussian SVM of over 170,000 32bit signed integer training features would not be feasible to store in the Block RAM on the FPGA. Therefore, a Matlab program was written which used kMeans  $(k=30)$  on both the road and non-road portions of the dataset to generate a representative dataset of only 60 total data points. This size was chosen not because it was the most representative set of data, but because of FPGA storage considerations.

Next came the algorithm implementation. Ideally, one would want to take advantage of the instantaneous nature of the FPGA and classify all of the pixels at once by reading in all 20,736 (192x108) pixel values for blue, b, Sobel, and value at once. However, the FPGA CLB resources were maxed out upon reading in a measly 119 pixels worth of data (after minimizing algorithm size as discussed later). This meant that the image would have to be broken up into small chunks to be looped through the FPGA kNN algorithm and sent back out to be reassembled after classification. This led to two caveats which ultimately resulted in changing the image resolution to be a function of this maximum FPGA array size. The first caveat was that image distortion must be avoided when resizing. This was accomplished by holding the aspect ratio of the image, as seen in equation 70, to be as similar to the 192x108 image as possible.

$$
aspect ratio = \frac{rows}{columns}
$$
 (70)

This resulted in a desired aspect ratio of 1.78. Given a desired number of pixels this led to the derivation of equation 71. Using this equation, an optimal solution would produce a realistic amount of rows (aka. a whole number) while keeping the number of pixels and aspect ratio as close as possible to their optimal values of 20,736 and 1.78 respectively.

$$
rows = \sqrt{number \ of \ pixels \ \ \ \ \ \ \ \ \ \ } \ (71)
$$

While several solutions existed, the optimal solution came out to reducing the image to 119x70 which resulted in a total number of pixels of 8,330 and an aspect ratio of 1.7. While this solution can be justified due to the good results in the journal using even less pixels (5,184), the main reason had to do with the second caveat of reassembling the image. Having an image dimension the same size as the maximum FPGA array meant that each loop of values through the FPGA would not only maximize the FPGA throughput, but also make programming the loop operation easier. In this case, looping the 119 pixel packets for 70 iterations would produce the final image without additional reshaping. However, as was mentioned earlier, this was only accomplished after minimizing the algorithm size. So how was kNN coded on an FPGA to minimize resource allocation? A summary of the main findings for minimizing code size are listed below.

- 1. Constant if Possible Making an input to an FPGA program requires generating a path of CLBs (more importantly LUTs) capable of handling all possible variable inputs. Instead, all values which will be constant should be stored in the Block RAM. In the case of kNN, this meant that all of the training features and labels were stored onboard rather than reading in from a file.
- 2. Smallest Possible Data Type 32 bit and 64 bit signed integers require, as their name suggests, 32 or 64 bits to hold plus an additional spot to store the sign. This

is even worse for doubles which should be avoided at all cost in low resource FPGAs. Therefore, any values which are always positive or can be transformed to the positive space should be converted to unsigned integers. In my case, all Blue and Value values were already positive while b was transformed to the positive space by adding 100 to all features (normally  $-100 - 100$ ). All of the features were also values less than 256 so everything was transformed to the smallest bit unsigned integer possible, U8.

3. Minimize Mathematical Operations – Even implementing a square root onboard an FPGA can be very taxing, especially when no DSP48s are designed for that specific operation. In my case, calculating the kNN distances would use far too many CLT resources if using Euclidian distance. Instead, sum of square distances SSD was used which helped free up many CLTs.

With all of these considerations in mind, the final kNN algorithm was developed as seen in the LabVIEW block diagram in Figure 27. For each pixel in the 119 pixel packet, the SSD distance between the Blue-b-Value vector is computed one pixel at a time between all of the labeled features. The index of the minimum distance location in the labeled vector is continuously passed through the inner loop until the  $k=3$  smallest distance indices are passed to the labels vector. Since the labels vector only contains 0 and 1, the sum of three values coming out of the vector can only equal 0, 1, 2, or 3. Therefore, the rule in equation 72 was developed to classify the pixels. The logic of this equation is that if more than half the pixels were labeled as road or 1, then the sum would be at least 2.

$$
pixel label = \n\begin{cases}\n\text{road (true), sum of labels} > 1 \\
\text{not road (false), sum of labels} \leq 1\n\end{cases}\n\tag{72}
$$

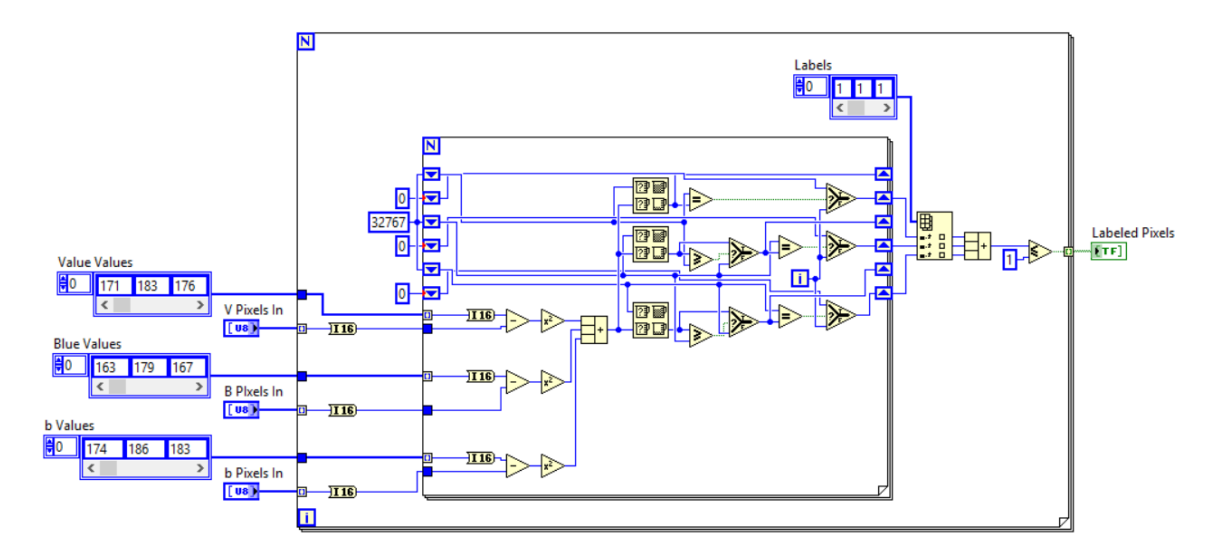

**Figure 27. myRIO FPGA kNN Algorithm on LabVIEW Block Diagram**

Unfortunately, the FPGA implementation failed for two reasons. The first reason was that it did not run significantly faster than the normal algorithm. This is because although the 119 pixels were classified in real time on the FPGA, the looping of the pixel batches and reassembling of the image used up all of the gained time. The other and possibly more important reason why this was not implemented was that the classification accuracy with kNN was nowhere close to that of the Gaussian SVM. The accuracy of kNN goes up with the number of labeled samples and since those had to be reduced for the FPGA, the overall algorithm suffered with a 71% classification accuracy. This was actually mostly false positives however which in practice produced even poorer results than this accuracy number would imply. While the findings in the study turned out to be a dead end, it is my hope that these findings prove useful to future users of low resource FPGAs.

## *3.2.2 Camera Selection*

While the field of view of the UAV camera lens was discussed in the journal, the camera choice and specific reasoning behind selecting that camera and lens was not. As the road detection project was derived from the railroad detection project discussed later, certain design criteria were kept consistent between projects. The first of these was the aspect of collecting images for the purpose of post analysis. Ideally, this meant there would be enough overlap between the images taken during the UAV flight to generate a

mosaic from them. However, this requirement proved to be rather challenging to meet with traditional point-and-shoot cameras on a fixed wing aircraft flying at a relatively low altitude. Table 5 below shows the design parameters derived from industry recommendations and the limitations of the Ranger Ex fixed wing UAV platform used.

| <b>Parameter</b>                      | Value                        |
|---------------------------------------|------------------------------|
| UAV Altitude for Inspection           | 50 <sub>m</sub>              |
| Cruising Airspeed                     | 40 mph $(17.88 \text{ m/s})$ |
| Required Image Overlap for Mosaicking | 75%                          |

**Table 5. Aircraft Parameters Used for Deriving Image Overlap**

For fixed wing aircraft, it is safe to use the assumption that the aircraft velocity vector is parallel with the vertical dimension of the mounted camera. Therefore, equation 7 was used with  $V = 17.88$ ,  $D = 43.75$  m (as derived from the altitude in the journal), and  $\theta$  = 0.75 revealing that a minimum frame rate of 1.64 FPS would be necessary to achieve the required overlap. However, aircraft velocities can fluctuate greatly depending on the wind conditions and control input so it is important impose a factor of safety on this value. Using a factor of safety of 2 incurred a new desired frame rate of 3.28 FPS implying a new overlap 87.5%. This threw out several non-video camera options leading to the idea of getting a machine vision camera.

The first requirement for the machine vision camera was for it to be compatible with the myRIO single board computer which only accepted USB 3.0 and USB 2.0 interfaces. With the non-USB cameras removed from decision on the Basler website, the next weed out step was to remove all non-global shutter cameras. Not only do global shutter cameras have higher frame rates, but as mentioned earlier in the report, they are less susceptible to blur on moving platforms. Even after adding these requirements, there were still a fairly large list of possible cameras left to choose from. This is where calculating the GSD came into effect. At an altitude of 50 m, various cameras were analyzed by running their corresponding specs and an 8 mm lens through equations 5 and 6. As the equations imply, increasing resolution and decreasing sensor size were the drivers for achieving better GSD values. After comparing the results from all the USB 3.0 global shutter cameras, two cameras were left. One of them was significantly less

expensive than the other and had a more field tested imaging sensor thus completing the selection process. The final camera is depicted in Figure 28 with all of its final specs pertaining to the project listed in Table 6.

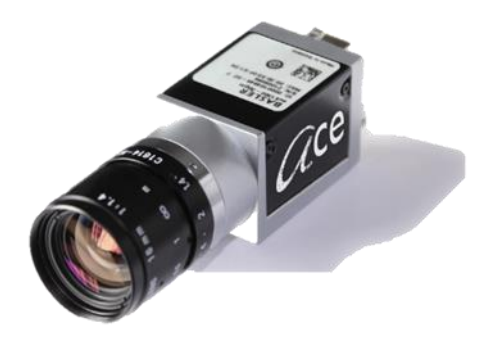

**Figure 28. Final Camera Choice (Basler acA1920-155uc)**

#### **Table 6. List of Basler Camera Specifications**

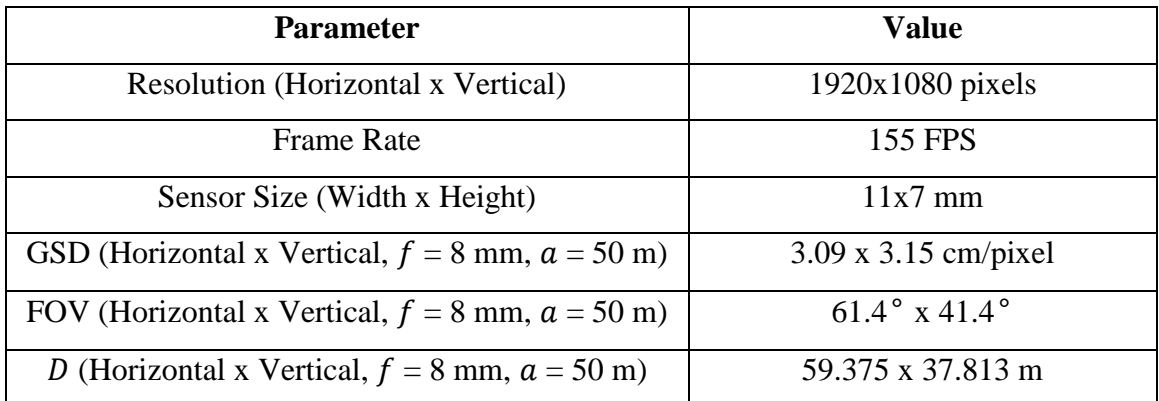

### *3.2.3 Airplane Payload and Ground Station Design*

While the aircraft was described in the paper, the specific major components onboard were not. If future additions to the project were to be implemented, a comprehensive list of the major components and their purpose would be useful to have. This list is presented in Table 7 with links to the products for more information. With a total price of \$2634.33 (closer to \$1352.33 if high quality images or mosaicking are not required since the road detection algorithm works at low resolutions) excluding minor costs for cables and small electronics, this system is not only effective but also fairly inexpensive considering entry level industrial level flight controllers by themselves are \$1500. One flaw in this system however was the Nanostation M5 which ended up being the reason field testing of the system could not be completed. The Nanostation M5 has a highly directional antenna which could not maintain connection with the Ranger in flight thus making it impossible to tune the controller poles in the air. Another solution offered by Ubiquiti however, the [Rocket M5 High Power,](https://www.ubnt.com/airmax/rocketm/) would have allowed custom diversity antennas to be installed thus ensuring strong signal strength throughout test flights.

| <b>Item</b>                      | <b>Description</b>                     | Price     |  |  |
|----------------------------------|----------------------------------------|-----------|--|--|
|                                  | 3500g payload fixed wing airframe      |           |  |  |
| Volantex Ranger EX (757-3) (PNP) | with all control surface servos,       |           |  |  |
|                                  | brushless motor, speed controller,     | \$228.99  |  |  |
|                                  | propeller, and landing gear included   |           |  |  |
|                                  | Flight controller with both            |           |  |  |
| <b>Pixhawk Autopilot</b>         | autonomous GPS waypoint                |           |  |  |
|                                  | capability and semi-autonomous         | \$199.99  |  |  |
|                                  | altitude and position hold modes       |           |  |  |
|                                  | GPS and compass module for the         |           |  |  |
| 3DR u-blox GPS with Compass      | Pixhawk to collect GPS data and        | \$89.99   |  |  |
|                                  | maintain heading                       |           |  |  |
|                                  | Onboard single board computer          |           |  |  |
|                                  | programmed with LabVIEW and            |           |  |  |
| NI myRIO-1900                    | capable performing complex tasks       | \$499.00  |  |  |
|                                  | including computer vision and          |           |  |  |
|                                  | controls                               |           |  |  |
|                                  | USB and Ethernet hub for the           |           |  |  |
| <b>Stratom X-HUB Adapter for</b> | myRIO, USB allows it to read           | \$189.00  |  |  |
| myRIO                            | camera data while writing logs to a    |           |  |  |
|                                  | flash drive, Ethernet facilitates long |           |  |  |
|                                  | range wireless capability              |           |  |  |
|                                  |                                        | \$1147.00 |  |  |
| Basler acA1920-155uc + 8mm lens  | Camera described in Table 6            | $^{+}$    |  |  |
|                                  |                                        | \$135.00  |  |  |

**Table 7. Main Components of Aircraft Payload and Ground Station**
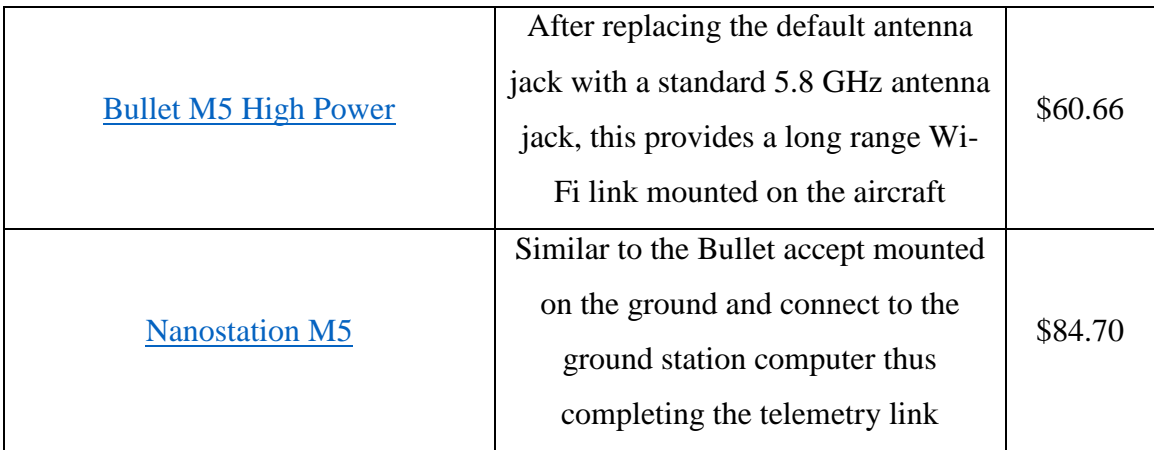

Another component eluded to in the paper that took a significant amount of development was the ground station software itself. As seen by the front panel in Figure 29, the ground station was designed to be identical to the code running onboard the myRIO in flight. Through the Wi-Fi link, it provides complete feedback on the status of the vision algorithm, the controller, and the overall aircraft state. The left portion of the of front panel displays the state of the program execution and provides control of the camera as well as the sensitivity of the SVM classification to lighting changes by allowing the user to change the auto-exposure goal value in flight. The central region of the diagram gives complete feedback on the attitude of the aircraft, indicates the control parameters being calculated by the vision algorithm, and allows for pole placement changes depending on the airframe used. Finally, the right side of the front panel allows the user to check on the state of the camera images coming in and see what the color and texture planes look like in real time. This is useful for troubleshooting misclassification errors in the sky.

| <b>Main</b><br><b>Controls</b><br>Misc.                          |                                       | <b>Autonomous UAV Road Tracking Program</b>        |                                                                   |                            |                        |                  |            |   |                       |                             |
|------------------------------------------------------------------|---------------------------------------|----------------------------------------------------|-------------------------------------------------------------------|----------------------------|------------------------|------------------|------------|---|-----------------------|-----------------------------|
| Classify<br><b>Test Information</b><br><b>Type</b><br><b>HSB</b> | Roll (deg)<br>$\theta$<br>Pitch (deg) | Min Distance (m)<br>$\theta$<br>Angle Offset (deg) | <b>Time Since Start</b><br>$\mathbf{0}$<br><b>Road Type</b>       | <b>Road Type Error</b>     |                        | <b>Visualize</b> | <b>OFF</b> | ■ | <b>Stop</b>           |                             |
| <b>Camera Control</b>                                            | $\Omega$                              | $\theta$                                           |                                                                   |                            |                        |                  |            |   |                       |                             |
| <b>Image Saving</b>                                              | Yaw (deg)                             | <b>Poles</b>                                       |                                                                   | Raw                        | Blue                   | Sobel Value      |            |   | SVM kMeans Trajectory |                             |
| ON<br>ON                                                         | $\theta$                              | $-7.75 - 0.2i$                                     | $-7.75 + 0.2i$                                                    | $\sqrt{a}$<br>$\mathbf{r}$ |                        |                  |            |   |                       |                             |
| <b>Auto Brightness</b>                                           | Altitude (m)                          | k - Control Authority                              | <b>Control Signal</b>                                             | ð                          |                        |                  |            |   |                       |                             |
| $\frac{1}{2}$ 0.751961                                           | $\mathbf{0}$                          |                                                    | $\mathbf{0}$                                                      | $+$                        |                        |                  |            |   |                       |                             |
| <b>Number of Images Taken</b>                                    | Latitude                              | <b>PWM Out</b>                                     | PWM (us)                                                          | $\Box$<br>$\Diamond$       |                        |                  |            |   |                       |                             |
| $\mathbf{0}$                                                     | $\theta$                              | 0.07 0.08<br>0.06<br>0.09                          | $\mathbf{0}$                                                      | $\sim$                     |                        |                  |            |   |                       |                             |
| <b>Number of Images Left to Save</b><br>$\mathbf{0}$             | Longitude<br>$\mathbf{0}$             | 0.05<br>0.64 0.11                                  | <b>Aileron Trimmed Center</b><br>1640<br>$\overline{\phantom{a}}$ | i3<br>ب<br>8               |                        |                  |            |   |                       |                             |
| <b>Current FPS</b>                                               | <b>Flight Mode</b>                    | <b>Error Data Accumulator</b>                      | Sensor Data Invalid.<br><b>Control Override</b>                   | $\circ$<br>$\overline{c}$  | $\left  \cdot \right $ |                  |            |   |                       | $+1$<br>$\epsilon_{\rm B}T$ |
| $\theta$                                                         |                                       | $\frac{1}{2}$ 5                                    |                                                                   |                            |                        |                  |            |   |                       |                             |

**Figure 29. Road Tracking Ground Station Front Panel**

## *3.2.4 Qualitative Results*

Another set of results not presented in the journal were the additional qualitative results depicting the range of road images in the dataset and how the algorithm performed on each specific class of image. The images depicting such results and their descriptions are presented in Figures 35 – 40 below.

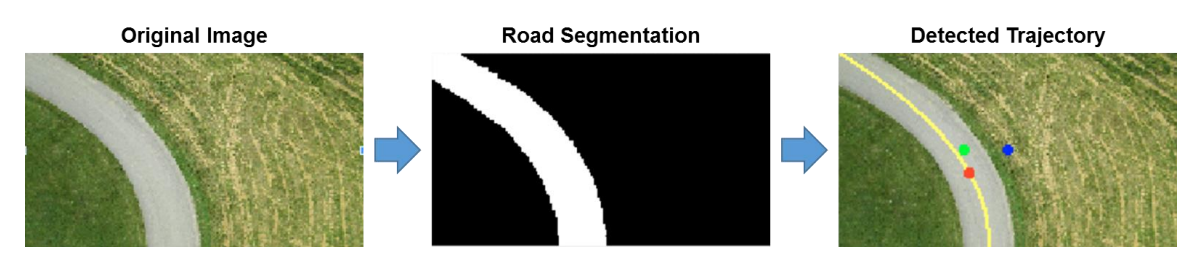

**Figure 30. Road Detection Result for Single Road** – For this image run (Resolution: 192x108x3, Execution Time: 0.629s), an ideal result is achieved with a well-defined SVM segmentation and trajectory. Results similar to this were achieved for all images in the dataset where the road category was single and occlusion and shadows were nonexistent.

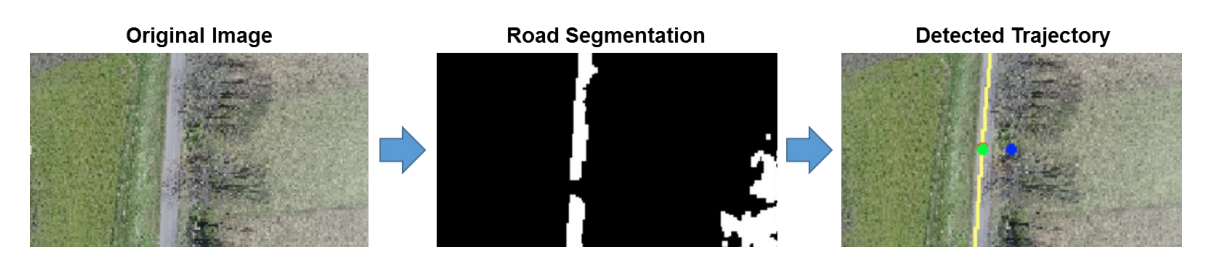

**Figure 31. Road Detection Result for Single Road (Occlusion and Mislabeling)** – For this image run (Resolution: 192x108x3, Execution Time: 0.642s), tree occlusion led to mislabeled pixels along the road as seen in the road segmentation image. Pixels in the field nearby also were initially labeled as road. However, a positive trajectory was still achieved for two reasons. First, the mislabeled field pixels were filtered out as the algorithm only accepts road classified particles that are nearby the center of the UAV (or image). Also, since the algorithm only has to fit a line to pixels that have been classified as road, the missing section from the tree occlusion did not produce error in the trajectory.

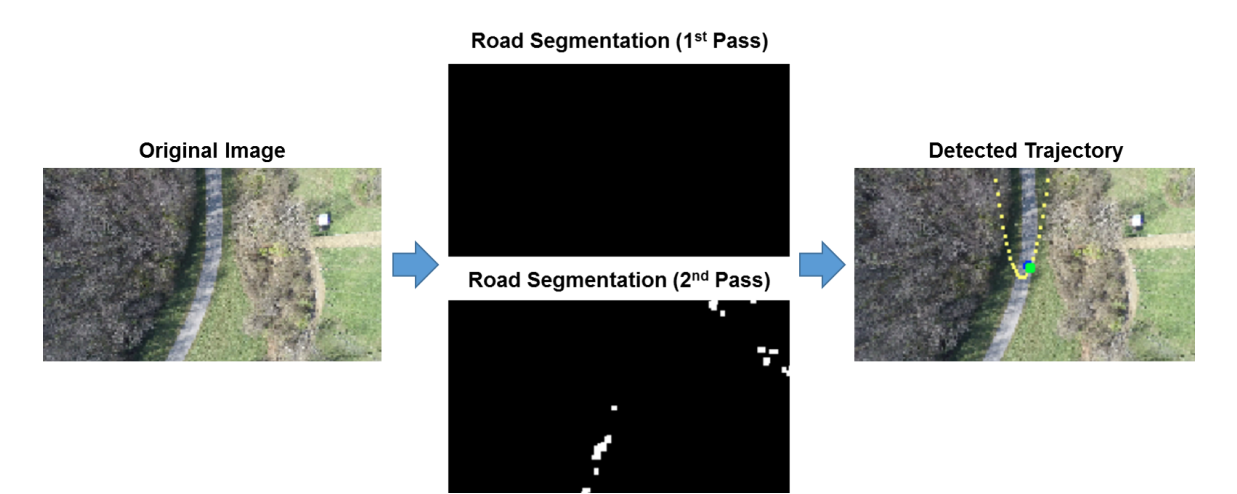

**Figure 32. Road Detection Result for Single Road (Heavy Shadow)** – For this image run (Resolution: 192x108x3, Execution Time: 0.693s), heavily shadowed regions led to no segmentation results after filtering for the first run triggering the use of an unfiltered version of the image for the second run. As seen, the second run produces noisy results but still generated a trajectory with a reasonable angle (in this case 23°)

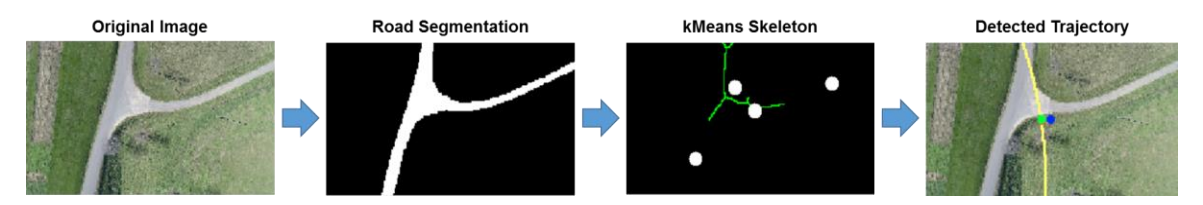

**Figure 33. Road Detection Result a Three Way Intersection (Direction: Straight)** – For this image run (Resolution: 192x108x3, Execution Time: 0.862s), a road was correctly segmented from the surrounding land and classified as a three-way intersection which triggered the kMeans clustering step. After clustering the skeleton, directions which would not produce positive fitting results were removed (left and right, denoted by the white cluster center dots on the kMeans skeleton). The straight pixels that were left produced the reasonable trajectory on the right.

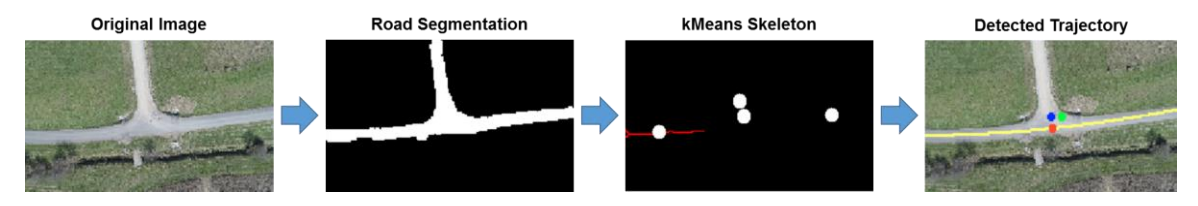

**Figure 34. Road Detection Result a Three Way Intersection (Direction: Left)** – For this image run (Resolution: 192x108x3, Execution Time: 0.862s), the intersection was once again correctly segmented and labeled. In this case, the desired direction of left triggered the kMeans step to remove the vertical and right pixels thus producing the viable left turn trajectory on the right.

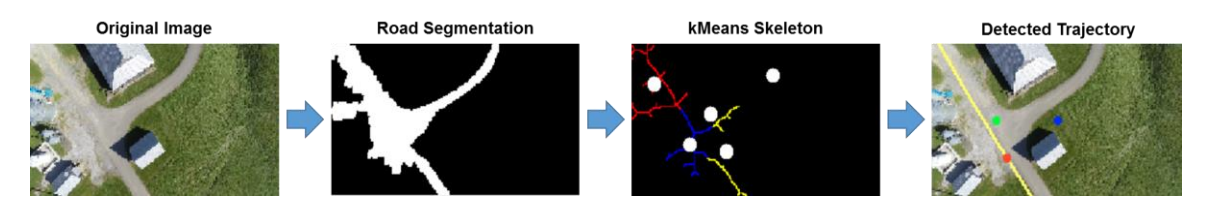

**Figure 35. Road Detection Result a Four Way Intersection (Direction: Left)** – For this image run (Resolution: 192x108x3, Execution Time: 0.656s), a four way intersection with significant clutter and buildings was presented. Nonetheless, segmentation was very successful. The desired direction of left was correctly chosen based on the angle criteria from the journal, but another more left possibility existed as seen in the road segmentation image. Future renditions of the algorithm may consider storing all of the angles and choosing the most left option to fit.

### *3.2.5 HIL Simulation*

The last section of work that was not mentioned in the journal was the hardwarein-the-loop (HIL) simulation of the road tracking system. As seen in Figure 36, the HIL simulation involved mimicking the view of a UAV following the road at our test site, Kentland Farm. This was accomplished by mounting the actual camera that would normally go on the UAV at a distance away from a computer monitor to match the normal FOV of the UAV camera. The image on the monitor represented a small portion of a large satellite image of the entire test site. Once the program is started on the LabVIEW GUI, the camera uses the road detection algorithm to find where the road is in this small image portion. This image portion is biased to move at a constant rate equal to the speed of the aircraft at that altitude. However, the input from the road detection algorithm controlled which angle and offset bias the program would move the image by. All the while, the road detection algorithm was implemented onboard the single board myRIO computer which mimicked the actual processing speed the algorithm would have in the air.

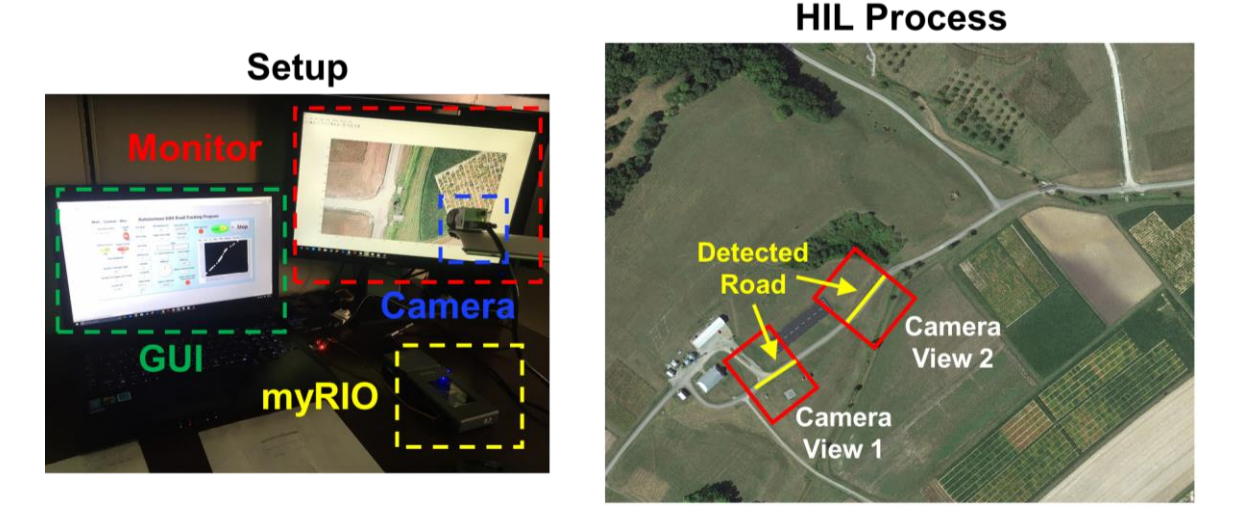

**Figure 36. Road Detection and Tracking HIL Simulation Set-Up** – Using the hardware setup (left), the satellite image of the test site (right) is manipulated in Matlab to change the visible camera view and image angle based on inputs from the controller as a result of the road detection algorithm

As seen in Figure 36, the first camera view the UAV has is one aligned with and centered over the road right along the runway at Kentland Farm. This is consistent with what would occur in the real world test. Matlab then changes the visible portion of the image and thus the view the camera has in the HIL set-up. As the road begins to travel away from the center of the camera, the road is segmented from the background as seen in Figure 37 and a trajectories are made like those seen in Figure 38 which guide Matlab to move the image in a manner which re-centers and aligns the road with the camera. This process continues until the end of the road is reached on the right side of the image in Figure 36.

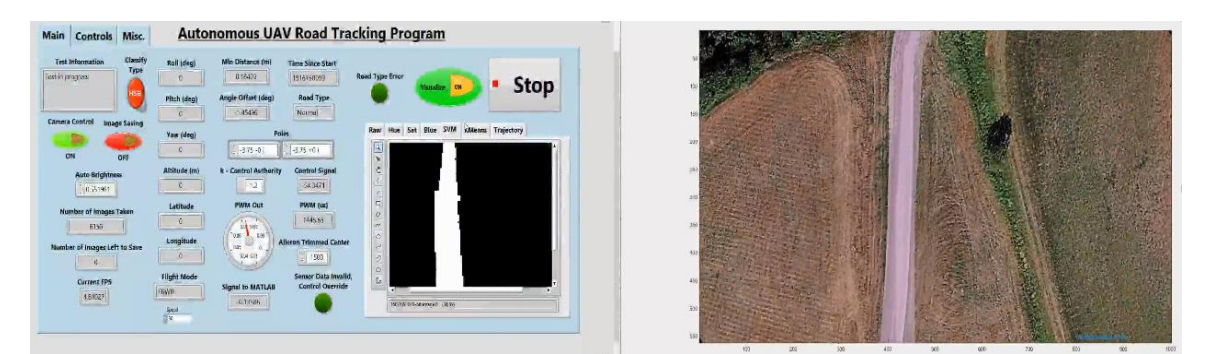

**Figure 37. HIL Simulation Segmentation** – As seen in the LabVIEW GUI, the road pixels (white) are correctly classified from the surrounding land pixels (black)

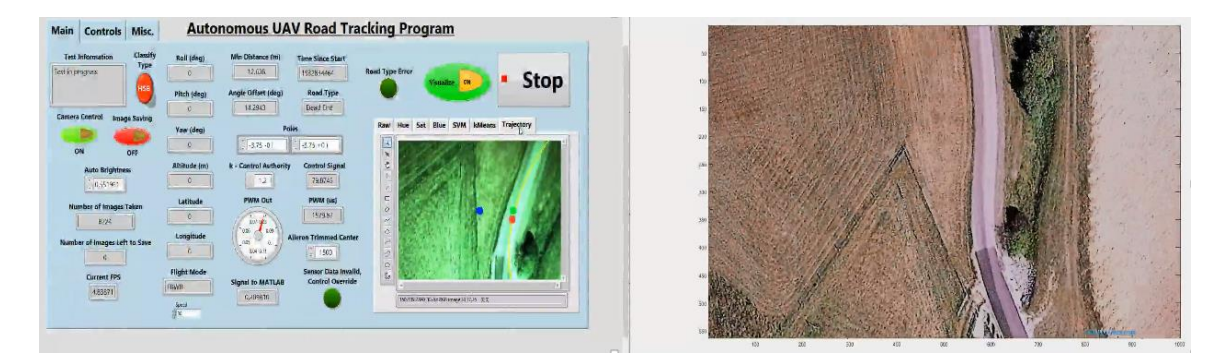

**Figure 38. HIL Simulation Trajectory** – As seen in the LabVIEW GUI, the program detects that the UAV (blue dot) has a distance offset from the trajectory line noted by the red dot on the yellow line. The angle offset is represented by the green dot whose location is determined when the red dot is rotated about the blue dot by this offset.

During each run of the HIL simulation, the XY coordinate of the center of the image was saved, where this coordinate represents the location of the UAV over time. After 10 runs, the average of these coordinates across each run was taken to produce an average UAV trajectory along the road. A ground truth trajectory was then generated by manually clicking the center of the road along the width of the image. Through comparing this average trajectory and the ground truth, the tracking accuracy could be found. Figure 39 displays the result of plotting these two trajectories against each other which clearly shows that there is little deviation along the road except at sharp bends. To quantify this error, the average of the sum of absolute differences between both trajectories was taken revealing that the average cross track error was only 131.7 pixels. For comparison in this image, the width of the road was 60 pixels meaning that the UAV was almost always within one road width of the road. This was a positive result and proved that even though hardware issues had prevented the real test from being conducted, the algorithm and controller have the potential to accurately follow roads in real time on a fixed wing UAV.

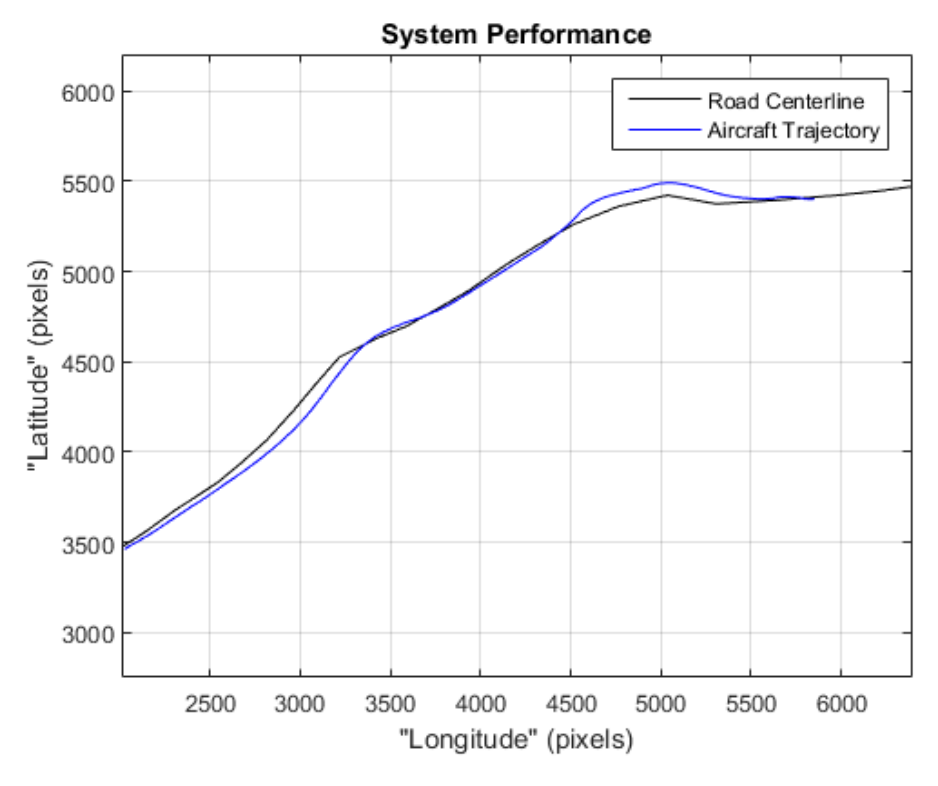

**Figure 39. HIL Simulation UAV Trajectory vs. Road Ground Truth**

While other work was done for the road detection project including the collection of the road image dataset using a multirotor and the development of an image transformation technique which could generate nadir view images without the use of a gimbal via roll-pitch-yaw inputs, the points summarized were the most important to get across for the road detection algorithm. However, this was only one major accomplishment in the field of UAV linear infrastructure detection. A completely different algorithm for detecting railroads as well as work defining the hardware necessary to inspect railroad components was also performed and will be discussed in the following section.

### **4. RAILROAD DETECTION**

#### **4.1 Background**

Before jumping into the justification for why a railroad detection algorithm is important and the algorithm itself, it is helpful to understand the main components that a railroad profile consists of. Figure 40 below shows the main four elements of a railroad, all of which have different purposes and failure modes. Rails are the straight metal guides that serves as the medium for the train to travel along. Rail defects include physical obstructions on the track, cracks, over/under-spacing between the rails, extreme curvature, and kinks as shown in Figure 41. The ties, or the wooden/concrete planks the rails sit on, are susceptible to their own issues including wear (broken/cracked ties) and improper alignment. The ballast, or the material the railroad sits on, is a very complex mixture of different materials all serving to dampen the force of the train on the rails and ties. Once again, this has its own unique set of defects. It can be washed away, un-level with the top of the ties, or weakened by the mixture of the lower and upper levels of the ballast components. The last common component, the tie plate, connects the ties to the rail and can be missing spikes or can crack. As one can see, the basic railroad profile is fairly complex and is difficult to maintain. This is important to understand when leading into the justification for why developing an inspection algorithm is important but also why a complete algorithm would be difficult to create [59].

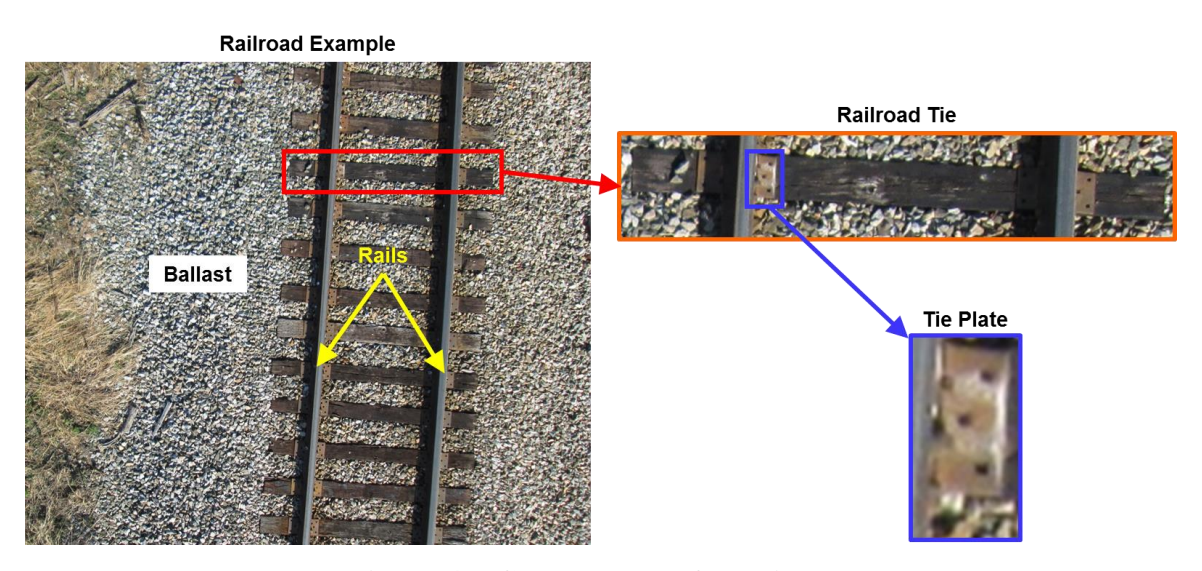

**Figure 40. Components of a Railroad**

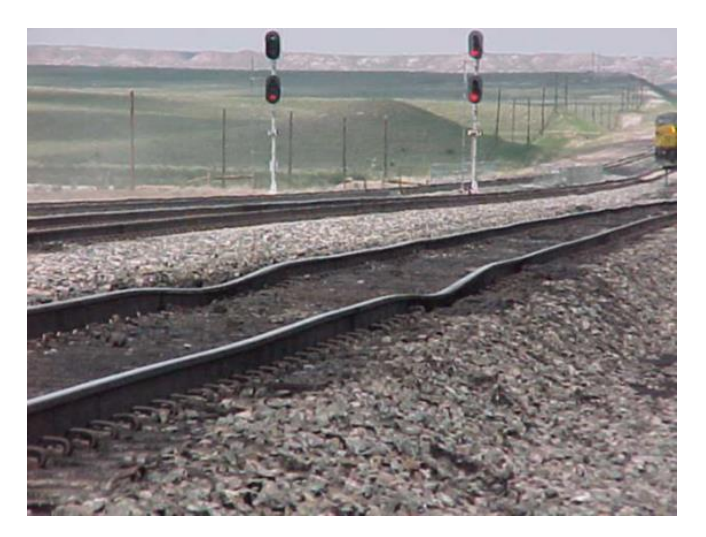

**Figure 41. Example of a Rail Kink**

The railroad industry still plays a vital position in society with a major role in freight shipment and passenger transportation. This role implies that railroad accidents can have a huge impact from both an economical and safety standpoint. Trains carry a wide variety of cargo including dangerous substances such as gas, chemicals, and even nuclear waste which only serve to raise the importance of railway safety. To ensure the safe transit of cargo and passengers along the railroad, inspections are performed multiple times a year using track inspection cars like the one seen in Figure 42. These cars can determine with high accuracy the geometric information of the rails and ties on railroad tracks. This information can then be used to assess the health of the tracks and whether or not preventative maintenance needs to be performed.

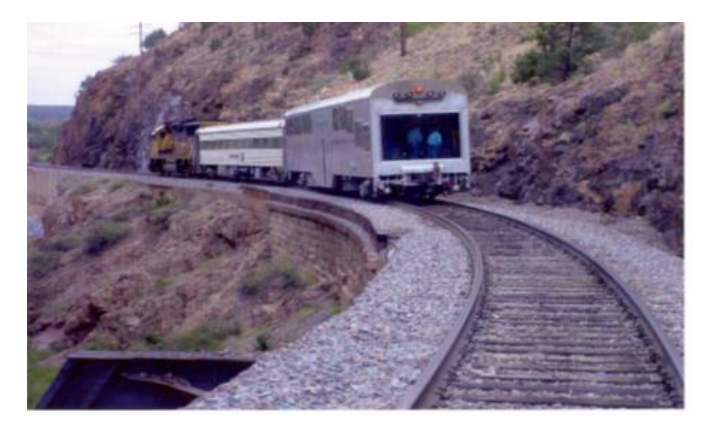

**Figure 42. Railroad Geometry Inspection Car**

However, these inspection cars have many flaws. For one thing, they are very expensive with most exceeding several hundreds of thousands of dollars. This limits the number of cars which railroad companies can afford to keep in service which leads to yet another problem. The limited number of inspection cars available cannot inspect sections of track on a regular basis and thus can only visit the same sections of track a few times a year at best. This can be very problematic as many of the defects associated with the railroad have a rapid onset due to weather extremes and temperature changes.

Therefore, it was proposed that a semi-autonomous UAV platform, like the one depicted in Figure 43, be used as a supplement to the current railroad inspection systems. UAVs have several advantages which would make them useful in this application. For one thing, a small autonomous plane with an array of onboard cameras would likely not exceed \$10,000 total cost. This means that the railroad industry could afford to purchase large quantities of these vehicles when compared to traditional rail inspection cars and thus inspect railroads more frequently. Another advantage of UAVs is that they can be rapidly deployed to cover problem areas in response to situations such as heat waves or large storms. They also have one other crucial advantage; in the event a railroad becomes damaged to the point that a normal inspection vehicle could not continue, UAVs would not be impeded.

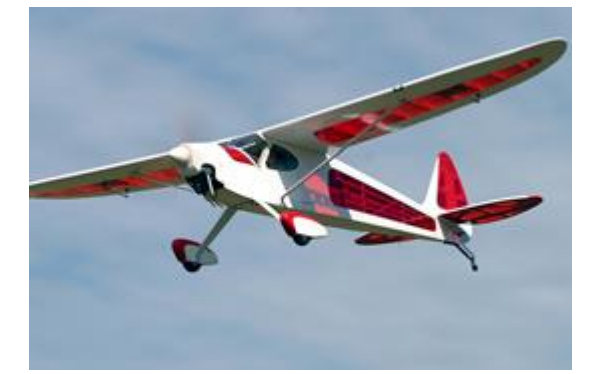

**Figure 43. Viable UAV Example for Railroad Inspection**

Given the advantages, it is clear that creating such a platform would be very beneficial to the railroad industry. However, using UAVs for this application incurs several sub problems with must be solved before the goal can be achieved. For one thing, UAVs are not bound to the railroad and thus a computer vision method must be created to help the planes identify where the railroad is. This is a unique problem when compared to prior computer vision techniques designed for railroad inspection using cameras mounted on geometry inspection cars. While these techniques were useful for detecting defects in tie plates using close up high resolution images, the same techniques would be difficult to implement on a UAV platform where the location of the railroad is not guaranteed [60]. Next, an aircraft control algorithm must be created to use this image information to actually guide the aircraft along the railroad tracks without human intervention. Finally, assuming the aircraft captured a large dataset of images along the railroad track, software must be generated to analyze the images and identify all of the possible railroad defects in the images. While the end goal would be to complete all three of these phases, the work in this thesis targeted the first step of detecting the railroad location.

Prior work in the area of detecting railroad locations using computer vision techniques began in 2007 [61]. The idea in this work was that cameras mounted around freight stations could detect obstacles and breaks in the rails for the purpose of preventing costly derailments. The flow of the algorithm employed was as follows:

1. Capture a grayscale image of the railroad environment and equalize the histogram of the image to account for the global lighting conditions and enhance future edge detector output

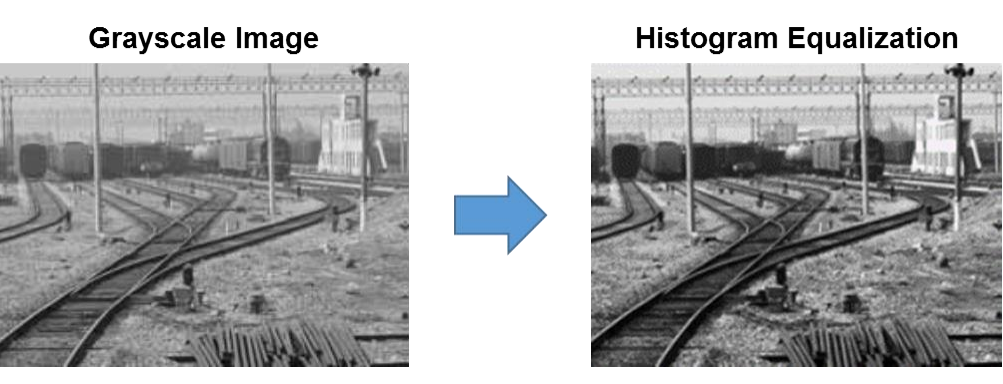

**Figure 44. Railroad Grayscale Histogram Equalization**

2. Generate two edge images using a local line pattern detector (LLPD) consisting of the edge filter banks shown in Figure 45, fuse the two images together, and threshold the result

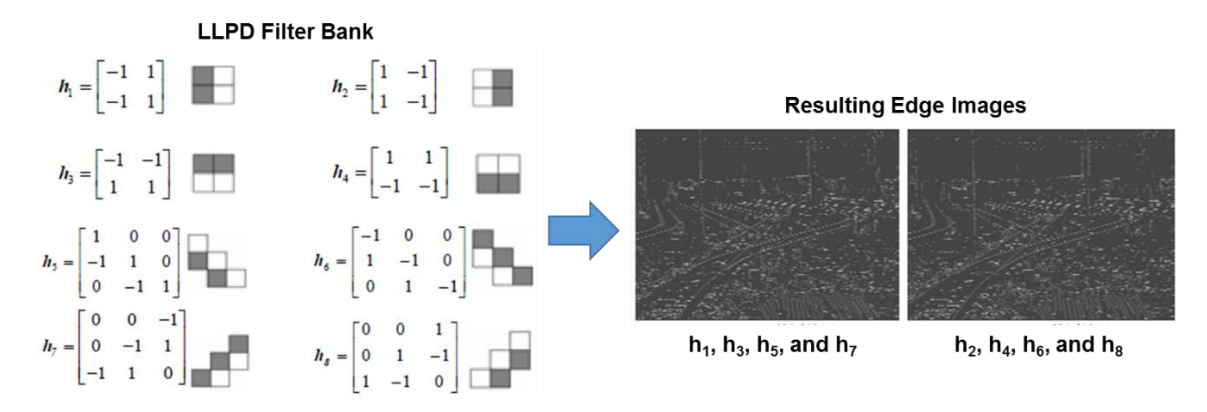

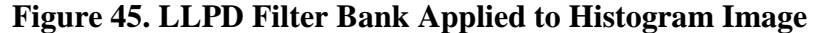

- 3. Use a 512 binary image bank lookup table to identify where broken lines exist in the image and patch the lines
- 4. Search through the edge image by seeding various edge points and determining the connectedness of the neighboring edge points at different thresholds. Remove lines that are not of appropriate lengths or strengths
- 5. Use the Hough transform to identify final line candidates and look for parallel breaks in the final Hough transform results to identify broken rails or obstacles

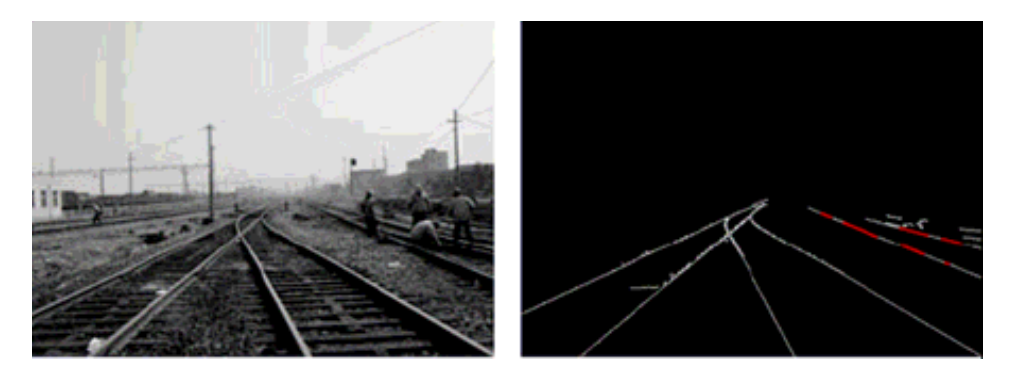

**Figure 46. Hough Transform Detecting Railroad Obstacles**

Using this technique, the group was able to successfully detect the lines that rails existed on by removing poor edge candidates from the image first. They were even able to look for obstacles or rail breaks by analyzing the Hough transform output. However, this technique had many weaknesses making it poor for a UAV control application. For one, it relied on several repetitive operations like applying several edge filters to the same image or scanning through the 512 image bank to repair broken lines. These would drastically slow down the algorithm thus making real time UAV control impossible.

Another flaw was that the entire algorithm used over seven user defined threshold values to achieve ideal results. This means that the algorithm would likely only work in the one controlled environment the researchers tested in, even with the histogram equalization step. In the real world, spurious lines would be labeled as rails or the rails might not be detected at all leading to catastrophic consequences when applied to controlling a UAV.

Another attempt at addressing the rail detection problem was conducted in 2013 [62]. This work directly addressed the UAV rail detection problem and presented the following technique for detecting the rails:

- 1. Capture an RGB image of a railroad and extract the red plane of the image (shown to be different from the rail color)
- 2. Loop a bank of 6000 representative binary masks resembling rails on a railroad track across the image and compare the red and standard deviation values at that mask with those of a rail

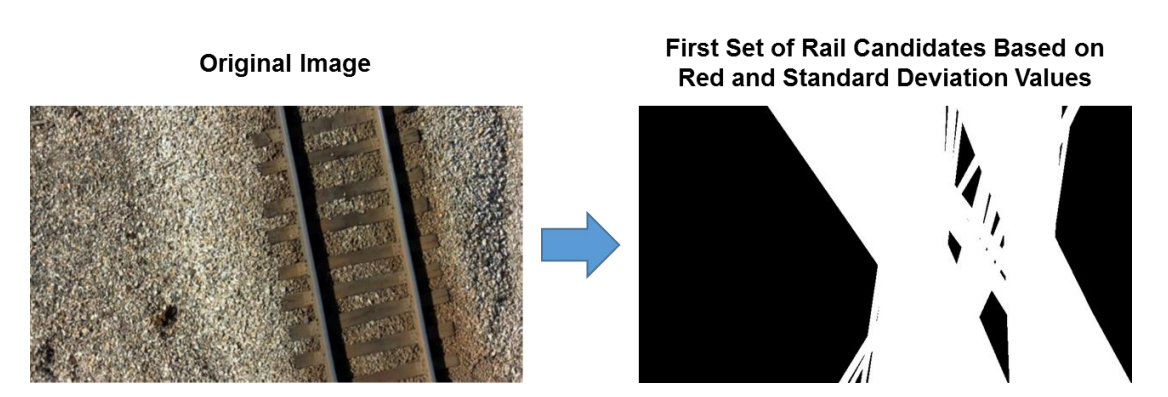

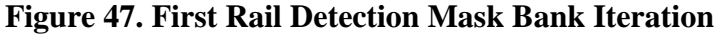

3. Store best candidates and decrease rail tolerance until ideally only the best rail candidates remain

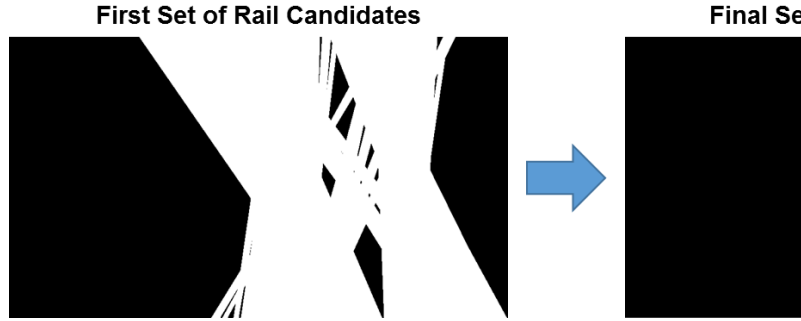

**Final Set of Rail Candidates** 

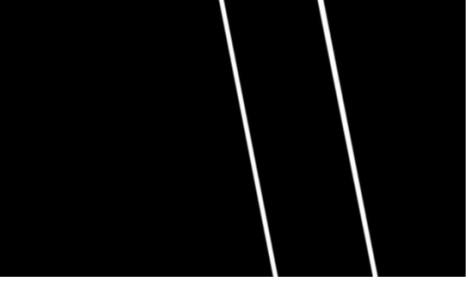

**Figure 48. Refined Rail Detection Mask Bank Iteration**

4. Save computation time on the next iterations by memorizing which masks worked well in the frame before (the logic being that the rails won't move much from frame to frame)

While this technique can produce very accurate results if the red and standard deviation values are well understood for the rail of interest, there are several issues with the overall technique. The first problem is that this method requires almost 40 minutes to train the first mask bank iteration. This would most likely be unacceptable for most industry applications since this training time is wasted. Another issue with this design is that it is very sensitive to different rails and lighting conditions since the red value changes significantly over time. Finally, if the UAV following the tracks were to lose sight of the tracks completely, the 40 minute training process would have to start from scratch. Therefore only slow UAV platforms, where the chance of losing sight of tracks is low, could be used with this algorithm.

In designing my approach, I took several of the flaws from the past approaches into account. The requirements for such an algorithm are as follows. First, the algorithm must be able to find the railroad profile in an image in real time. This is important not only as a baseline to keep the UAV over the tracks, but also later in the defect detection portion of post processing. What makes this particularly challenging is the railroad tracks can look very different depending on their lighting, material, and wear. Further complicating this is that once the profile is found, the rails themselves must be found so that the aircraft has a point of reference to orient its angle and position to. All the while, these algorithms should perform at any altitude and any rotational angle around the track which only serves to further complicate the problem. The following section will detail the approach which was used which tried to address these various requirements.

#### **4.2 Railroad Detection Algorithm**

#### *4.2.1 Railroad Template Matching*

In order for a UAV to align itself with the center of a railroad, it is most useful to find the rails. This is because they point directly down the track yielding the angle offset directly. By finding both rails, an average of the two can be computed to yield the center of the track. However, the first step is to determine where the general railroad profile is in the image. Initial tests without this step led to several false positive rails being detected. This is because rails by themselves simply look like lines in an image which leads to many incorrect options being found including fences, bridge edges, sharp changes in texture (grass to ballast), and many more. By constraining the rail search location first through finding the railroad profile, detection accuracy can be drastically improved.

As defined earlier in the background section, color pattern matching provides a fast efficient technique to detect templates in images, even when the match is rotated or scaled differently than the template. So why not using color pattern matching to look for patterns indicative to a railroad? The question then becomes what template would best define that a railroad is in the area compared to other common objects. One could assume that just setting the entire railroad profile as a template would be a reasonable assumption. While this may work well for the color matching step, the grayscale template matching portion would produce many false negatives if the tie spacing was not just right. This alludes to the idea that maybe smaller templates representing railroad subcomponents might make sense to use. Some examples of these template candidates are shown in Figure 49 along with the rationale for why they did not work well.

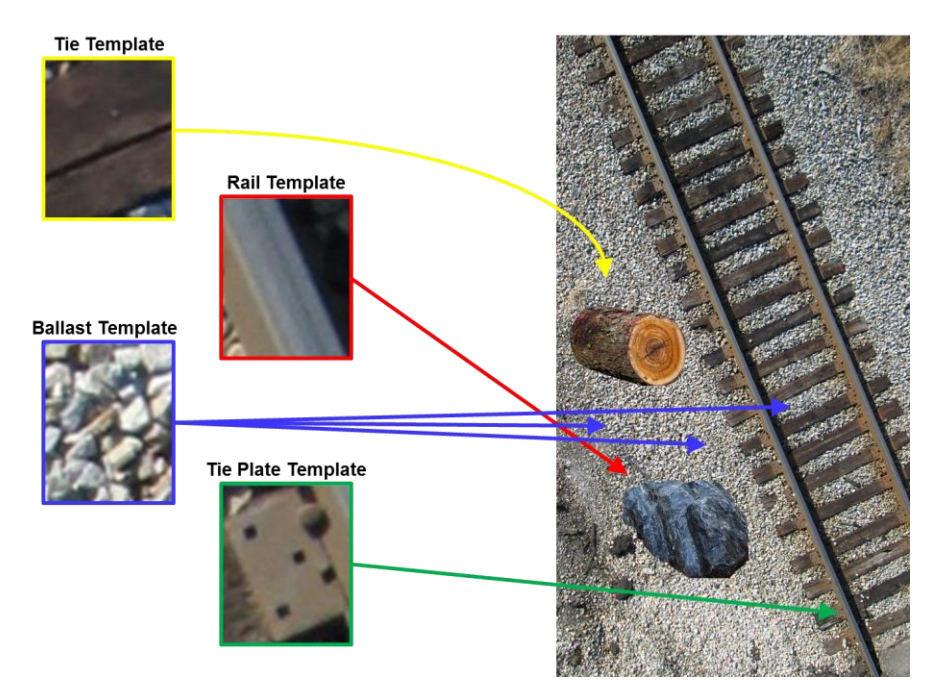

**Figure 49. Examples of Poor Templates for Railroad Detection – Using templates** made up of the subcomponents of a railroad seem like logical choices for railroad

detection. However, using base representations leads to issues. Using a template taken from a tie can misclassify any piece of wood (or concrete in the case of concrete ties) as a railroad component. A template taken from a subsection of rail seems like another good option, but rocks and roads can give off similar color values and distributions. Ballast is far too common around railroads and thus would not indicate the exact location of the railroad. Finally, tie plates seem unique to railroads, but their relatively small size in low GSD images makes them expensive to locate thus slowing down detection times.

With the failure of the small templates, the template design criteria was beginning to take shape. A template in this application should not be so specific that it would not exist in other images of railroads. However, it should be specific enough that it could not be confused for other objects in the image or so small that it would be expensive to locate. The answer came in the form of the combination of a railroad tie with two rails overlapping it. As seen in the rail-tie examples in Figure 50, this template design is repetitive and thus would not change much over the flight range of a UAV but is highly specific and thus would not be triggered by debris or other features surrounding the railroad.

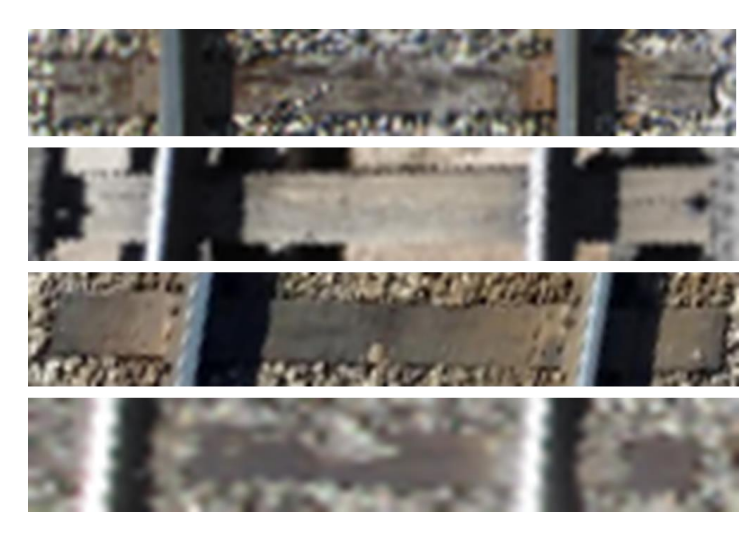

**Figure 50. Rail-Tie Color Pattern Matching Template Examples**

So how did these templates perform in practice? Implementing the color template matching algorithm on railroads, even those not directly related to the template of interest, showed positive results that the railroad would be distinguished from all background features without mismatches as seen in Figure 51. Now that a single piece of

the railroad could be located reliably, the next step was to extrapolate this to locating the entire railroad profile.

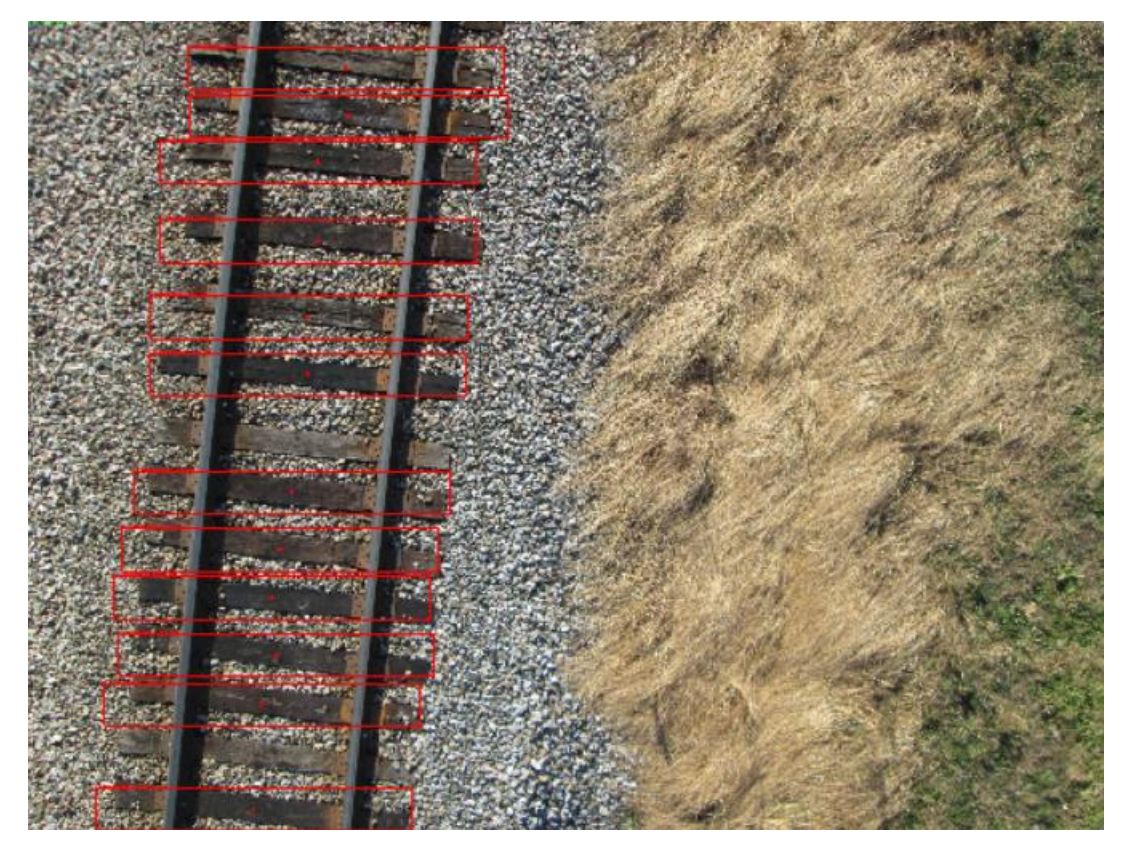

**Figure 51. Detected Rail-Tie Pattern Matches on Test Image**

Assuming the template match found a chunk of the railroad in the image, the entire profile should exist within a rectangular region of the image parallel to the angle of the detected template. This region was important to identify because this would serve as the searchable area for the error susceptible rail detection algorithm. However, since the line detector in the rail detection algorithm runs at the same speed regardless of prior angle knowledge, rotating the searchable region turned out to be an unnecessary step. Therefore, the searchable region dimensions in the image were simplified to the basic forms in equations 73 and 74. The additional  $t$  term represents a tolerance factor which adds to searchable area column dimension based on the image scale. Under successful conditions, the algorithm up to this point produces the image in Figure 52, with the detected template marked in yellow and the searchable region of interest marked in pink.

Now that a reasonable searchable area had been generated for searching for rails, the second stage of the algorithm could begin.

$$
ROI_{top\ left\ corner}(x, y) = (\min(template\ match_x) + t, 0)
$$
\n(73)

 $ROI_{bottom\ right\ corner}(x, y) = (\max(template\ match_x) + t, number\ of\ rows)$  (74)

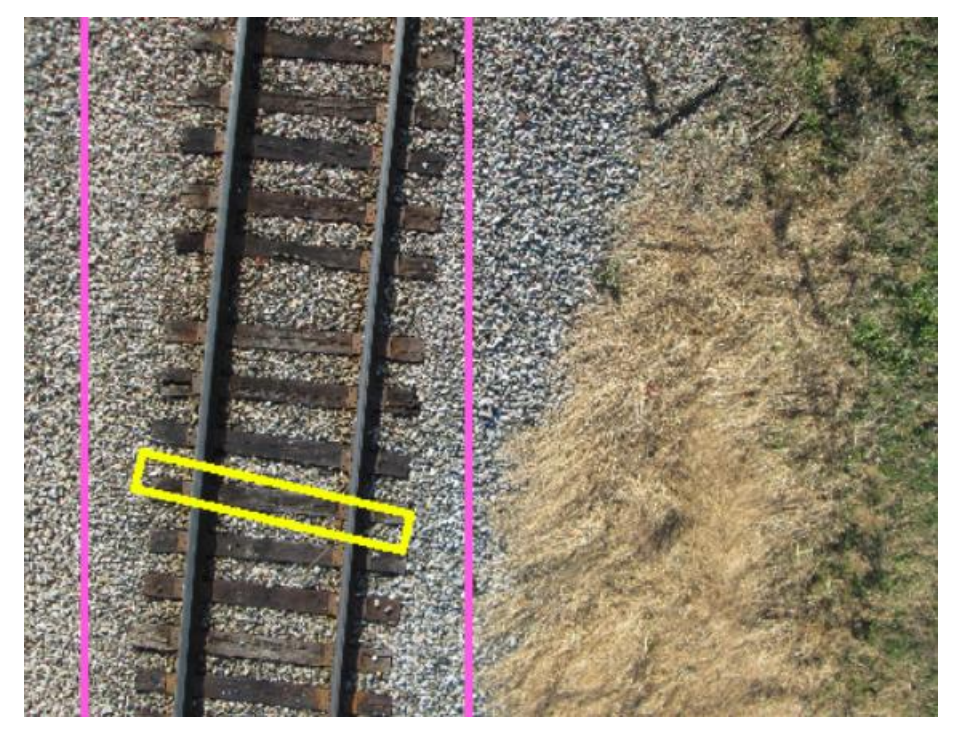

**Figure 52. Detected Railroad Profile via ROI Technique**

# *4.2.2 Rail Detection*

With the narrow search region identified, a very accurate and fast rail detection algorithm could be implemented using edge detection followed by a line detecting Hough transform. In order to first extract these edges from images, various edge detection algorithms can be used. However, traditional algorithms do not take into account the width of an edge, like the rising and falling edge of a rail for instance. The specific edge detection algorithm that does this in LabVIEW applies a kernel operator to compute the edge strength. As discussed before, kernel operators are matrices (or masks) which are swept across the image to perform convolution operations. They are more powerful than the classical edge detectors because they can be designed to detect edges of specific orientations, widths, and slope. The kernel is applied to each point in the search region

defined by the rail-tie detection algorithm. For a kernel size of 5, the operator is a ramp function that has 5 entries in the kernel. In this case, the entries are  $[-2, -1, 0, 1, 2]$ . The width of the kernel size is user-specified and should be based on the expected sharpness, or slope, of the edges to be located. Figure 53 shows the pixel data along a search line and the equivalent edge magnitudes computed using a kernel of size 5. Peaks in the edge magnitude profile (1) above a user-specified threshold (2) are the edge points detected by the algorithm.

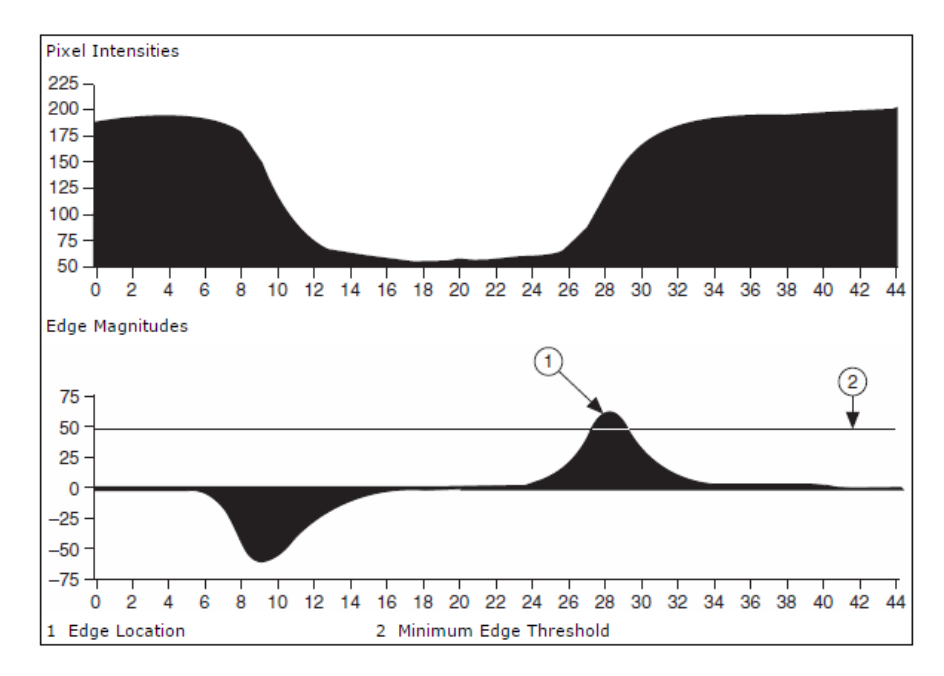

**Figure 53. Rail Edge Detection Algorithm**

Similar to the LLPD technique mentioned before, a bank of these filters oriented at different angles are passed across the image and averaged together produce an image that not only displays strong edge responses in all directions, but also focuses more edge weight on edge ramps corresponding to rails. Once the Hough transform is applied to this edge image, the top four line candidates are selected as viable options for rails. If the top two candidates are parallel, then they are selected to be the rails in the image. Otherwise, the other candidates are tested for parallelism and treated as rails when a match is found. A final ideal output of the complete algorithm with detected rails is displayed in Figure 54.

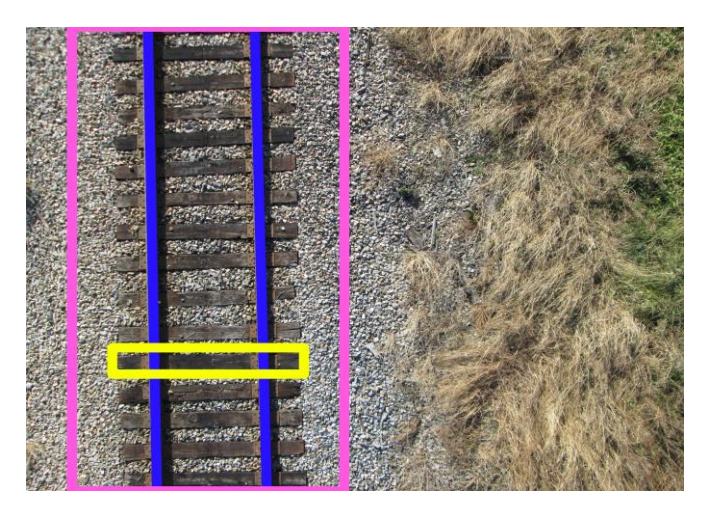

**Figure 54. Successful Result of Rail Detection Algorithm**

## *4.2.3 Results*

With the algorithm developed, it was time to determine how effective it was with regards to both real time performance and detection accuracy. It was also important to test the effect of resolution on these parameters to determine what GSD produced the best results. The list of resolutions tested can be seen in Table 8 with their associated image dimension values. In order to actually test detections at these different dimensions however, a rail-tie template pyramid needed to be generated first as seen in Figure 55. In testing, a specific template in the pyramid was called based on a user defined resolution. In practice though, the altitude of the UAV would be used to select which template was called at a given time.

| <b>Resolution</b>            | <b>Image Width (pixels)</b> | <b>Image Height (pixels)</b> |
|------------------------------|-----------------------------|------------------------------|
| $\text{Raw } (8 \text{ MP})$ | 3264                        | 2448                         |
| 1080p                        | 1920                        | 1080                         |
| 720p                         | 1280                        | 720                          |
| 480p                         | 720                         | 480                          |
| 360p                         | 480                         | 360                          |
| 240p                         | 320                         | 240                          |
| 120p                         | 160                         | 120                          |

**Table 8. Test Image Resolutions for Railroad Algorithm Evaluation**

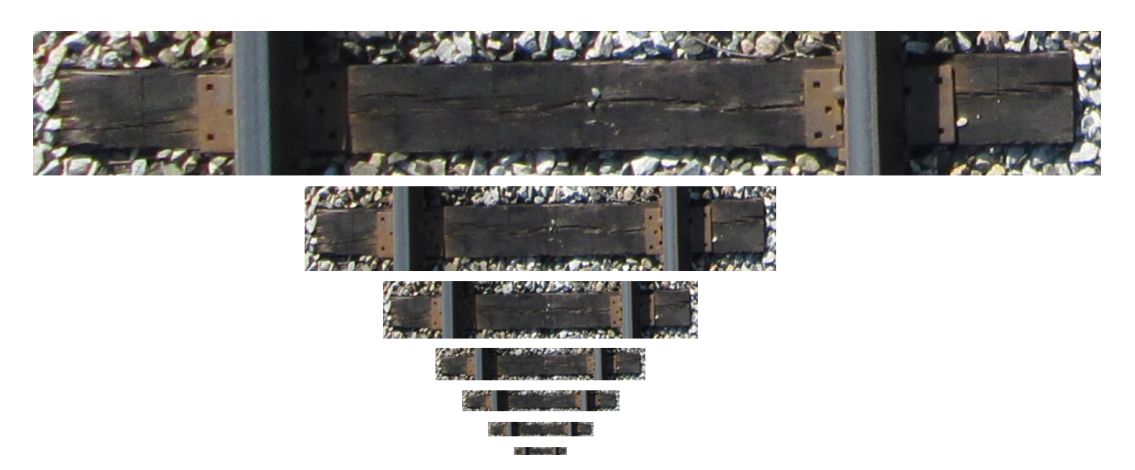

### **Figure 55. Template Matching Pyramid for Different Resolutions or Altitudes**

The first test which was conducted was the run time test. Although not stated before, the template match algorithm and the rail detection algorithm are decoupled from each other in parallel loops. This allows the slower template matching process to locate accurate search regions while the faster rail detector can quickly extract control parameters and detect small deviations in rails without waiting for a new template match. Therefore, timing was conducted on both independent loops to determine how fast they ran at different image resolutions. As the results in Table 9 and their corresponding trends in Figure 56 show, rail detection runs much faster at decreased image resolution while template matching only improves in speed slightly. This is because the Hough transform step benefits greatly from having less edge points to accumulate.

| <b>Resolution</b>            | <b>Template Match Time (s)</b> | <b>Rail Detection Time (s)</b> |
|------------------------------|--------------------------------|--------------------------------|
| $\text{Raw } (8 \text{ MP})$ | 1.48                           | 2.42                           |
| 1080p                        | 1.21                           | 0.63                           |
| 720 <sub>p</sub>             | 1.08                           | 0.27                           |
| 480p                         | 1.03                           | 0.11                           |
| 360p                         | 1.04                           | 0.06                           |
| 240p                         | 1.02                           | 0.03                           |
| 120p                         | 1.0                            | 0.01                           |

**Table 9. Railroad Algorithm Run Times vs. Resolution**

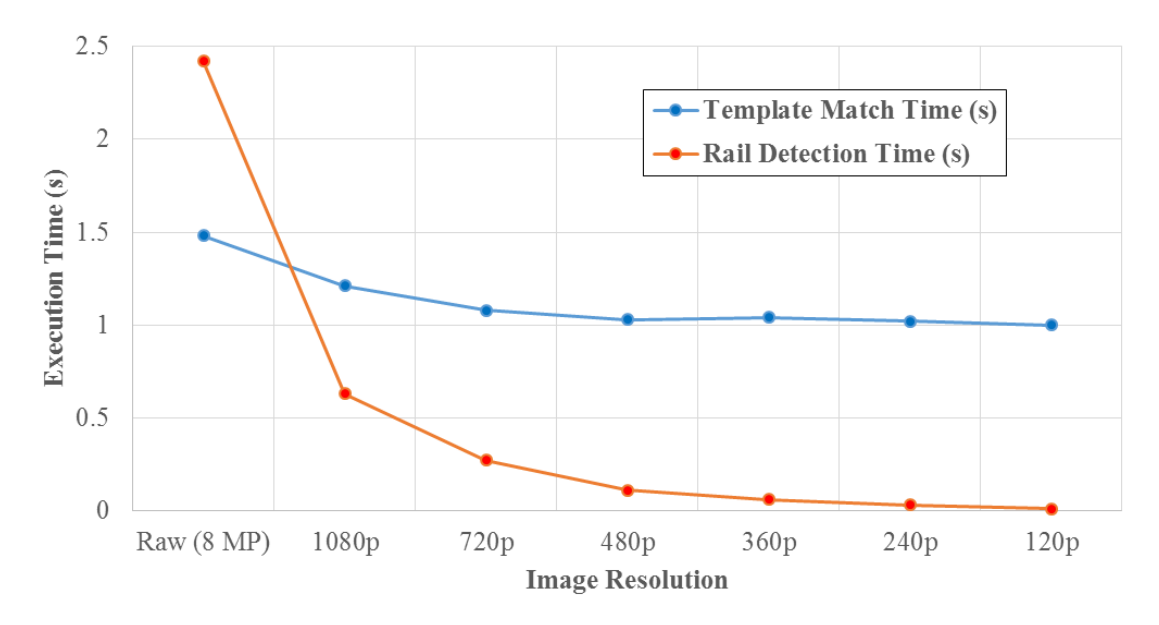

**Figure 56. Trend of Run Time vs. Resolution**

With the rail detection algorithm shown to have a speed range between 0.4 and 100 Hz at the different resolutions, the next step was to determine how accurate the algorithms were at these different resolutions at detecting the railroad profile and rails at different angles. To do this, a stock railroad image was run through the tester at different resolutions and image angles while the location of the template and the location and number of rails was logged. The results of this test are shown in Table 10.

|                              | <b>90 Degree Rails</b> |                | <b>45 Degree Rails</b> |                | <b>Horizontal Rails</b> |                |  |  |
|------------------------------|------------------------|----------------|------------------------|----------------|-------------------------|----------------|--|--|
| <b>Resolution</b>            | Template               | Rails          | Template               | Rails          | Template                | Rails          |  |  |
|                              | Match?                 | Detected       | Match?                 | Detected       | Match?                  | Detected       |  |  |
| $\text{Raw } (8 \text{ MP})$ | Yes                    | $\overline{2}$ | Yes                    | 1              | Yes                     | $\overline{2}$ |  |  |
| 1080p                        | Yes                    | $\overline{2}$ | Yes                    | $\overline{2}$ | Yes                     | $\overline{2}$ |  |  |
| 720p                         | Yes                    | 2              | Yes                    | $\overline{2}$ | Yes                     | $\overline{2}$ |  |  |
| 480p                         | Yes                    | $\overline{2}$ | Yes                    | $\overline{2}$ | Yes                     | $\overline{2}$ |  |  |
| 360p                         | Yes                    | 2              | Yes                    | $\overline{2}$ | Yes                     | $\overline{2}$ |  |  |
| 240p                         | Yes                    | 2              | Yes                    | $\overline{2}$ | Yes                     | $\overline{2}$ |  |  |
| 120p                         | Yes                    | 2              | Yes                    | 1              | Yes                     | $\overline{2}$ |  |  |

**Table 10. Railroad Algorithm Detection Accuracy vs. Resolution and Angle**

As seen from the table, perfect detection results were achieved at all image levels for the vertical and horizontal rails. However, the 45 degree rails did have missed detections at the high and low end of the resolution spectrum. This was likely due to an overabundance of edges in the high resolution image or a lack of edge boundary in the very low resolution image. Referring to Figure 57, the resolution that was the furthest away from both of these failure points was 480p. Therefore this became the chosen resolution to use to guarantee high accuracy while maintaining a high algorithm speed for real time control purposes of approximately 10 Hz. This does not imply that the image resolution should always be set to 480p in real world applications, but rather that the GSD in the 480p image should be maintained while the external image dimensions equal those of a 480p image. Referring to the 480p rail-tie template and correlating the width of the rail in that image of 6 pixels to true rail width of 2.9375 inches implies a GSD of approximately 1.25 cm/pixel in an image boundary of 720x480 pixels. This could be accomplished easily on a higher than 480p resolution camera by cropping down the image size and selecting a proper lens and flight altitude to achieve the GSD.

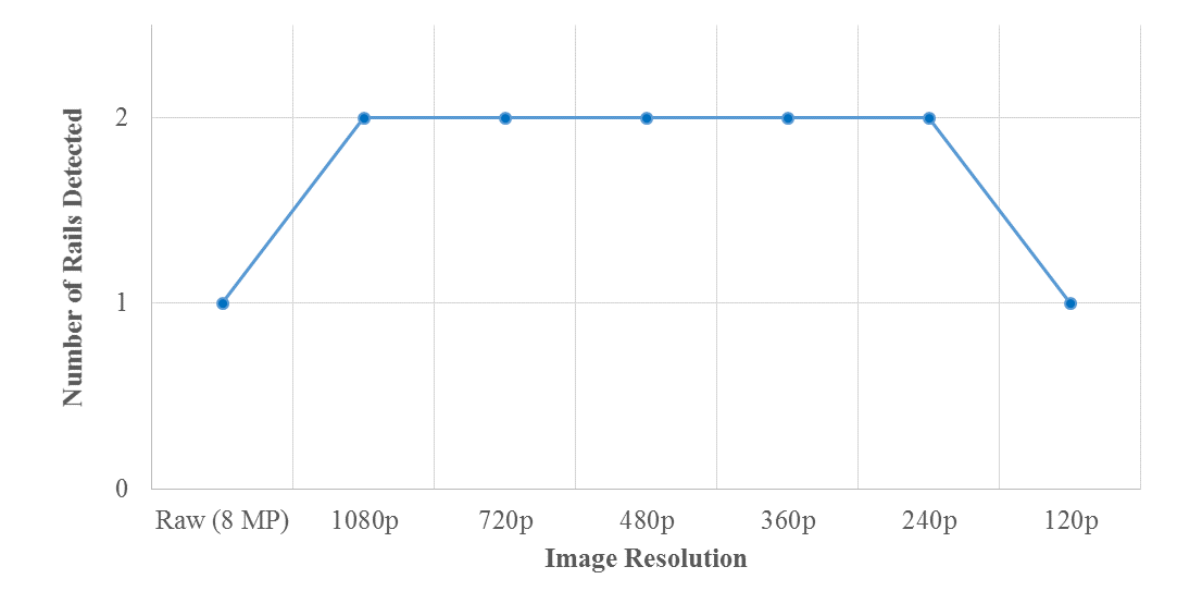

**Figure 57. Performance Curve of Angled Rail Detection vs. Resolution**

Qualitative image results for the aforementioned testing can be seen in Figures 63 – 65 below. In each image, the yellow box represents the template match, the pink line represents the refined search region, the blue lines represent rail detections, the green dot

represents the hypothetical UAV location, and the red dot represents the center of the rails used to determine the distance offset of the UAV. Of particular interest are Figures 64 and 65 which show that the template does not necessarily have to align with the railroad to detect the presence of it. This is due to the two part nature of the color pattern matching algorithm which via the color matching step finds the color distribution of the area regardless of geometry.

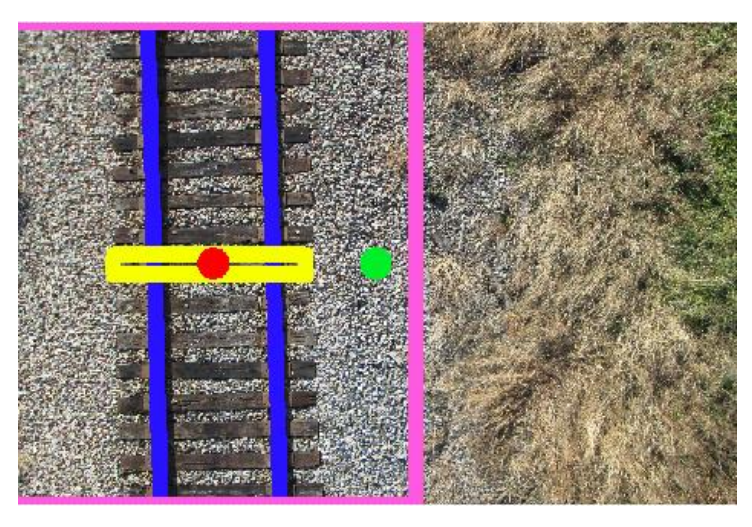

**Figure 58. Vertical Rail Detection at 480p**

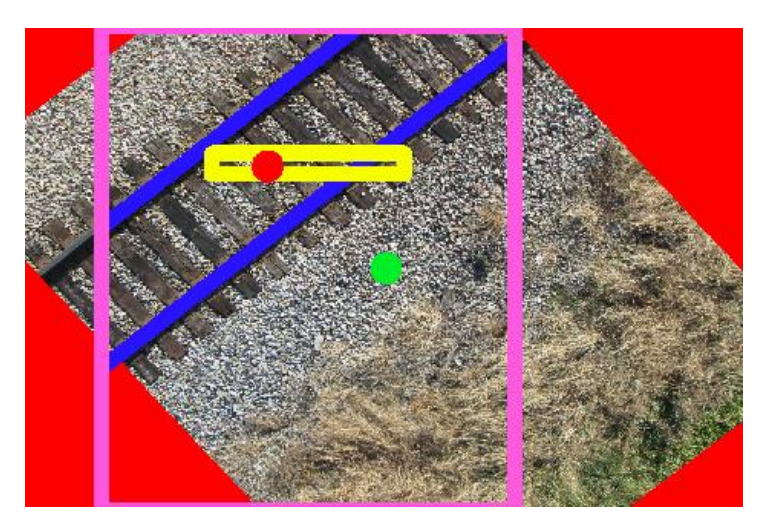

**Figure 59. Angled Rail Detection at 480p**

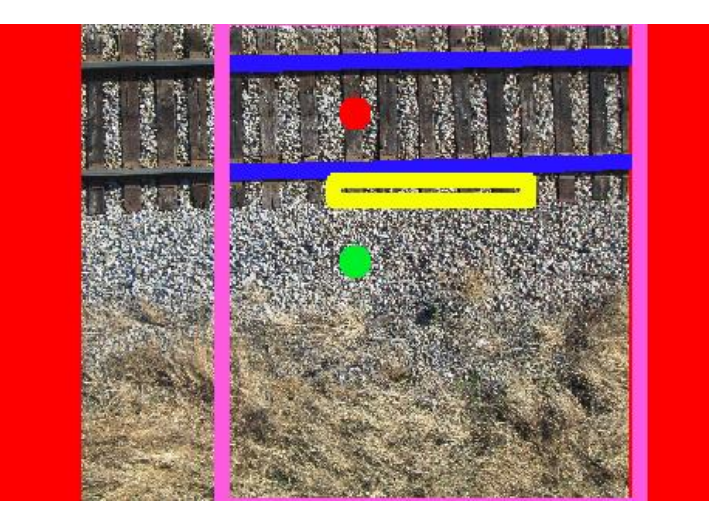

**Figure 60. Horizontal Rail Detection at 480p**

The final test of the algorithm was to ensure that a camera could be used effectively in conjunction with it. To do this, railroad images taken at Kentland Farm using a multirotor were mosaicked using the Photoshop photo merge reposition tool to form the large mosaic in Figure 61. This mosaic was then printed out on a color plotter and a Point Grey Chameleon3 color camera was positioned above it at different locations. Results from this test showed that at the 480p resolution, accurate 10 Hz detection was possible in both simulation and using hardware.

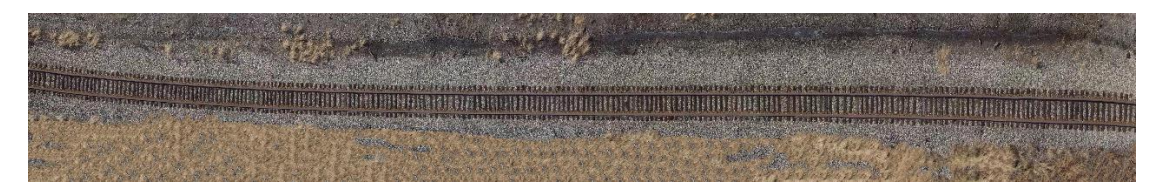

**Figure 61. Mosaic of Railroads Used for Camera Testing**

It should be noted in all of these promising results that they are only possible when a template of the railroad of interest is used. This is not a globally capable detection solution and would require an operator to take a rail-tie image prior to UAV launch in order to guarantee accurate detection. Nonetheless, this is less manually intensive solution than the prior work in this area provided and by sacrificing the ability to detect all possible railroad ties managed to reach the high detection rates and accuracies necessary for reliable UAV control.

#### **4.3 Additional Work**

### *4.3.1 Altitude Resolution Study*

One of the future requirements of Bihrle, my industry sponsor for this project, was to be able to detect defects in the railroad components. While some of the defects would be easy to see such as missing ties, one of the most challenging and important defects to detect were missing spikes in tie plates. Although Bihrle had developed an extensive aerial dataset of railroads at the time, they did not have many images with the proper GSD to actually clearly distinguish the tie plates let alone the spikes. Therefore, a study was conducted to determine what GSD was necessary to ascertain reasonable enough detail to detect missing tie plate spikes.

There are various ways to alter the GSD of an image including changing the lens, camera, or distance from the object. In this case, altering the altitude above the railroad was the most sensible solution. Using an IRIS+ quadcopter outfitted with a Pixhawk autopilot and a GoPro Hero 4 Black camera shooting in 4K (3840x2160 pixels), images were taken above a railroad track at Kentland Farm at various controlled altitudes. The 16 different altitudes are listed in Table 11. Following this test, the images at the different altitudes were visually inspected to determine at what point the tie plate spikes would be difficult or impossible to detect. Figures  $67 - 71$  display different visual results from the analysis.

| <b>Waypoint Number</b> | Altitude (m) | Altitude (ft.) |
|------------------------|--------------|----------------|
|                        | 5            | 16.4           |
| 2                      | 8            | 26.2           |
| 3                      | 11           | 36.1           |
| 4                      | 14           | 45.9           |
| 5                      | 17           | 55.8           |
| 6                      | 20           | 65.6           |
| 7                      | 23           | 75.5           |

**Table 11. Altitudes Tested for Railroad Inspection GSD**

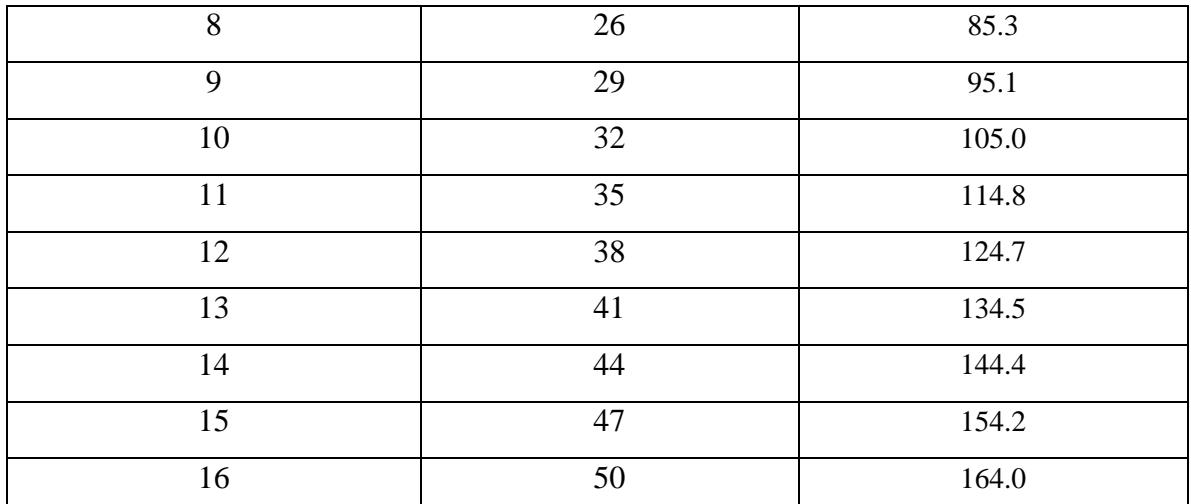

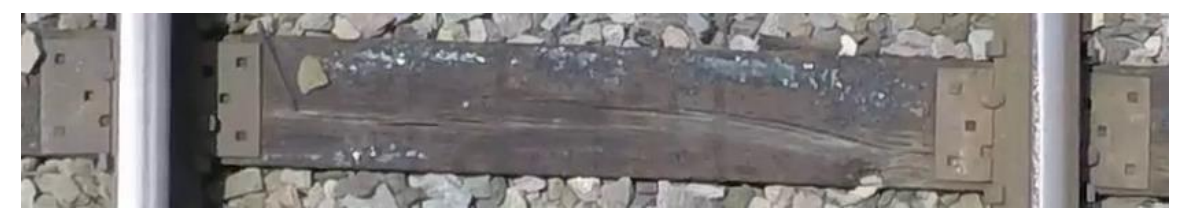

**Figure 62. Tie Plate Spike Inspection Image (Altitude: 5 m) – All tie plate features are** visible and textures are sharp indicating that GSD is sufficient at 5 m

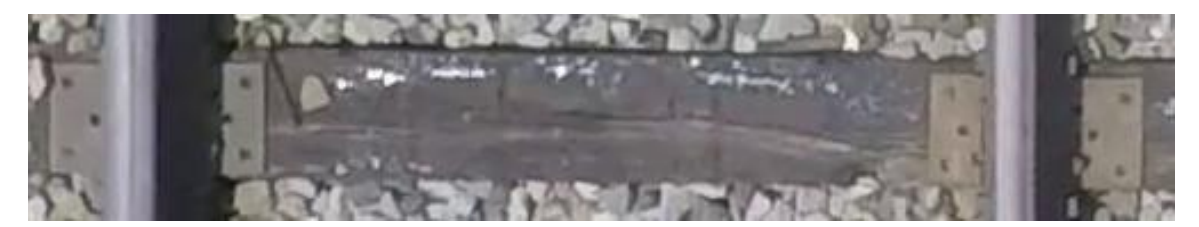

**Figure 63. Tie Plate Spike Inspection Image (Altitude: 8 m) – Slight loss in sharpness** when compared to the 8 m image, but all tie plate features are still clearly visible

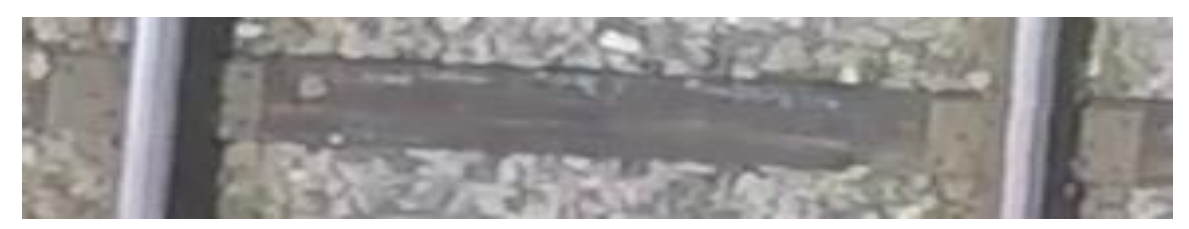

**Figure 64. Tie Plate Spike Inspection Image (Altitude: 14 m) – Tie plate features** begin to become blurry and although possible to detect, would require significant preprocessing

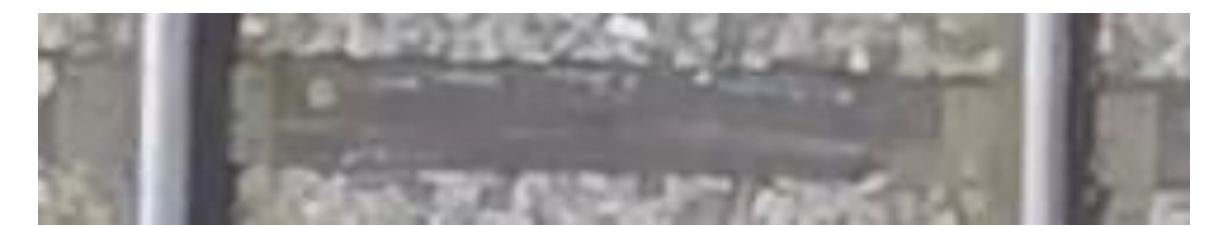

**Figure 65. Tie Plate Spike Inspection Image (Altitude: 17 m) – Extensive** preprocessing would be mandatory to detect tie plate features, with some tie plate features already becoming invisible

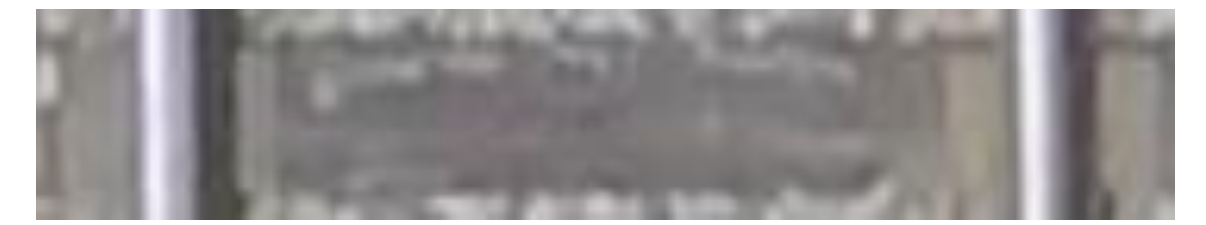

**Figure 66. Tie Plate Spike Inspection Image (Altitude: 23 m) – Tie plate features** become impossible to detect and tie plates begin to take on uniform texture

Any additional visual analysis was unnecessary beyond 23 m as the features were already completely gone off the tie plate at this step. Given that the final images should be of high quality to reduce processing time looking for defects, the client suggested following this study that the 8 m case represented the minimum required GSD. Although the GoPro was not calibrated and it has a fisheye lens, it was still possible to determine equivalent GSD in the 8 m altitude image by relating image measurements to real world measurements. At the test site, it was determined that the rail was 2.9375 inches wide. Correlating this with the pixel width in the image of 8 pixels resulted in a required GSD for the tie plate inspection camera of approximately 1 cm/pixel.

To achieve this GSD with the Basler camera selected for the road inspection project in section 3.2.2, a new lens would be required with a higher focal length. Combining the aforementioned calculations for GSD with the available focal length lenses for this camera resulted in a required focal length lens of 25 mm resulting in an equivalent GSD of 0.99 cm/pixel. As these high GSD images would also need to be taken sequentially at a high enough frame rate and overlap for mosaicking, a new required frame rate of 12 FPS was calculated for this camera and lens combination. Luckily, the

frame rate on this camera is well above this requirement meaning that it would be a viable railroad inspection camera as well. While inspection algorithms were not developed for this work, future endeavors to generate such algorithms should account for these parameters.

# *4.3.2 Ground Station Design*

While the ground station developed for the road following project was geared solely towards UAV monitoring in flight, the ground station design for the railroad following project had to be capable of both in flight monitoring and post processing. This was because Bihrle wanted to have capability to both run the UAV program in the air and then download the images while still in the field and post process them to check for defects. In this way, defects could be found while the inspection crews were still on site improving the overall response speed. To do this, two software architectures in LabVIEW had to be implemented.

The first of these architectures was a heavily parallelized state machine loop structure which would allow multiple algorithms to run at once and share data between each other while also allowing the same bits of code to run when other portions of the program changed states. The five main loops and their descriptions are shown in Figure 67.

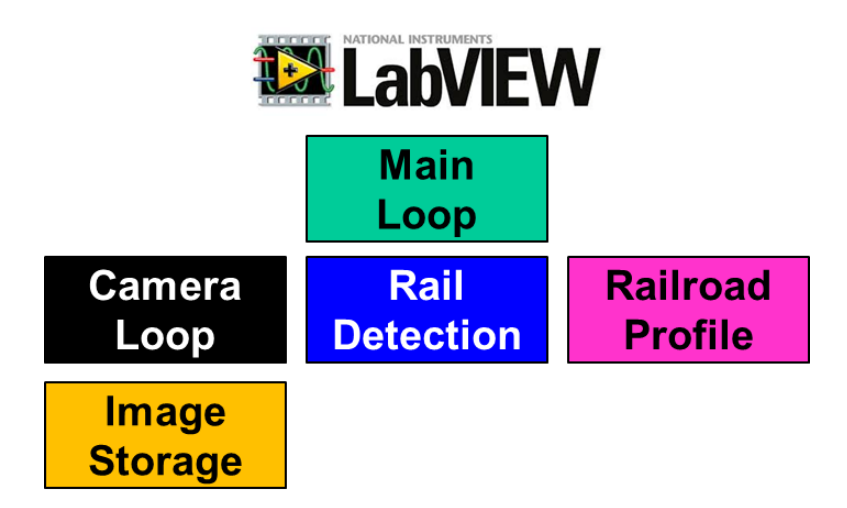

**Figure 67. Five Parallel Loops for Railroad Inspection Ground Station** - The main loop can be considered the master which controls which states the other loops are placed into and what data is extracted from them. Below this is the camera loop which is not

only responsible for controlling the camera but also reading in video files or image files when the program is being used as a post processing platform. The railroad profile and rail detection loops actually implement the algorithm from section 4.2 and run in parallel to maximize efficiency. Finally, the image storage loop is only used when the camera loop is in the camera state. Its job is to ensure that all images are saved regardless of what the other loops are doing.

The image storage loop was one of the most important components of the ground station because any missing images in the dataset following a flight could mean defects that were missed. To guarantee that all images were saved, even if the user pressed the stop button, a second architecture called the queued state machine was implemented around the camera and image saving loops. In this structure, the images from the camera are added to a queue ensuring that even if the images are not saved as fast as they are taken, the data can still be stored in RAM up to a point. Additionally, if the user were to hit stop causing all other loops to cease action, the queue would block the stop input until all images were saved. Now that the block diagram portion of the LabVIEW code is understood, the front panel GUI must explained.

As seen in Figure 68, the Tester tab of the front panel contains two main panels which are known as the Acquisition panel (left) and the Detection Feedback and Tuning panel (right). Figure 69 shows the Real Time w/ Camera tab on the Acquisition panel. This tab would be used in final implementation on the myRIO onboard the aircraft to actually run the code necessary to detect the railroad and send image data to be analyzed by the controller. For now, it served the purpose of testing the algorithm on the ground using a camera as was the case of the 10 Hz test mentioned before. Figure 70 shows the other two tabs in the Acquisition Panel. By using the Testing w/ Video and Testing w/ Images tabs, AVI or image files can be loaded into the program respectively and used to test any algorithm changes or functionality before a real test is performed.

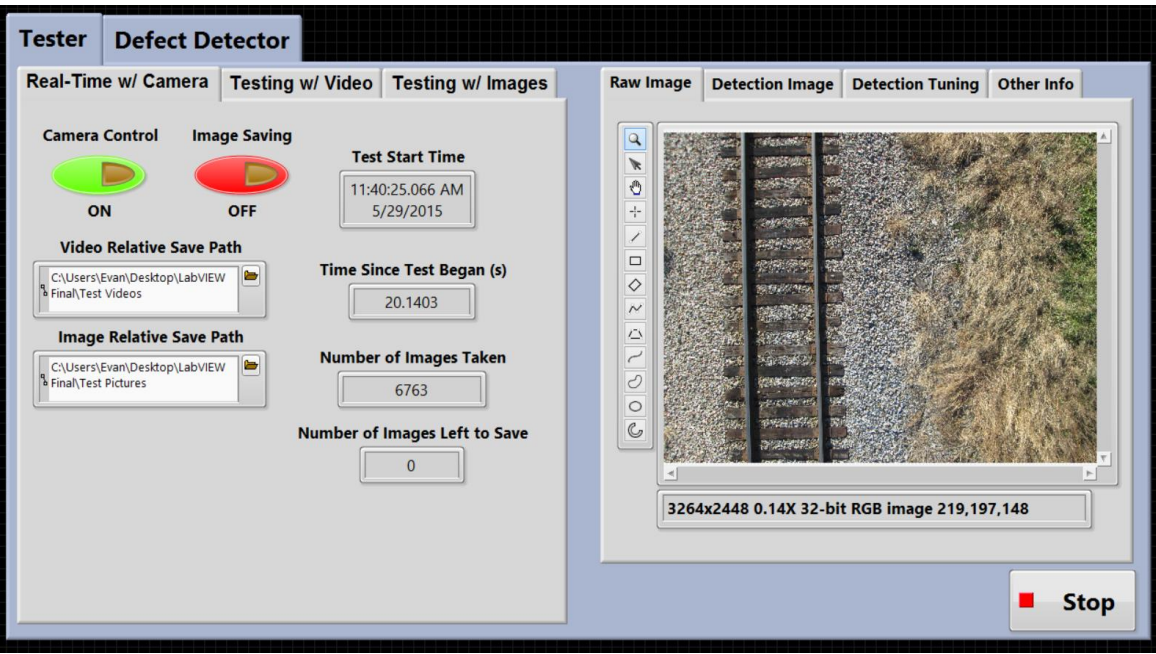

**Figure 68. Railroad Ground Station Front Panel**

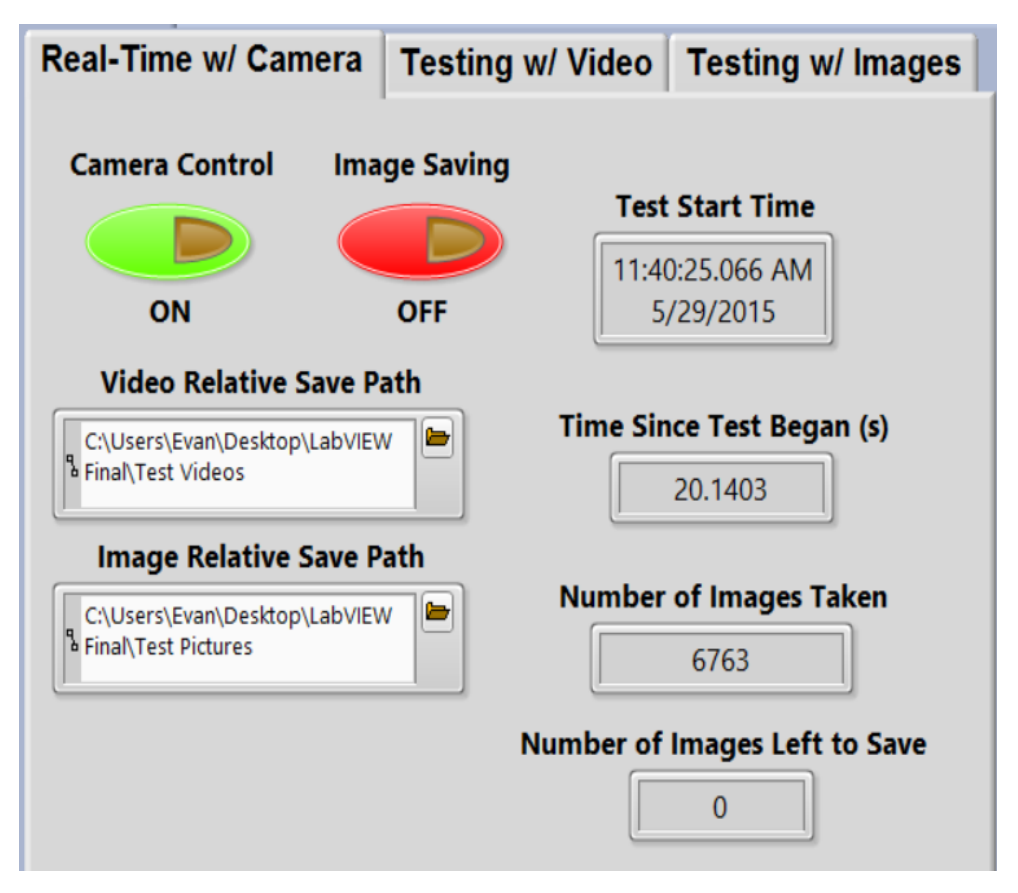

**Figure 69. Acquisition Control Tabs - Real Time w/ Camera**

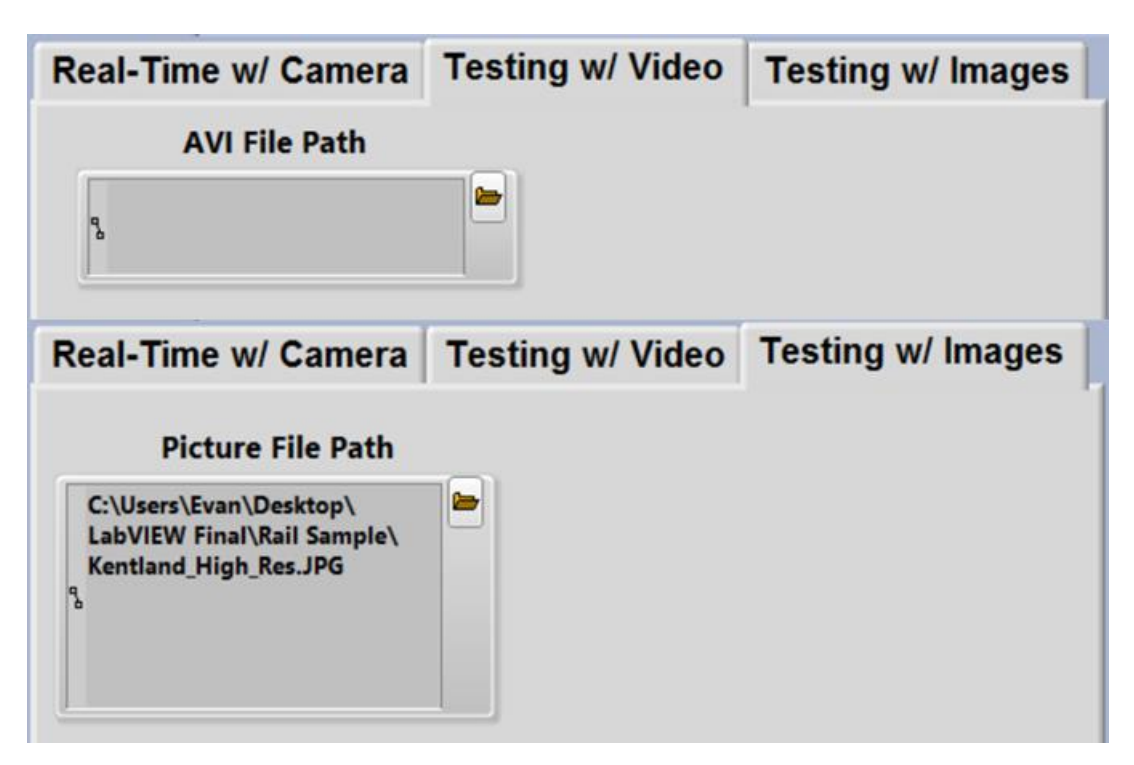

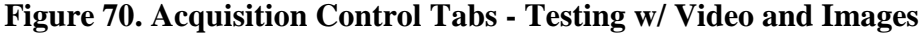

The next panel on the Tester tab is the Detection Feedback and Tuning panel. This panel is used to visually inspect how the rail detection algorithm is working and to tune some of its performance parameters. Figure 71 shows the four tabs available in the panel. The Raw Image panel is used to visualize what the camera is seeing or the image/video which has been loaded into the program. Moving over to the Detection Image tab allows the user to see what LabVIEW has classified the rail-tie template (yellow), search region (pink), and rails (blue) as in the image. The detection tuning tab allows for image resolution and kernel parameters to be modified in order to adjust the speed and accuracy of the rail detector. Finally, the Other Info tab displays the rail vector points which LabVIEW would send to the flight controller to guide the aircraft.

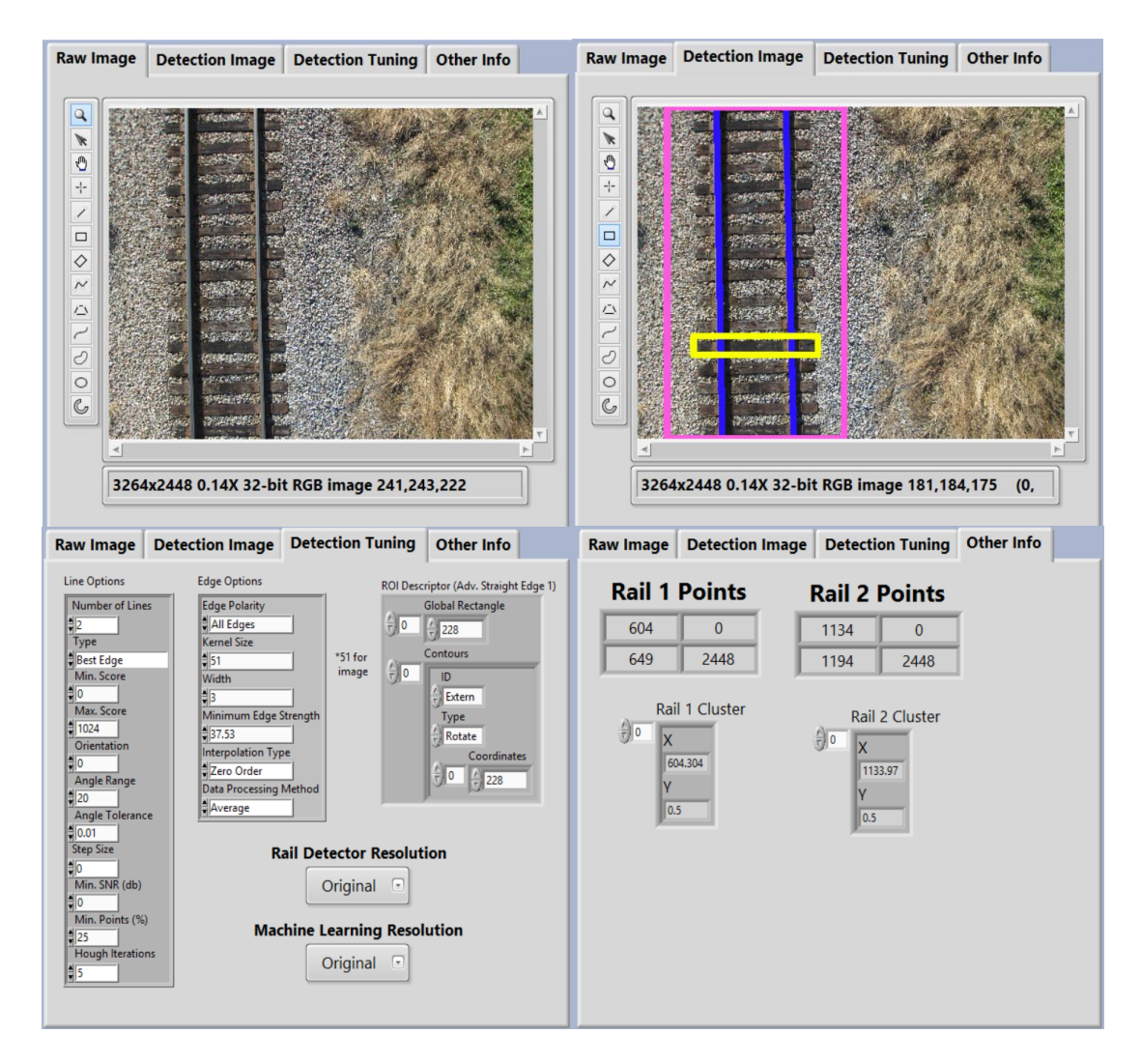

**Figure 71. Detection Feedback and Tuning Tabs**

Progress on the Defect Detector in Figure 72 is fairly limited at this time, but a general image loading functionality and state machine architecture has been added. The user is allowed to select as many images as they would like to have analyzed and the program will loop through and analyze all of them. Further work in this tab will include a robust image segmentation algorithm on top of several individual defect detection algorithms to be finished.

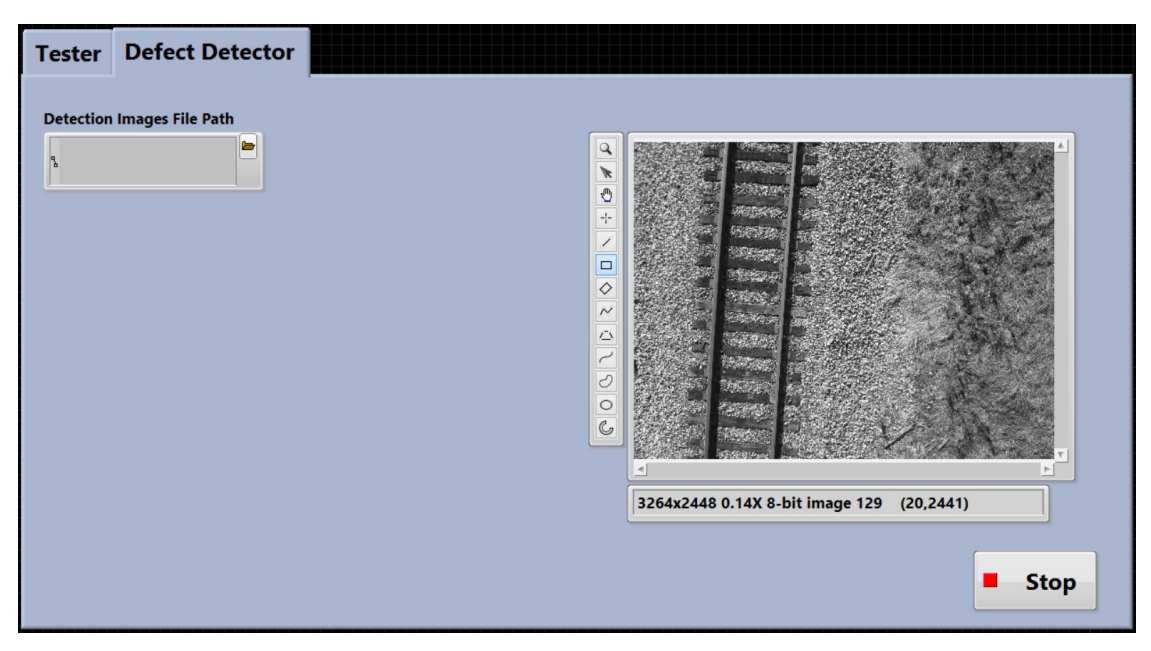

**Figure 72. Defect Detector Tab**

## *4.3.3 Shadow Resistant Detection*

One of the weaknesses of the rail detection portion of the algorithm are shadows. If the shadows sufficiently disguise the edge of the rail from the surroundings, then the Hough transform will not generate positive matches for rails and thus trajectories will not be calculated. However, texture filters are generally oblivious to shadows as they simply collect statistically information on the relative pixel values in their neighborhood. Therefore, the entropy filter discussed in the background could be used as a preprocessing step before applying edge detection to filter out unwanted shadows. The entropy filter is useful because it does a good job at separating regions of uniform pixel values from regions of high variability in pixel values. Ballast is often very sporadic in texture while rails and ties are fairly consistent in texture. Taking advantage of this fact, results like the one seen in Figure 73 have been achieved for a majority of the shadowed images in the datasets. This promising result will likely be a good starting point for light condition resistant rail-tie profile detection.

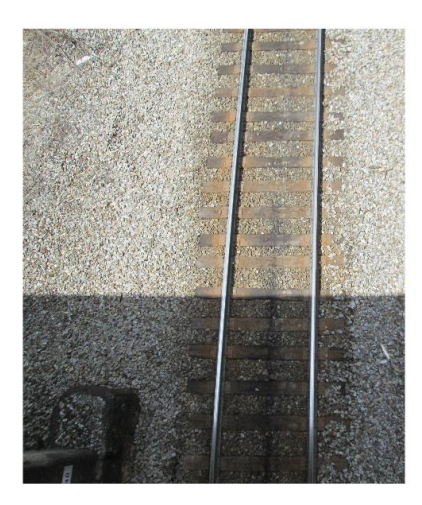

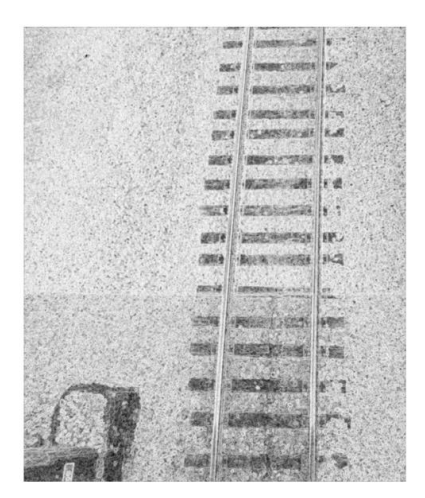

**Figure 73. Results from Matlab entropyfilt Function**

# **5. CONCLUSIONS AND RECOMMENDATIONS**

The current standard of solely GPS guided UAVs is not a viable long term solution for many of the emerging applications of UAVs in industry. Having the capability to use visual information as another control input will revolutionize the field and add to both the robustness and flexibility of UAV applications in the future. While an all-encompassing visual guidance software package is likely several years away, the specific application areas that this work targeted where linear infrastructure is present could make steps in the right direction using the aforementioned algorithms.

The road detection algorithm presented was proven to have a real time run speed of 1.25 Hz onboard a single board computer, a high classification accuracy of 96.6%, and through HIL simulation produce very accurate trajectories along roads. It was even able to detect intersections and generate specific trajectories along them based on whether the user wanted to turn at them or not. However, there is still much more work which could be done to make this a truly powerful road following solution.

As mentioned before, the major bottleneck in the road detection algorithm is the repetitive pixel by pixel Gaussian SVM classification of road or not road. Using pixel clustering techniques such as SLIC superpixels, preliminary results as seen in Figure 74 show that the number of classifiable regions can be reduced from over 20,000 to less than
100. This superpixel technique was even shown to run in Matlab at a blistering 100 Hz meaning that adding SLIC would not replace the SVM as a bottleneck.

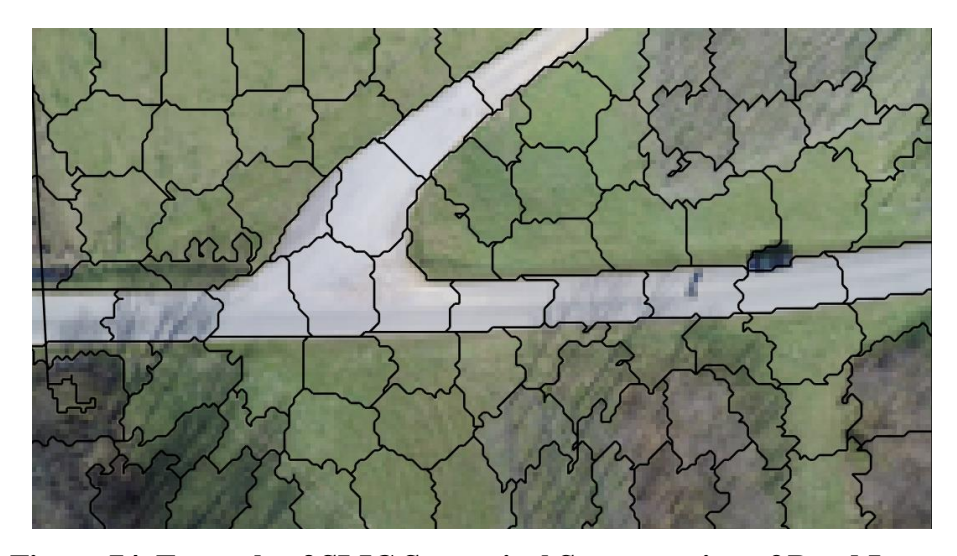

**Figure 74. Example of SLIC Superpixel Segmentation of Road Image**

Another avenue for improvement of the road detection algorithm could come through the inclusion of additional SVM classes. While the road segmentation worked well in a rural setting, urban or residential settings where driveways, sidewalks, repetitive buildings exist would drastically change the nature of the algorithm's performance. However, by classifying these objects separately using different feature sets, these errors could be mitigated.

Finally, with regards to the intersection detection and turning algorithm, implementing a system where the UAV could detect specific intersections would be very useful. By storing satellite images of intersections the UAV will travel along before a flight, the UAV could compare the intersection it detects against these stored images to identify exactly where it is and its orientation. To implement this, SURF feature matching between the new image and stored images.

With regards to the railroad algorithm, a technique was developed which was capable of both accurate and fast rail detection with a final run time of 10 Hz. While this worked well in the case that the railroad is visible in the image, there are future avenues for the algorithm that could help guide the UAV within the vicinity of the rails even if it has gone off course. One possible technique for doing this could be using an SVM classifier trained on texture feature to locate the textures surrounding the railroad as an

indicator of the presence of tracks in that area. Ballast has a unique texture which is unlikely to appear in other areas making it an exemplar texture class for this kind of algorithm. And of course, once the railroad has been detected, there are entirely new set of algorithms to develop for segmenting the different components out of the image and assessing whether they are defected or not.

Through the work started here, it is my hope that UAVs can escape the limited autonomous boundaries they are currently limited to. Through computer vision and machine learning advances as well is the increase of single board computing power, UAVs have the potential to become self-sustained navigational vehicles. Then via the improved inspection capabilities they would provide, UAVs could truly help make the work a safer and more convenient place for humanity.

## **REFERENCES**

- [1] M. Attané. (2016). *ERF - European Road Federation - ERF's position on the Socio-economic Benefits of Roads to Society*. Available: [http://www.irfnet.eu/index.php/publications/position-papers/18](http://www.irfnet.eu/index.php/publications/position-papers/18-publications/position-papers/183-erfs-position-on-the-socio-economic-benefits-of-roads-to-society) [publications/position-papers/183-erfs-position-on-the-socio-economic-benefits](http://www.irfnet.eu/index.php/publications/position-papers/18-publications/position-papers/183-erfs-position-on-the-socio-economic-benefits-of-roads-to-society)[of-roads-to-society](http://www.irfnet.eu/index.php/publications/position-papers/18-publications/position-papers/183-erfs-position-on-the-socio-economic-benefits-of-roads-to-society)
- [2] (2016). *Freight Railroads: Propelling American Economic Development*. Available:<https://www.aar.org/todays-railroads/our-network>
- [3] (2016). *Impact of Pipelines on Our Everyday Lives*. Available: [http://www.cepa.com/about-pipelines/economic-benefits-of-pipelines/economic](http://www.cepa.com/about-pipelines/economic-benefits-of-pipelines/economic-impacts)[impacts](http://www.cepa.com/about-pipelines/economic-benefits-of-pipelines/economic-impacts)
- [4] (2016). *Lighting A Revolution: 19th Century Consequences*. Available: <http://americanhistory.si.edu/lighting/19thcent/consq19.htm>
- [5] (2016). *How much gasoline does the United States consume? - FAQ - U.S. Energy Information Administration (EIA)*. Available: <http://www.eia.gov/tools/faqs/faq.cfm?id=23&t=10>
- [6] (2014). *The Trans-Alaskan Pipeline* [pipelin1.gif]. <http://www.swri.org/3pubs/ttoday/fall96/images/pipelin1.gif>
- [7] *Stockholm's Helicopter Service* [Power\_line\_inspection.jpg]. [http://h24](http://h24-original.s3.amazonaws.com/36255/4240991-Xt9oW.jpg?name=Power_line_inspection.jpg) [original.s3.amazonaws.com/36255/4240991-](http://h24-original.s3.amazonaws.com/36255/4240991-Xt9oW.jpg?name=Power_line_inspection.jpg) [Xt9oW.jpg?name=Power\\_line\\_inspection.jpg](http://h24-original.s3.amazonaws.com/36255/4240991-Xt9oW.jpg?name=Power_line_inspection.jpg)
- [8] A. Perlman. (2015). *70 Drone Companies to Watch in 2016 | UAV Coach*. Available:<http://uavcoach.com/drone-companies-2016/>
- [9] R. Klette, *Concise computer vision : an introduction into theory and algorithms*. London: Springer, 2014.
- [10] (2015). *DJI PHANTOM 2* [dji-phantom-vision-2-plus.jpg]. <http://www.dronescores.com/dji-phantom-2/>
- [11] (2004). *How the Predator UAV Works* [predator-7.jpg]. <http://science.howstuffworks.com/predator.htm>
- [12] (2016). *Model Aircraft Operations*. Available: [https://www.faa.gov/uas/model\\_aircraft/](https://www.faa.gov/uas/model_aircraft/)
- [13] B. T. Clough, "Metrics, schmetrics! How the heck do you determine a UAV's autonomy anyway," 2002.
- [14] (2011). *Multicopter Basics*. Available: [http://multicopter.forestblue.nl/multicopter\\_basics.html](http://multicopter.forestblue.nl/multicopter_basics.html)
- [15] L. Abbott. (2014), ECE 5554 Computer Vision Introduction.
- [16] (2016). *Understanding Focal Length and Field of View*. Available: [http://www.edmundoptics.com/resources/application](http://www.edmundoptics.com/resources/application-notes/imaging/understanding-focal-length-and-field-of-view/)[notes/imaging/understanding-focal-length-and-field-of-view/](http://www.edmundoptics.com/resources/application-notes/imaging/understanding-focal-length-and-field-of-view/)
- [17] (2016). *GSD Calculator*. Available: [https://support.pix4d.com/hc/en](https://support.pix4d.com/hc/en-us/articles/202560249-TOOLS-GSD-Calculator#gsc.tab=0)[us/articles/202560249-TOOLS-GSD-Calculator#gsc.tab=0](https://support.pix4d.com/hc/en-us/articles/202560249-TOOLS-GSD-Calculator#gsc.tab=0)
- [18] K. Doris. (2016). *To CCD or CMOS, That is the Question*. Available: <http://www.bhphotovideo.com/c/find/newsLetter/Comparing-Image-Sensors.jsp>
- [19] (2016). *HSL and HSV*. Available: [https://en.wikipedia.org/wiki/HSL\\_and\\_HSV](https://en.wikipedia.org/wiki/HSL_and_HSV)
- [20] *Explanation of the LAB Color Space*. Available: [http://www.aces.edu/dept/fisheries/education/pond\\_to\\_plate/documents/Explanati](http://www.aces.edu/dept/fisheries/education/pond_to_plate/documents/ExplanationoftheLABColorSpace.pdf) [onoftheLABColorSpace.pdf](http://www.aces.edu/dept/fisheries/education/pond_to_plate/documents/ExplanationoftheLABColorSpace.pdf)
- [21] D. Parikh. (2015), ECE 5554 Computer Vision Lecture 2 Filters.
- [22] D. Parikh. (2015), ECE 5554 Computer Vision Lecture 3 Gradients.
- [23] D. Parikh. (2015), ECE 5554 Computer Vision Lecture 4 Edges and Binary Image Analysis.
- [24] D. Parikh. (2015), ECE 5554 Computer Vision Lecture 5 Texture.
- [25] (2016). *Image Entropy*. Available: <http://www.astro.cornell.edu/research/projects/compression/entropy.html>
- [26] (2016). *entropy - MATLAB & Simulink*. Available: <http://www.mathworks.com/help/images/ref/entropy.html?refresh=true>
- [27] (2016). *entropyfilt - MATLAB & Simulink*. Available: <http://www.mathworks.com/help/images/ref/entropyfilt.html>
- [28] C. Lantuejoul, "La squelettisation et son application aux mesures topologiques des mosaiques polycristallines," 1978.
- [29] "Particle Analysis: Binary Morphology Advanced Morphology Operations," in *NI Vision Concepts*, ed: National Instruments, 2015.
- [30] (2016). *Connected-component labeling*. Available: [https://en.wikipedia.org/wiki/Connected-component\\_labeling](https://en.wikipedia.org/wiki/Connected-component_labeling)
- [31] H. Sossa, "On the number of holes of a 2-D binary object," in *Machine Vision Applications (MVA), 2015 14th IAPR International Conference on*, 2015, pp. 299- 302.
- [32] D. Parikh. (2015), ECE 5554 Computer Vision Lecture 8 Fitting: Voting and the Hough Transform.
- [33] "Machine Vision Color Inspection Color Pattern Matching," in *NI Vision Concepts*, ed: National Instruments, 2015.
- [34] "Machine Vision Color Inspection Color Matching," in *NI Vision Concepts*, ed: National Instruments, 2015.
- [35] "Machine Vision Color Inspection Color Location," in *NI Vision Concepts*, ed: National Instruments, 2015.
- [36] "Machine Vision Pattern Matching Pattern Matching Techniques," in *NI Vision Concepts*, ed: National Instruments, 2015.
- [37] (2016). *Machine Learning*. Available: [https://en.wikipedia.org/wiki/Machine\\_learning](https://en.wikipedia.org/wiki/Machine_learning)
- [38] D. Parikh. (2015), ECE 5554 Computer Vision Lecture 7 Segmentation and Grouping.
- [39] D. Parikh. (2015), ECE 5554 Computer Vision Lecture 20 Discrimitive Classifiers for Image Reognition.
- [40] D. Parikh. (2015), ECE 5554 Computer Vision Lecture 17 Indexing Instances.
- [41] "Classification Classification Methods Support Vector Machines," in *NI Vision Concepts*, ed: National Instruments, 2015.
- [42] (2016). *Support Vector Machines for Binary Classification - MATLAB & Simulink*. Available: [http://www.mathworks.com/help/stats/support-vector](http://www.mathworks.com/help/stats/support-vector-machines-for-binary-classification.html)[machines-for-binary-classification.html](http://www.mathworks.com/help/stats/support-vector-machines-for-binary-classification.html)
- [43] R. Berwick. (2008), An Idiot's guide to Support vector

machines (SVMs). Available: http://web.mit.edu/6.034/wwwbob/svm-notes-long-08.pdf

- [44] S. C. Radford, "Real-time roadway mapping and ground robotic path planning via unmanned aircraft" Masters, Mechanical Engineering, Virginia Polytechnic Institute and State University, 2014.
- [45] R. Szeliski, *Computer vision : algorithms and applications*. London ; New York: Springer, 2011.
- [46] K. McLaren, "XIII—The development of the CIE 1976 ( $L^*$  a<sup>\*</sup> b<sup>\*</sup>) uniform colour space and colour‐difference formula," *Journal of the Society of Dyers and Colourists,* vol. 92, pp. 338-341, 1976.
- [47] I. Sobel and G. Feldman, "A 3x3 isotropic gradient operator for image processing," *a talk at the Stanford Artificial Project in,* pp. 271-272, 1968.
- [48] X. Bai, L. J. Latecki, and W.-Y. Liu, "Skeleton pruning by contour partitioning with discrete curve evolution," *Pattern Analysis and Machine Intelligence, IEEE Transactions on,* vol. 29, pp. 449-462, 2007.
- [49] E. Frew, T. McGee, Z. Kim, X. Xiao, S. Jackson, M. Morimoto*, et al.*, "Visionbased road-following using a small autonomous aircraft," in *Aerospace Conference, 2004. Proceedings. 2004 IEEE*, 2004, pp. 3006-3015.
- [50] J. Cha, R. Cofer, and S. Kozaitis, "Extended Hough transform for linear feature detection," *Pattern Recognition,* vol. 39, pp. 1034-1043, 2006.
- [51] S. Rathinam, P. Almeida, Z. Kim, S. Jackson, A. Tinka, W. Grossman*, et al.*, "Autonomous searching and tracking of a river using an UAV," in *American Control Conference, 2007. ACC'07*, 2007, pp. 359-364.
- [52] H. Zhou, H. Kong, L. Wei, D. Creighton, and S. Nahavandi, "Efficient Road Detection and Tracking for Unmanned Aerial Vehicle," *IEEE Transactions on Intelligent Transportation Systems,* vol. 16, pp. 297-309, 2015.
- [53] (2015). *What is an FPGA?* Available: <https://www.youtube.com/watch?v=8POZhFHxBLs>
- [54] (2015). *Field Programmable Gate Array (FPGA)*. Available: <http://www.xilinx.com/training/fpga/fpga-field-programmable-gate-array.htm>
- [55] (2016). *Field-programmable gate array*. Available: [https://en.wikipedia.org/wiki/Field-programmable\\_gate\\_array#Technical\\_design](https://en.wikipedia.org/wiki/Field-programmable_gate_array#Technical_design)
- [56] (2015). *What happens when an FPGA is "programmed"?* Available: [http://electronics.stackexchange.com/questions/30105/what-happens-when-an](http://electronics.stackexchange.com/questions/30105/what-happens-when-an-fpga-is-programmed)[fpga-is-programmed](http://electronics.stackexchange.com/questions/30105/what-happens-when-an-fpga-is-programmed)
- [57] (2015), USER GUIDE AND SPECIFICATIONS: NI myRIO-1900.
- [58] (2015). *FPGA Fundamentals*. Available:<http://www.ni.com/white-paper/6983/en/>
- [59] (2015), Introduction to Railroad Infrastructure and Condition Assessment Location, Structure, and Track Condition.
- [60] Y. Li and S. Pankanti, "Anomalous tie plate detection for railroad inspection," in *Pattern Recognition (ICPR), 2012 21st International Conference on*, 2012, pp. 3017-3020.
- [61] P. Guan, X.-D. Gu, and L.-M. Zhang, "Automatic Railroad Detection Approach Based on Image Processing [J]," *Computer Engineering,* vol. 19, p. 075, 2007.
- [62] J. M. Frauenthal, "Design and Exploration of a Computer Vision Based Unmanned Aerial Vehicle for Railroad Health Applications," Masters,

Mechanical Engineering, Virginia Polytechnic Institute and State University, 2015.